# **ESCUELA POLITÉCNICA NACIONAL**

## **FACULTAD DE INGENIERÍA ELÉCTRICA Y ELECTRÓNICA**

## **DISEÑO E IMPLEMENTACIÓN DE UN EQUIPO ELÉCTRICO DE MACERACIÓN ESCALONADA, COCCIÓN Y ENFRIAMIENTO PARA LA ELABORACIÓN DE CERVEZA ARTESANAL**

**TRABAJO DE TITULACIÓN PREVIO A LA OBTENCIÓN DEL TÍTULO DE INGENIERO EN ELECTRÓNICA Y CONTROL**

**LENIN PATRICIO VACA VALVERDE**

**lenin.vaca@epn.edu.ec**

**DIRECTOR: Ing. DIEGO IVÁN PILAQUINGA ABADIANO MSc.**

**diego.pilaquinga@epn.edu.ec**

**CODIRECTOR: Dr. OSCAR EDUARDO CAMACHO QUINTERO**

**oscar.camacho@epn.edu.ec**

**Quito, Julio 2022**

## <span id="page-1-0"></span>**AVAL**

Certificamos que el presente trabajo fue desarrollado por Lenin Patricio Vaca Valverde, bajo nuestra supervisión.

**Ing. Diego Pilaquinga DIRECTOR DEL TRABAJO DE TITULACIÓN**

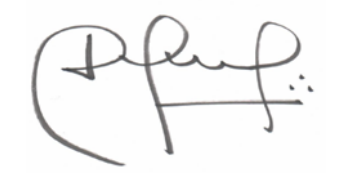

**Dr. Oscar Camacho CODIRECTOR DEL TRABAJO DE TITULACIÓN**

## <span id="page-2-0"></span>**DECLARACIÓN DE AUTORÍA**

Yo, Lenin Patricio Vaca Valverde, declaro bajo juramento que el trabajo aquí descrito es de mi autoría; que no ha sido previamente presentado para ningún grado o calificación profesional; y, que he consultado las referencias bibliográficas que se incluyen en este documento.

A través de la presente declaración dejo constancia de que la Escuela Politécnica Nacional podrá hacer uso del presente trabajo según los términos estipulados en la Ley, Reglamentos y Normas vigentes.

Lenin Patricio Vaca Valverde

## <span id="page-3-0"></span>**DEDICATORIA**

Dedico este trabajo de titulación a todas las personas que me han apoyado a lo largo de mi vida y me han brindado su apoyo incondicional en cada momento. Sobre todo a mi mamá que siempre estuvo a mi lado apoyándome a lo largo de la carrera y a mi papá que me enseño el mundo de la Electrónica.

## <span id="page-4-0"></span>**AGRADECIMIENTO**

Agradezco a mi familia que siempre me alentó a seguir adelante durante toda la carrera, y gracias a su fuerza he logrado mantenerme firme en cada semestre de la carrera.

## <span id="page-5-0"></span>ÍNDICE DE CONTENIDO

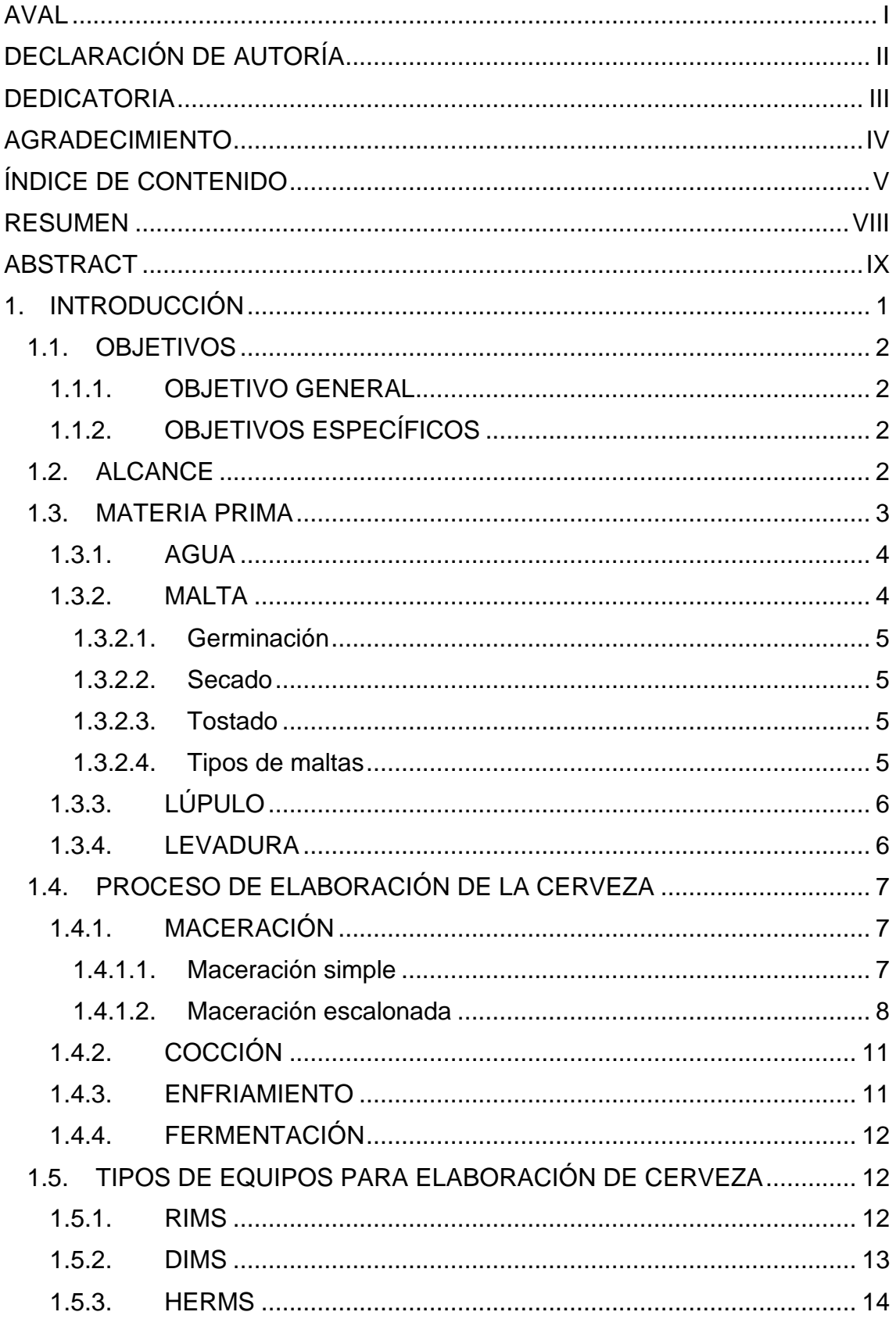

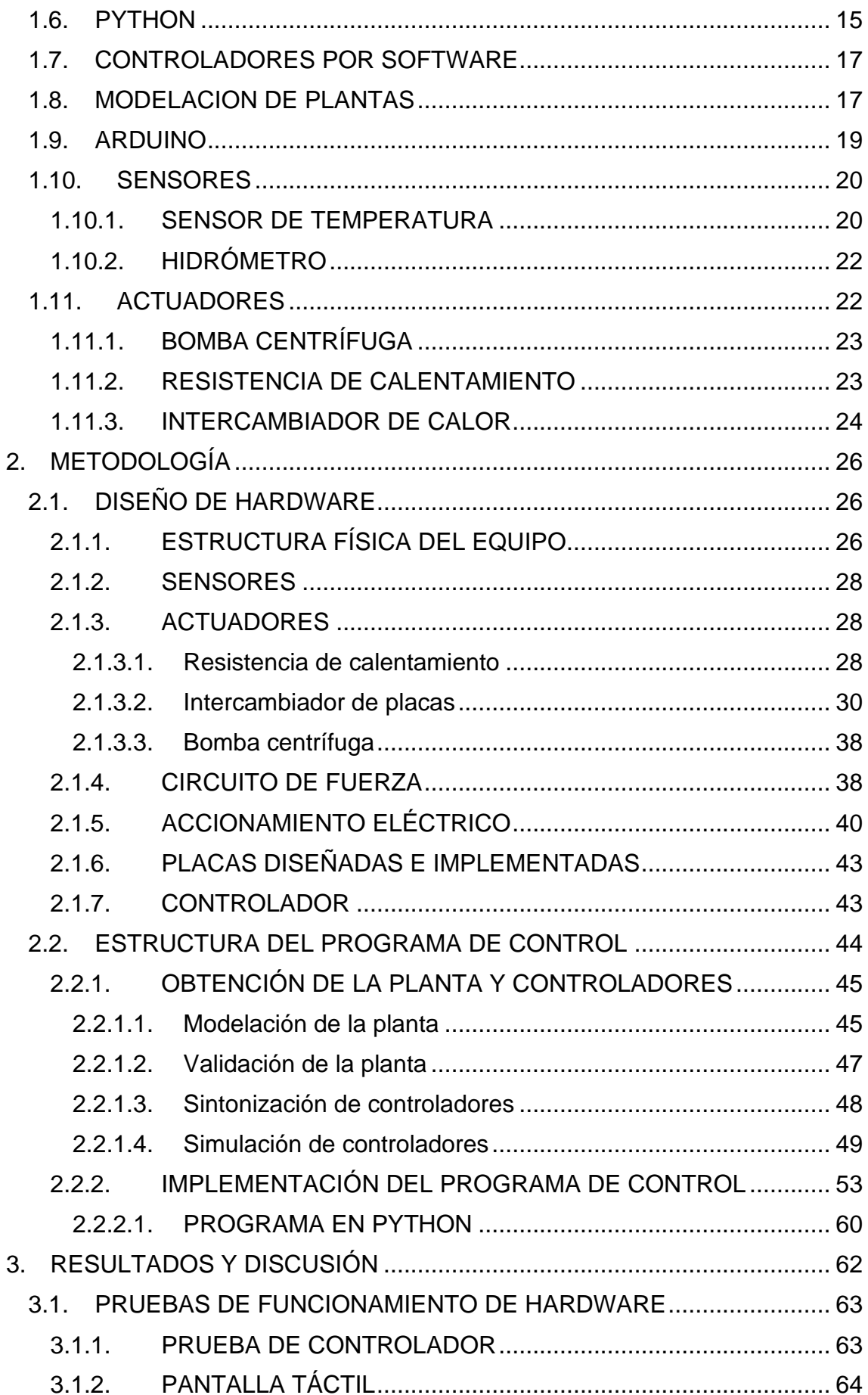

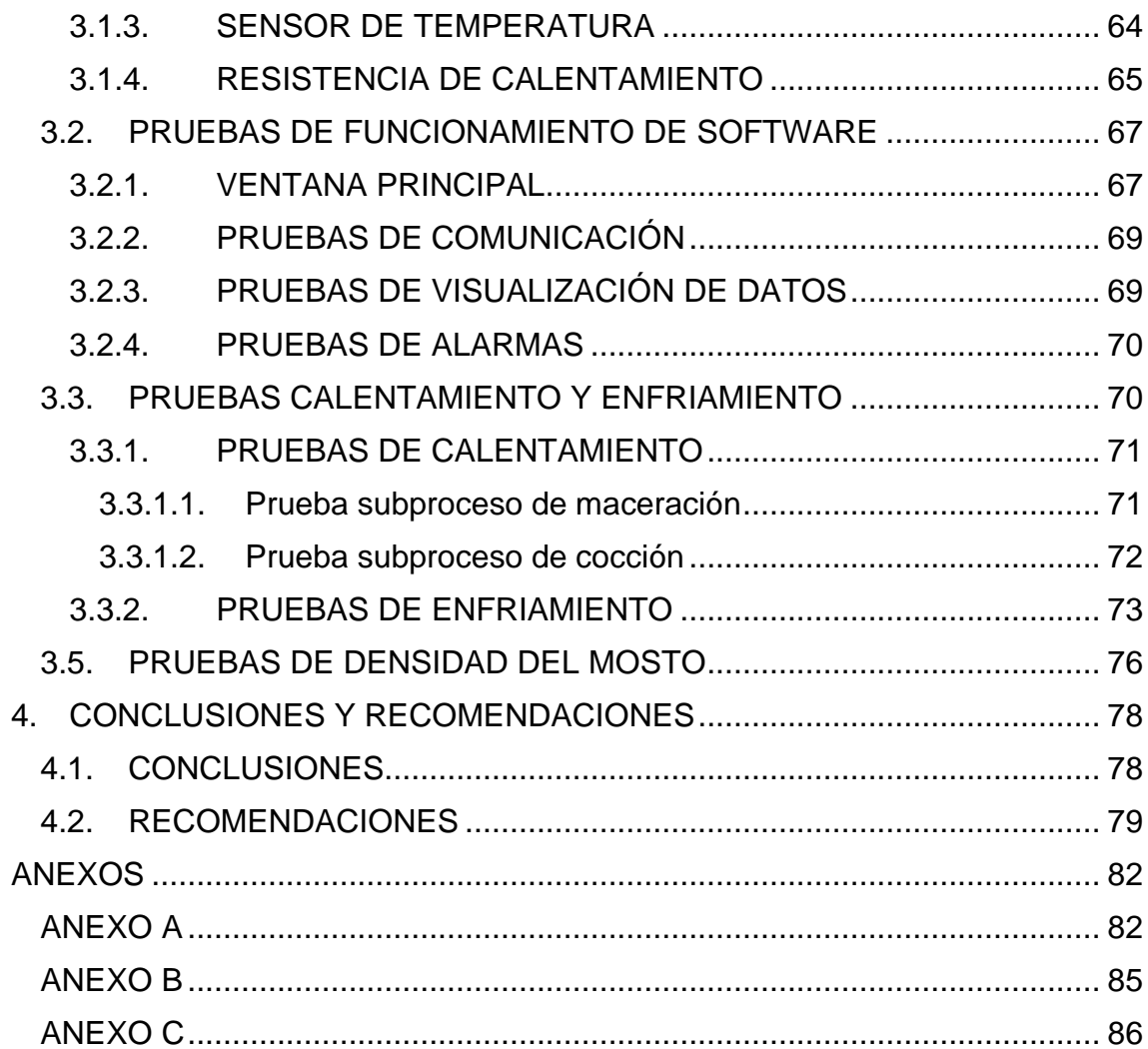

## <span id="page-8-0"></span>**RESUMEN**

El presente proyecto de titulación tiene como objetivo el diseño e implementación de un equipo eléctrico de maceración escalonada, cocción y enfriamiento para la elaboración de cerveza artesanal para la empresa Beerland Store, donde se busca disponer de una maceración escalonada y tiempos bajos en alcanzar la temperatura deseada.

En el contenido se encuentran aspectos teóricos para el desarrollo de cerveza, parámetros de control, rangos de operación de temperaturas en cada subproceso y equipos comerciales existentes. La finalidad es obtener un sistema apropiado para la aplicación del proyecto.

En el proyecto se diseñó e implementación de un sistema para los procesos de maceración escalonada, cocción y enfriamiento. Se seleccionaron los actuadores, sensor de temperatura y elementos indicadores. Toda la programación de la parte de control se la realizó en un Arduino. De esta manera se integran todos los elementos del sistema.

Además, se dispone de una interfaz gráfica diseñada en un programa de uso libreo como es PYTHON. En esta pantalla se colocó una base de datos para que se guarden recetas, una gráfica de tiempo real y visualización de variables.

Finalmente, se realizó pruebas de funcionamiento de todos los elementos del sistema, así como de la interfaz gráfica. Se realizó un ajuste de parámetros en los elementos que así lo requirieron.

**PALABRAS CLAVE:** maceración escalonada, resistencia de calentamiento, cerveza artesanal

## <span id="page-9-0"></span>**ABSTRACT**

The objective of this degree project is to design and implement an electrical equipment for staggered maceration, cooking and cooling for the production of craft beer for the BEERLAND company, where it is sought to have a staggered maceration and low times to reach the desired temperature.

The content contains theoretical aspects for the development of beer, control parameters, temperature operating ranges in each thread and existing commercial equipment. The purpose is to obtain an appropriate system for the application of the project.

In the project, a control system was designed and implemented for the staggered maceration, cooking, and cooling processes. The actuators, temperature sensor and indicator elements were selected. All the control programation part was done in Arduino. In this way, all the system elements are grouping for the functioning.

In addition, there is a graphical interface designed in a freeware program such as PYTHON. A database was placed on this screen to store recipes, a real-time graph and display of variables.

Finally, performance tests were carried out on all the elements of the system, as well as the graphical interface. An adjustment of parameters was made in the elements that required it.

**KEYWORDS:** maceration, heating element, craft beer

## <span id="page-10-0"></span>**1. INTRODUCCIÓN**

En la producción de cerveza se tienen los subprocesos de maceración, cocción, enfriamiento, fermentación y maduración, de los cuales, la maceración es de vital importancia debido que influye directamente en la eficiencia del proceso y con los equipos actuales a base de gas no se la está realizando como es debido En el subproceso de maceración se tiene básicamente en la extracción de azúcares del grano malteado. En la maceración se pueden emplear dos técnicas de producción de la cerveza. La primera técnica llamada maceración simple, utilizada por la mayor parte de los productores, se basa en alcanzar una temperatura de aproximadamente 67 °C y debe permanecer estable por un tiempo aproximado de una hora, dependiendo de la receta de cada productor. Sin embargo, esto no permite activar la encima α-amilasa lo cual dificulta al maestro cervecero obtener un producto terminado con mayor cuerpo y sabores complejos. La segunda técnica, a la cual va orientada este proyecto, se la conoce como maceración escalonada y es un proceso en el cual se deben alcanzar diferentes temperaturas en tiempos determinados por el operador, de esta manera se puede lograr la activación de las enzimas α-amilasa y β-amilasa que se encuentran en el proceso, mejorando la calidad, eficiencia y el sabor del producto final. [1]

En el subproceso de cocción se tiene el calentamiento del mosto a punto de ebullición por 60 minutos. Usualmente los subprocesos de maceración y cocción se los realiza en equipos diferentes lo cual hace un sistema voluminoso y poco atractivo para los aficionados. Por otro lado, en el proceso de enfriamiento se debe llevar la mezcla a una temperatura de entre 20 a 30 grados centígrados en un máximo de 30 minutos produciendo un efecto de pasteurización. Para esto, lo más común es utilizar camas de hielo o enfriadores de inmersión a través de los cuales se hace circular agua fría pero su desperdicio es elevado.

El propósito del proyecto es brindar la facilidad a los cerveceros artesanales que dispongan de un equipo que incluya de un control de temperatura. El equipo consta de un actuador que calienta el agua y un elemento que disminuye la temperatura del agua, así como sensores y controladores para alcanzar las temperaturas deseadas. De tal manera que se pueda facilitar la elaboración de cerveza artesanal. Además, dispondrá de una aplicación de escritorio en la que se podrá visualizar le funcionamiento del proceso, así como una base de datos de las recetas que se requieren guardar.

### <span id="page-11-0"></span>**1.1. OBJETIVOS**

#### <span id="page-11-1"></span>**1.1.1. OBJETIVO GENERAL**

Diseñar e implementar de un equipo de maceración escalonada, cocción y enfriamiento para la elaboración de cerveza artesanal.

#### <span id="page-11-2"></span>**1.1.2. OBJETIVOS ESPECÍFICOS**

- Realizar un estudio de las principales características y parámetros que intervienen en los procesos de maceración, cocción y enfriamiento durante la elaboración de cerveza.
- Diseñar e implementar la estructura física del prototipo para la ejecución de los subprocesos de maceración escalonada, cocción y enfriamiento en un taque común.
- Diseñar e implementar el sistema eléctrico, instrumentación y de control del prototipo con capacidad de mando local y remoto.
- Diseñar e implementar una interfaz hombre máquina en Python con integración a SQLite que facilite la operación e interacción con el equipo.
- Realizar las pruebas que verifiquen el funcionamiento de acuerdo con los objetivos planteados

### <span id="page-11-3"></span>**1.2. ALCANCE**

- Se realizará una síntesis bibliográfica sobre los subprocesos de maceración, cocción, enfriamiento y fermentación para la elaboración de cerveza, estableciendo un enfoque en los métodos de maceración, cocción, técnicas utilizadas para el enfriamiento del mosto, así como sus características y parámetros comunes.
- Se realizará el diseño y la implementación del hardware del prototipo para la ejecución de los subprocesos de maceración, cocción, enfriamiento y fermentación en un tanque común. Esto incluirá la estructura física,
- Selección de sensores, actuadores y placas electrónicas para la alimentación y acondicionamiento de señales.
- Se desarrollará e implementará el programa de control del prototipo mediante el uso de Arduino que ejecutará las tareas de:
- Coordinación en la adquisición de señales de entrada y parámetros de funcionamiento desde un tablero de control.
- Ejecución de la estrategia de control de temperatura por intervalos de tiempo para cada subproceso.
- Actualización de parámetros de salida sobre los actuadores y panel local LCD.
- Recepción de los parámetros de funcionamiento desde un mando local o una interfaz de operador.
- Se desarrollará una interfaz de operador HMI en la plataforma Python con integración a una base datos SQLite. El HMI será instalado en un computador y permitirá la introducción, creación, actualización y descarga de los parámetros de funcionamiento hacia el equipo en función de las recetas de elaboración de cerveza ingresadas. Esta interfaz incluirá la visualización del estado de cada subproceso, visualización de líneas de tendencia y generación de alarmas.
- Se verificará el funcionamiento del equipo de acuerdo con los objetivos planteados mediante la ejecución de las siguientes pruebas:
	- o Pruebas de funcionamiento del hardware del prototipo tanto de la parte física como sensores, actuadores y controlador
	- o Pruebas de conexión entre el equipo y el HMI, incluyendo generación de alarmas, visualización de variables y líneas de tendencia.
	- o Pruebas funcionamiento individual de cada subproceso y verificación de las acciones de control.
	- o Pruebas de elaboración de cerveza y validación de densidad resultante del mosto según los parámetros de elaboración de cada estilo de cerveza

### <span id="page-12-0"></span>**1.3. MATERIA PRIMA**

Para la obtención de la cerveza se requiere de ciertos ingredientes que dan el sabor, aroma y contextura. Los ingredientes que son primordiales para la elaboración de la cerveza son agua, malta, lúpulo y levadura. El agua tiene incurrencia en el tipo de cerveza que se obtendrá debido a las sales minerales que posee. La malta al igual que el agua tiene participación en la determinación del tipo de cerveza a obtenerse. En la malta se encuentran enzimas, carbohidratos y proteínas. El lúpulo es el encargado de darle el sabor amargo y olor característico de la cerveza. La levadura es la encargada de realizar la fermentación de la cerveza.

#### <span id="page-13-0"></span>**1.3.1. AGUA**

El agua es el ingrediente más abundante e importante en las diferentes etapas para la elaboración de la cerveza, representado entre el 85 y 90% del porcentaje final del producto. El agua debido a las sustancias minerales que posee como son el calcio, magnesio, cloruro, sulfato de calcio y carbonato de calcio. Estos minerales tienen gran importancia en los tiempos de trabajo de las distintas etapas. Por ejemplo, la disminución de calcio produce un retardo en la etapa de fermentación.

El agua dura y el agua blanda: son tipos de agua que tiene su clasificación debido a la presencia o ausencia de minerales como magnesio y calcio. El agua se clasifica según la abundancia de carbonato de calcio dando lugar a agua muy dura, agua dura, agua moderadamente dura y agua blanda.[1]

En la Tabla 1.1. se muestra la clasificación de agua con su porcentaje de carbonato.

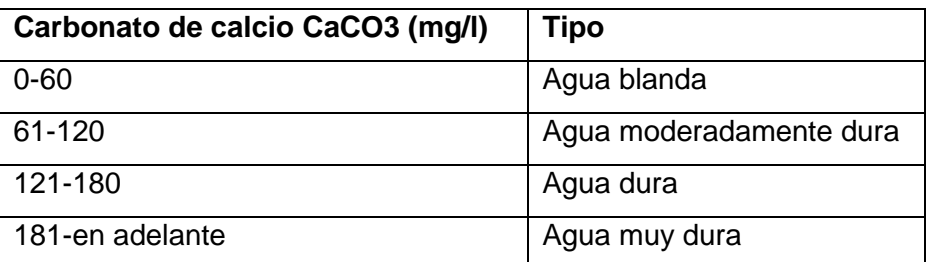

**Tabla 1.1.** Clasificación de agua según contenido de carbonato de calcio

#### <span id="page-13-1"></span>**1.3.2. MALTA**

La malta es una composición de granos conformados usualmente por cebada siendo un cereal que da una contextura adecuada y color de la cerveza más claro en comparación al obteniendo por otros cereales como son el trigo, arroz, centeno, etc. La malta es obtenida mediante el proceso de malteado que a su vez se encuentra compuesto por los procesos de germinación, secado y tostado. En este proceso de malteado se tiene la activación de las enzimas necesarias para la elaboración de la cerveza. En la figura 1.1 se muestra una malta.

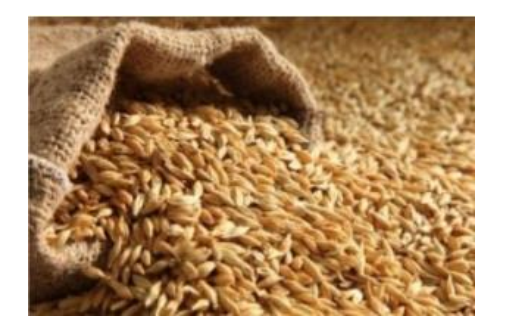

**Figura 1.1.** Malta Base [1]

#### <span id="page-14-0"></span>**1.3.2.1. Germinación**

En esta etapa lo que se busca hacer es obtener un germen a partir de colocar los granos de los cereales en agua. Este proceso lleva alrededor de 20 a 40 horas hasta obtener un germen que tenga el mismo tamaño de la semilla. En esta etapa se obtiene la activación de enzimas que ayudan en la conversión del almidón a azúcar adecuada para la fermentación.

#### <span id="page-14-1"></span>**1.3.2.2. Secado**

En este proceso se trata de finalizar la germinación mediante la eliminación un porcentaje del agua almacenada en el anterior proceso, manteniendo bajos porcentajes de humedad. Para lograr el proceso de secado se debe colocar las semillas germinados a una temperatura alta a un máximo de 60 ºC, de esta manera no se afectan las enzimas activadas en la germinación.

#### <span id="page-14-2"></span>**1.3.2.3. Tostado**

En el proceso de tostado se lleva los granos a temperaturas mayores a 60 ºC durante aproximadamente 20 a 30 horas. Las características de la malta se dan en este proceso. Por ejemplo, si se coloca a una temperatura entre 60-80 ºC y durante un tiempo corto se obtiene una malta que proporciona un tono claro de la cerveza y un sabor más suave. [2]

#### <span id="page-14-3"></span>**1.3.2.4. Tipos de maltas**

Existen diferentes tipos de maltas que dan los sabores característicos a los tipos de cervezas como son pale, ale, munich, lager, entre otros.

- Malta base: esta malta verde solo se tiene los procesos de germinación y secado de los granos. El secado se tiene a una temperatura menor a 60 ºC.
- Malta mixta: En este tipo de malta se tiene una tostada a temperaturas moderadas. Existen distintos tipos de maltas mixtas que se las obtiene con el manejo de temperaturas y tiempos de tostado. Entre los tipos de estas maltas están: malta de munich, de vienna, caramelo, cristal, entre otros.
- Malta tostada: El proceso de tostado se lo realiza a temperaturas altas entre los 200 ºC, por lo que los granos se vuelven oscuros, de igual manera la cerveza que se tiene es de un color oscuro e intensos sabores y olores. Los tipos de maltas tostadas más conocidas son: Malta de chocolate, malta biscuit, malta victory y malta black patent. [1][2]

#### <span id="page-15-0"></span>**1.3.3. LÚPULO**

El lúpulo es la planta que se encarga de brindar la consistencia de la espuma, el aroma y sabor amargo característico de la cerveza, en la figura 1.2 se puede apreciar la forma de un lúpulo. El lúpulo de la cerveza se encarga de equilibrar los sabores dulces que se obtienen de la malta. También, contiene aceites esenciales que son los encargados de dar el sabor y olor característico de la cerveza.

Las flores hembra, es decir las flores sin fertilizar del lúpulo contienen las alfa-ácidos, resinas y aceites esenciales. Algunas resinas son las encargadas de dar la consistencia deseada a la espuma que se genera en la cerveza. El beta-ácido se encarga de la estabilización microbiológica de la cerveza. [3]

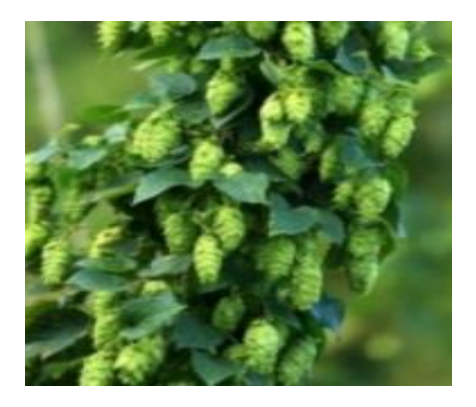

**Figura 1.2.** Lúpulo [3]

#### <span id="page-15-1"></span>**1.3.4. LEVADURA**

La levadura es un microorganismo clasificado como un hongo. La levadura es el pilar fundamental en el proceso de fermentación debido a que realiza una conversión del azúcar en alcohol, dióxido de carbono y otros elementos que intervienen en la fermentación. Este proceso lo realiza debido a que requiere de estas sustancias para su desarrollo y multiplicación.

La levadura requiere de ciertas condiciones para poder obtener la fermentación deseada. La temperatura es un factor importante que afecta a la levadura. La levadura trabaja a temperaturas de entre 15 y 25 ºC para la obtención de alcohol. Las concentraciones de azúcares no pueden sobrepasar el 40%. Trabajan en rangos de pH entre 3,3 y 5,5. El oxígeno es otro factor que afecta en el trabajo de la levadura. Si bien las levaduras son microorganismos aeróbicos y anaeróbicos, las condiciones que requiere para la fermentación es la ausencia de oxígeno en este proceso la levadura genera etanol y dióxido de carbono. [4] En la figura 1.3. se puede apreciar una levadora comercial usada en la elaboración de cerveza.

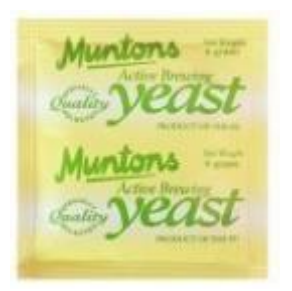

**Figura 1.3.** Levadura de cerveza [4]

## <span id="page-16-0"></span>**1.4. PROCESO DE ELABORACIÓN DE LA CERVEZA**

Existen varias etapas para la producción de cerveza, entre las cuales se encuentra el malteado, la maceración, cocción, fermentación y carbonatación. Regularmente, los productores cerveceros no realizan el proceso de malteado, solo adquieren la cebada malteada de otros productores.

#### <span id="page-16-1"></span>**1.4.1. MACERACIÓN**

La maceración es un proceso de activación de enzimas de la mezcla entre el agua y la malta. Las diastasas, que son las enzimas presentes en la malta, deben transformar al almidón en azúcares que puedan ser fermentadas posteriormente. También, las enzimas descomponen las proteasas en aminoácidos y oligopéptidos.

En la activación de las enzimas se tiene la participación tanto de la temperatura como del pH. La reacción de activación de las enzimas puede ser rápida si tiene las condiciones de temperatura y pH adecuadas.

Previo al proceso de maceración se debe colocar el agua a un calentamiento para su posterior mezcla con las maltas seleccionadas para la elaboración de la cerveza. La maceración al ser un proceso de control de temperatura, de la mezcla, se dan dos tipos: la primera es la maceración simple y la segunda una maceración escalonada.

#### <span id="page-16-2"></span>**1.4.1.1. Maceración simple**

La maceración simple es el proceso de calentamiento del mosto (mezcla de agua con la malta) a una temperatura constante. Este tipo de proceso es muy utilizado debido a su fácil implementación. El rango de temperatura usados en este proceso es de entre 65-68 ºC. Por ende, en este proceso se lleva el agua a una temperatura aproximadamente de 74ºC, para su posterior disminución y estabilización en el momento de agregar la malta.

#### <span id="page-17-0"></span>**1.4.1.2. Maceración escalonada**

La maceración escalonada es un proceso de calentamiento del mosto a distintas temperaturas. Este proceso ayuda a la activación específica de las enzimas. Las enzimas por considerar en la elaboración de la cerveza son las siguientes mostradas en la tabla 1.2 y de manera gráfica en la figura 1.4: [5]

| Enzima            | de<br>Rango        | Rango de pH | <b>Función</b>                         |
|-------------------|--------------------|-------------|----------------------------------------|
|                   | activación         |             |                                        |
| Fitasa            | $30-52$ °C         | $5.0 - 5.5$ | Baja el pH                             |
| $\beta$ glucanasa | $35-45 °C$         | $4.5 - 5.5$ | Mejora disolución de residuos gomosos  |
| Peptidasa         | 45-55 °C           | $4.6 - 5.3$ | Produce nitrógeno libre de aminoácidos |
| Proteasa          | 45-55 $^{\circ}$ C | $4.6 - 5.3$ | Reduce el tamaño de proteínas que hace |
|                   |                    |             | turbia la cerveza                      |
| $\beta$ amilasa   | 55-65 °C           | $5.0 - 5.5$ | Produce maltosa                        |
| $\alpha$ amilasa  | 67,8-72 °C         | $5.3 - 5.7$ | Produce una variedad de azúcares       |

**Tabla 1.2.** Activación de enzimas

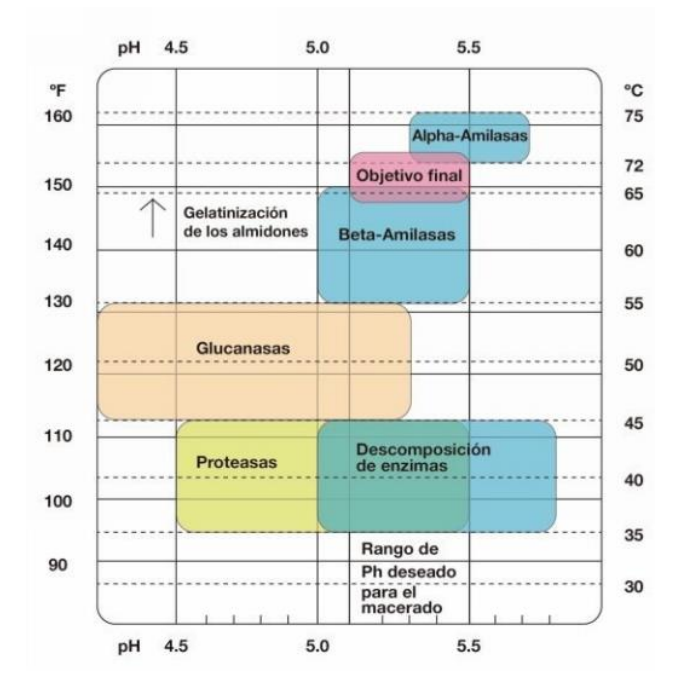

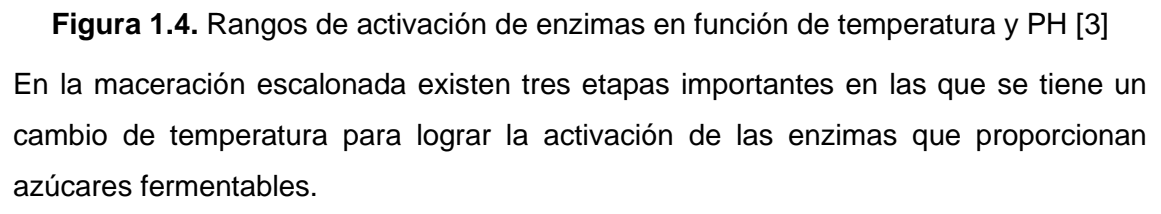

#### **a) Remojo de grano**

Existe una etapa llamada el descanso ácido que se la solía utilizar previa a la etapa de remojo del grano. La etapa del descanso ácido activa la enzima fitasa que ayuda a la modificación del pH. El problema de la activación de la enzima fitasa es requerir de varias horas para la modificación del pH, por lo que se omite esta etapa mediante la selección de agua con los minerales apropiados para la elaboración de la cerveza.

La etapa de remojo del grano se usa para tener una redistribución de las enzimas. De esta manera se logra disminuir la generación de dextrinas que son azúcares no fermentables. Se debe tener a una temperatura de 40ºC a un tiempo aproximado de 20 minutos para obtener un mejor rendimiento en las enzimas de la malta. [6]

#### **b) Descanso protéico**

En esta etapa se tiene una transformación de proteínas grandes en proteínas más pequeñas y en aminoácidos. Esta etapa no se recomienda en maltas modificadas debido a que modifican las propiedades de la cerveza en cuanto a aroma y sabor. Se requiere alcanzar una temperatura de entre 45-55 ºC para poder lograr la solubilidad de proteínas y enzimas como la amilasa. El rango de pH es de 4.2-5.3, sin requerir tener un pH tan bajo como 4.2 teniendo una buena respuesta a un pH de 5.3.

En esta etapa se trata de activar principalmente dos enzimas la peptidasa y proteasa. La proteasa disminuye el tamaño de las proteínas grandes de esta manera corta los enlaces peptídicos de las cadenas obteniendo peptonas que son cadenas de menor tamaño. Esta enzima favorece en la retención de la espuma. Por otro lado, la peptidasa trabaja sobre las peptonas, de esta manera creando péptidos y aminoácidos que son estructuras más pequeñas. La importancia de este proceso es obtener nutrientes que se usarán en la fermentación por las levaduras. El tiempo necesario es de 20 a 30 minutos.

Las beta-glucanasas también son activadas en esta etapa. Estas enzimas se encargan de separar los betaglucanos que son los que gelatinizan el mosto. Estas enzimas trabajan a temperaturas de 36,6-45ºC a un tiempo no mayor a 20 minutos. Este descanso se lo lleva a cabo si en la mezcla se tiene grandes cantidades de trigo sin maltear, arroz o avena. [6]

#### **c) Descanso de sacarificación**

En este proceso se convierte el almidón en azúcares fermentables. El almidón es un polímero que se forma de dos tipos de cadenas, una simple y una ramificada. La cadena simple de almidón se llama amilasa. La amilasa se encuentra formada por moléculas de glucosas que se unen con alfa 1-4 (cuarto carbono de una molécula de glucosa se une con el primer carbona de la siguiente molécula de glucosa), obteniendo una cadena lineal. La amilopectina es una cadena ramificada de almidón. La amilopectina tiene uniones alfa 1-6 cada 20 moléculas de glucosa. En esta etapa se activan las alfaamilasas y beta-amilasas. Se trata de obtener azúcares simples para que la levadura pueda fermentarlas, debido a que las levaduras pueden procesar solo glucosas, maltosas y entre otras azúcares simples.

Alpha-amilasa es una enzima rompe enlaces alfa 1-4 de las cadenas del almidón, dando como resultado dextrinas. La alfa-amilasa disminuye la viscosidad de la mezcla. No es una enzima productora de grandes cantidades de enzimas fermentables, sin embargo, ayuda a las beta-amilasas. El rango de temperatura de activación es de 67-75ºC y un tiempo de 45 a 60 minutos. Esta enzima se desactiva sobre los 80ºC. [6]

La beta-amilasa separa las moléculas de maltosas hasta un punto de ramificación en las cadenas amilopectinas. Esta enzima depende de la alfa-amilasa que crea puntos de unión que son utilizados por la beta-amilasa. La beta-amilasa es la encargada de la producción de azúcares fermentables (maltosa). Los rangos de temperatura para la activación son de 60-65ºC, a un tiempo de 30 minutos. Esta enzima se desactiva superando los 70ºC.

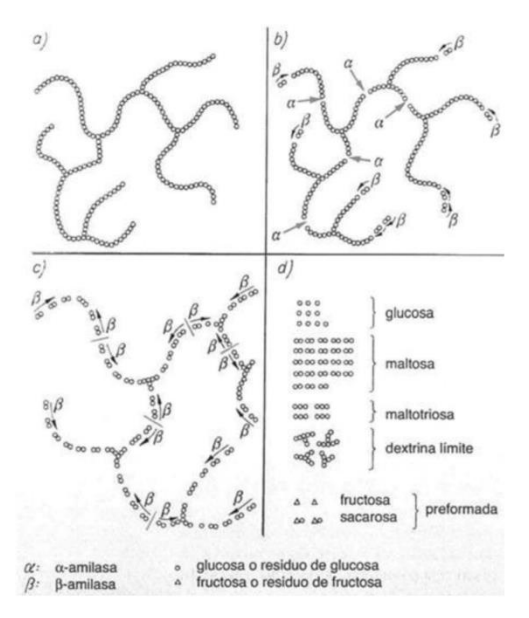

**Figura 1.5.** Activación de las enzimas alfa y beta amilasas [7]

En la Figura 1.5. se observa el proceso de descanso de sacarificación donde se activan las enzimas alfa y beta amilasas. En la Figura 1.5. a), se puede apreciar el almidón completo mientras en la Figura 1.5. b) se observa la activación de la enzima alfa-amilasa que crea uniones para que la enzima beta-amilasa logre crear las azucares fermentables. En la Figura 1.5. c) se observa la activación de las enzimas beta-amilasa para la elaboración de azúcares fermentables. En la Figura 1.5 d) se observan los productos (glucosa, maltosa, maltotriosa, dextrina, etc.) que se tiene después de la activación de las enzimas. [7]

#### <span id="page-20-0"></span>**1.4.2. COCCIÓN**

El proceso de cocción tiene lugar al obtener el mosto después de la filtración, que consiste en la extracción del grano de la malta dejando solo la parte líquida del mosto. La cocción es un proceso de calentamiento del mosto durante un tiempo entre 60 a 90 minutos. El propósito de la etapa de cocción es obtener amargor y aroma para la cerveza que proporciona el lúpulo, precipitar proteínas innecesarias, tener concentración del mosto, dar color al mosto, inactivar las enzimas y esterilizar el mosto.

- a) Evaporación del mosto: se tiene una disminución del mosto del 5-10%, entre una mayor evaporación un mejor sabor del producto final, debido a que aumenta la concentración del mosto por la evaporación que tiene lugar.
- b) Esterilización del mosto: durante las etapas previas pueden entrar varias bacterias que acidifican el mosto. La etapa de cocción destruye los microorganismos no deseados.
- c) Desactivación de enzimas: se llega a una temperatura en la que se inactivan todas las enzimas presentes en la malta por lo que a partir de esta etapa no se podrá realizar modificación de la composición del mosto.
- d) Adición del lúpulo: el lúpulo puede ser agregador al final o al inicio de la cocción. Por un lado, agregarlo al principio de la cocción agrega un porcentaje de amargor mientras que la poner al final de la cocción da mayor aroma de los aceites esenciales a la cerveza. [2]

#### <span id="page-20-1"></span>**1.4.3. ENFRIAMIENTO**

El enfriamiento del mosto es una etapa importante dentro de la elaboración de la cerveza ya que mediante este proceso se paso en un tiempo mínimo de una temperatura alta a baja esto dependiendo el tipo de levadura que se use en la etapa de fermentación. Usualmente el rango de temperatura del enfriamiento se encuentra entre 8 y 23 °C.

Existen dos técnicas para el enfriamiento del mosto:

- La primera técnica se utiliza un intercambiador de calor para recircular el mosto a través te tuberías o placas donde se realiza una transferencia de calor entre un liquido frio y el mosto
- Para la segunda técnica se realiza de una manera más compleja donde se debe colocar el recipiente donde se encuentra el mosto y colocar en un espacio lleno de hielos con esto se baja la temperatura poco a poco.

#### <span id="page-21-0"></span>**1.4.4. FERMENTACIÓN**

La fermentación es la etapa más importante en la elaboración de la cerveza. En esta etapa se agrega la levadura que se encarga de consumir azucares y otros componentes existentes en el mosto y produciendo alcohol y CO2. La fermentación se demora entre 7 a 15 días dependiendo del tipo de levadura que se use.

Durante el proceso de fermentación se debe tener un control de temperatura para evitar una fermentación incompleta. [1][7]

## <span id="page-21-1"></span>**1.5. TIPOS DE EQUIPOS PARA ELABORACIÓN DE CERVEZA**

#### <span id="page-21-2"></span>**1.5.1. RIMS**

RIMS son las siglas en inglés de Sistema de macerado por infusión recirculado. El RIMS es un equipo compuesto por tres recipientes, sin tener en cuenta el recipiente para la fermentación. En el primer recipiente se caliente el agua, otra con un filtro-macerador y una olla para la cocción. En este sistema se tiene una recirculación del mosto durante la etapa de maceración mediante el uso de una bomba, y se tiene el calentamiento del mosto mediante el uso de una resistencia eléctrica. Esta estructura de equipo se la puede observar en la gráfica 1.6.

El RIMS contiene válvulas de paso que determinan la dirección del flujo del mosto para pasar de un recipiente a otro o para tener un recirculado en el recipiente de filtradomaceración. También, se dispone de sensores para el control de la temperatura, así como la resistencia eléctrica y la bomba mencionadas previamente.

El funcionamiento del RIMS es al terminar el calentamiento del agua se abre una válvula que permite el paso del agua al otro recipiente, para en el siguiente recipiente se tiene una etapa de filtrado del grano (se debe tener cuidado de tener una compactación del grano en el filtrado), en el recipiente de filtrado-maceración se tiene la válvula de paso en la parte inferior y cae el mosto a un recolector de mosto, la recirculación del mosto se tiene mediante la bomba, regresando por la parte superior del recipiente de filtradomaceración y se calienta el mosto con la resistencia eléctrica que nos permite un control de la maceración teniendo la posibilidad de realizar una maceración escalonada, en esta etapa se tiene dos válvulas una que direcciona el flujo del mosto para que se tenga una recirculación y otra válvula para pasar al siguiente recipiente. En el siguiente recipiente se caliente el mosto a una temperatura deseada para después abrir una válvula y pasar a la etapa de fermentación.

Una de las desventajas de este sistema es que no se puede tener una producción a gran escalada debido a las altas potencias que se requiere para el calentamiento. Otra desventaja de este sistema es que el grano puede ser quemado en la recirculación del mosto. Por el contrario, las ventajas de este sistema es que se puede tener un mejor control de la temperatura de maceración logrando obtener una maceración escalonada.

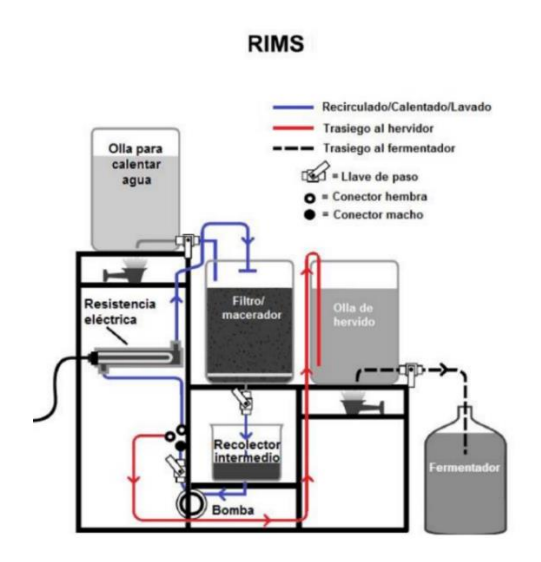

**Figura 1.6.** Equipo RIMS [7]

#### <span id="page-22-0"></span>**1.5.2. DIMS**

El DIMS de las siglas en inglés es sistema de colector removible. Este sistema elimina el fondo falso que tienen otros sistemas. El DIMS tiene una tubería con ranuras ubicada en el fondo del macerador, esto actúa como un colector del grano, esto se puede observar en la gráfica 1.7.

El funcionamiento del sistema DIMS es muy parecido al del sistema RIMS con la diferencia que se realiza el calentamiento de la etapa de maceración mediante la aplicación de calor de forma directa, dejando de lado el uso de una resistencia de calentamiento. Sin embargo, para poder realizar un calentamiento directo se debe colocar un agitador para evitar que se queme el grano. El agitador se quita después del mashout (elevar el mosto a una temperatura de 76 o 77 ºC, con estas temperaturas se detiene la acción enzimática) y se procede al filtrado del mosto con un recirculado que tiene el mismo funcionamiento que en el sistema RIMS.

Las ventajas que presenta este sistema es que evita que el grano se queme, además de poder elaborar grandes cantidades de cerveza en un solo lote. El sistema DIMS tiene la característica de bombear una parte del mosto a otro recipiente, además de poder retirar el colector y poder realizar el calentamiento del mosto en el macerador. Por otro lado, la desventaja que se tiene con este sistema es que no se puede hacer un control escalonado de la temperatura de maceración.

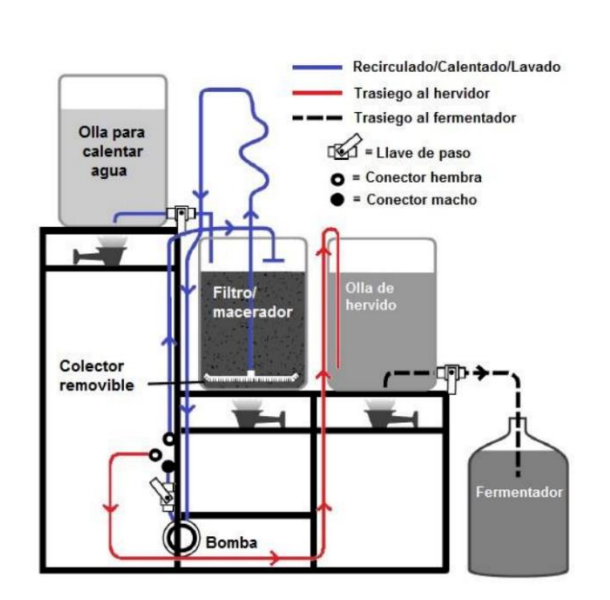

**DIMS** 

**Figura 1.7.** Equipo DIMS [7]

#### <span id="page-23-0"></span>**1.5.3. HERMS**

El HERMS son las siglas en inglés de Sistema de macerado con recirculado por intercambiador de calor como se observa en la Figura 1.8.. El sistema HERMS es parecido al sistema RIMS salvo que para realizar el control de la temperatura se usa un intercambiador de calor y no la resistencia eléctrica. En el sistema HERMS en el recipiente de calentamiento se tiene el agua caliente y mediante una válvula bypass se recircula el mosto por el intercambiador de calor de esta manera se va elevando la temperatura del mosto.

Las ventajas de este sistema es no quemar el grano de la malta, además de lograr elaborar grandes cantidades de cerveza en un lote. [7]

**HERMS** 

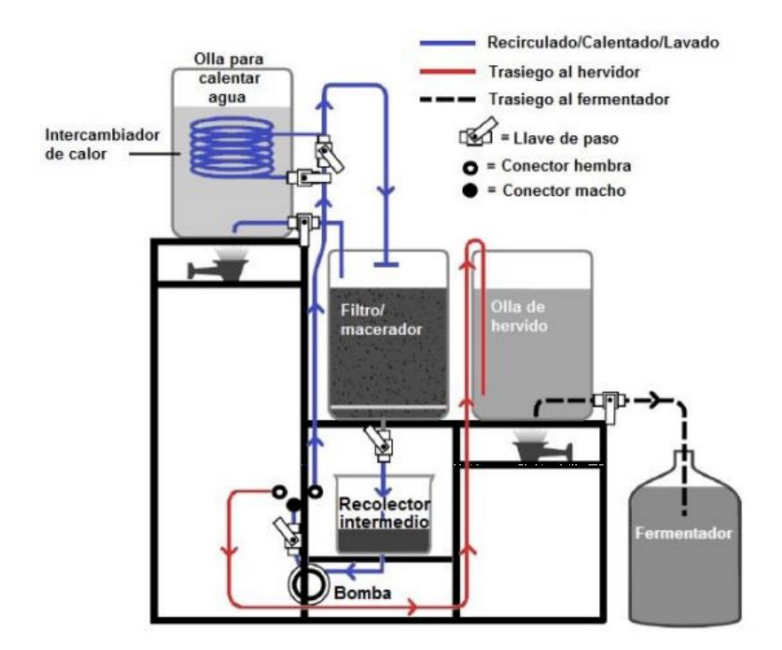

**Figura 1.8.** Equipo HERMS [7]

### <span id="page-24-0"></span>**1.6. PYTHON**

Python es lenguaje de secuencia orientado a objetos, es decir Python combina las características de POO y programación estructural. En términos generales Python sirve para programación de propósito general. [8]

Al ser Python un lenguaje de programación de sencillo aprendizaje tiene una gran variedad de esos en la actualidad. Unas de las aplicaciones más comunes son:

- Programación de sistemas: Python dispone de servicios de sistemas operativos que ayudan a crear herramientas de administración de sistemas.
- Internet scripting: Python posee varios módulos que permiten el trabajo con redes, sea como un servidor o un cliente.
- Integración de componentes: al ser Python un lenguaje de programación de control tiene la capacidad de crear secuencias de comandas de otros sistemas, mediante el uso de librerías.
- Programación numérica y científica: Python dispone de varias herramientas avanzadas que permite el uso de librerías matemáticas.

• GUIs: son interfaces graficas de usuario, que pueden ser desarrolladas mediante librerías como Tkinter.

| Comando           | Descripción                                           |
|-------------------|-------------------------------------------------------|
| Frame()           | Sección de la ventana principal donde se colocan      |
|                   | textos, botones, listas, entre otras                  |
| Label()           | Comando para colocar un texto                         |
| Entry()           | Comando usado para ingresar valores numéricos o       |
|                   | textos                                                |
| Button()          | Comando para colocar botones dentro de la ventana     |
|                   | principal                                             |
| RadioButton()     | Comando que permite elegir una opción de una lista    |
| Treeview()        | Comando para colocar un cuadro de vista jerárquica    |
|                   | de elementos y subelementos.                          |
| Menu()            | Comando para colocar un menú desplegable que          |
|                   | accionan otros comandos al seleccionar las opciones   |
|                   | del menú                                              |
| sqlite3.connect() | Comando usado para conectar una base de datos         |
| commit ()         | Guarda todos los cambios que se ejecutan dentro de    |
|                   | la base de datos                                      |
| execute ()        | Comando para crear una tabla dentro de la base de     |
|                   | datos                                                 |
| select*           | Comando utilizado para seleccionar datos de una       |
|                   | tabla en particular                                   |
| fetchall()        | Obtiene las filas de una consulta de la base de datos |

**Tabla 1.3.** Comandos de Python

- Base de datos: Una base de datos es un conjunto datos que se encuentran guardados de manera ordenado y pueden ser usados a futuro. Python tiene la posibilidad de interactuar con programas de base de datos como: Sybase, Oracle, ODBC, MySQL, PostgreSQL, SQLite, entre otros
- Manejo de imágenes, puertos seriales, manejo de robots, entre otros

Los widgets son un eje importante en la creación de una interfaz gráfica. Los widgets son ventanas donde se crean los frames que son espacios de trabajo dentro de la ventana principal.

Los comandos más utilizados para creación de GUIs y base de datos de la librería Tkinter son los detallados en la Tabla 1.3.

## <span id="page-26-0"></span>**1.7. CONTROLADORES POR SOFTWARE**

Este es uno de los elementos más importantes, debido a que son los encargados de la adquisición datos y el control sobre los dispositivos actuadores. Entre los dispositivos más utilizados están tarjetas embebidas, Controladores lógicos programables (PLC), Relés programables, entre otros.

Los controladores tienen la función de comparar la variable del proceso medida por un sensor, con un setpoint deseado. Posteriormente, en base a la diferencia, a través un controlador diseñado en software que envié una señal al proceso (esta señal se denomina acción de control) que tienda a corregir las desviaciones de la señal controlada con respecto al setpoint. Todo este proceso se conoce como un sistema de control en lazo cerrado. [9]

Las acciones de control pueden ser entre otras:

- De acción On-Off: este control se encargado de encender o apagar un actuador, con respecto al setpoint
- Proporcional: este control ayuda a disminuir el error, pero no para eliminarlo por completo
- Integral: acción de control que permite disminuir el error en estado estable
- Acción PI: El control integral actúa cuando existe una desviación entre la variable y el setpoint, integrando dicha desviación en el tiempo y sumándola a la acción de la proporcional.
- Acción PD: En la regulación derivada existe una relación lineal continua entre la velocidad de variación de la variable controlada y la posición del elemento final de control. Es decir, el control derivativo actúa cuando existen cambios en la variable.
- Acción PID: es una suma del controlo proporcional, integral y derivativo

### <span id="page-26-1"></span>**1.8. MODELACION DE PLANTAS**

Para obtener los controladores se debe obtener un modelado empírico de la planta del proceso. Uno de los métodos usados para obtener la planta del proceso es mediante la curva de reacción. Para utilizar este método se debe tener en consideración que: el proceso se debe encontrar en estado estable, se debe tener un pequeño cambio en la variable de entrada, tener adquisición de datos de entrada y salida del proceso hasta

alcanzar el estado estable y graficar la curva de reacción resultante para realizar los cálculos pertinentes, un pequeño ejemplo se encuentra en la figura 1.9. [10]

Al utilizar el método de la curva de reacción se obtiene un sistema de primer orden con retardo, teniendo la siguiente forma:

$$
\frac{Y(s)}{X(s)} = \frac{Kp * e^{-\theta s}}{\tau s + 1} \tag{1.1}
$$

De donde se tiene:

Y(s) es la salida del proceso

X(s) es la entrada del proceso

 $\theta$  es el retardo del sistema

 $Kp$  es la ganancia del sistema

 $\tau$  es la constante de tiempo

Para obtener los valores de estas variables se debe obtener datos a partir de la gráfica y conociendo el cambio en la entrada ( $denotado por \delta$ ). Se tiene las siguientes ecuaciones que sirven para obtener el valor de las variables:

$$
t_{28\%} = \theta + \frac{\tau}{3} \tag{1.2}
$$

$$
t_{63\%} = \theta + \tau \tag{1.3}
$$

De donde la ecuación 1.2 es el tiempo a un 28% del valor de estabilidad de la variable de salida y en la ecuación 1.3 es el tiempo a un 63% del valor de estabilidad de la variable de salida.

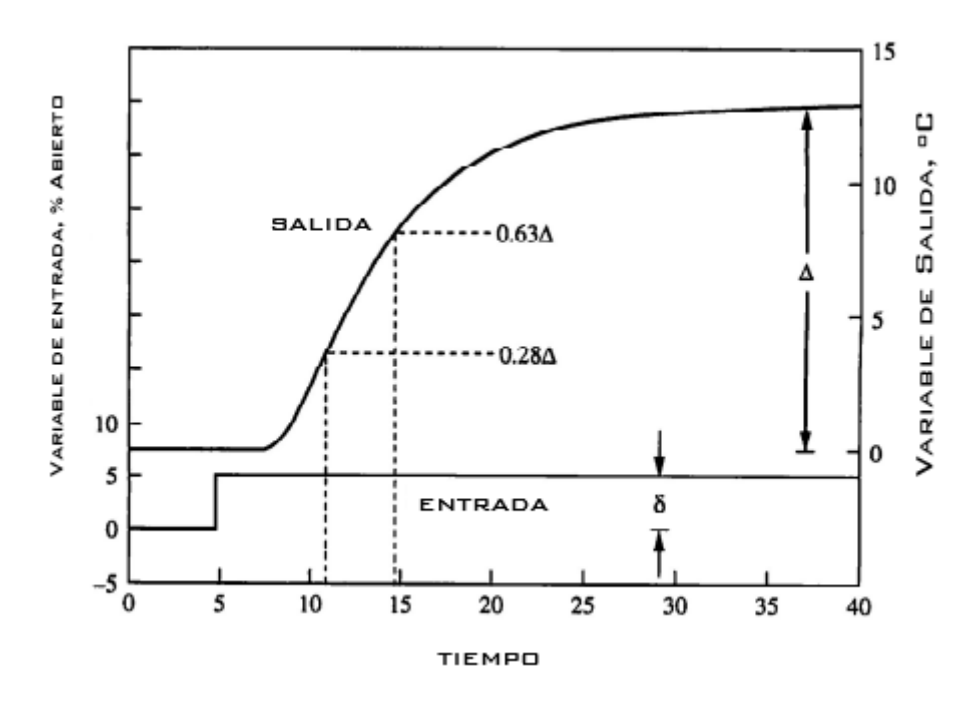

**Figura 1.9.** Sistema de primer orden con retardo [10]

Despejando  $\theta$  y  $\tau$  de las ecuaciones 1.2 y 1.3 nos queda:

$$
\tau = 1.5 * (t_{63\%} - t_{28\%}) \tag{1.4}
$$

$$
\theta = t_{63\%} - \tau \tag{1.5}
$$

Y para obtener Kp se debe tener una división de la variación de la variable de salida para la variación del cambio en la entrada:

$$
Kp = \frac{\Delta}{\delta} \tag{1.6}
$$

Una vez obtenida la planta del proceso se puede diseñar los controladores

#### <span id="page-28-0"></span>**1.9. ARDUINO**

Es una placa embebida libre que su componente principal es un microcontrolador programable, así como una serie de pines-hembra, que se encuentran unidos internamente a los pines de E/S del microcontrolador. Las tarjetas Arduino tiene un circuito interno de protección para el microcontrolador, así como el acondicionamiento para la programación del controlador y alimentación.

La programación de un Arduino se lo realiza mediante un software libre y multiplataforma, que se llama Arduino IDE. Por medio del Arduino IDE se puede escribir el código del programa en lenguaje C/C++, para el control del proceso. La plataforma de Arduino al ser de uso libre dispone de varias librerías que facilitan la programación.

## <span id="page-29-0"></span>**1.10. SENSORES**

Un sensor es un instrumento de medida que detecta el cambio de una variable dentro de un entorno.[9]

Un sensor convierte un fenómeno físico (cambio de la variable medida) en un voltaje analógico medible, que suele ser mostrado en una pantalla legible para humanos o transmitida para lectura o procesamiento adicional. Existen distintos sensores para la medición de magnitudes físicas como temperatura, nivel, presión, flujo, distancia, densidad, entre otras. [11]

### <span id="page-29-1"></span>**1.10.1. SENSOR DE TEMPERATURA**

Una de las magnitudes físicas que más suelen ser requerir de su medición en la elaboración de cerveza es la temperatura. Entre los sensores de temperatura más destacados se encuentran:

• Termómetro bimetálico: es un sensor de temperatura indicador, es decir que no puede transmitir los datos de temperatura, como se aprecia en la Figura 1.10. El funcionamiento de este sensor se basa en la dilatación del metal (debido a que se encuentra formado por dos laminas metálicas de latón, monel, acero o aleaciones), que al tener un aumento de temperatura el bimetal se dilata moviendo el indicador.

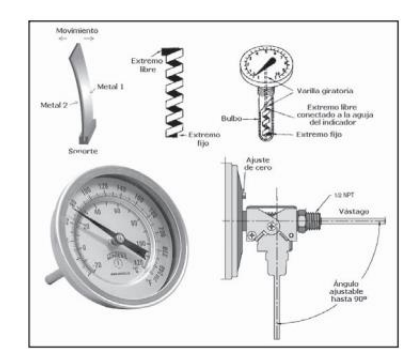

**Figura 1.10.** Sensor de temperatura Bimetálico [11]

• Termopar o termocupla: es un sensor de temperatura formado por dos metales diferentes. La termocupla trabaja bajo tres efectos: Seebeek, Peltier y Thomson. El efecto Seebeek que se base en la circulación de corriente por dos metales a distintas temperaturas. El efecto Peltier provoca una liberación o absorción de calor en la unión entre dos metales distintos mientras circula una corriente. El efecto Thompson consiste en la absorción o liberación de calor al existir circulación de corriente por un metal homogéneo donde existe un gradiente de temperatura. Existen varios tipos de termocuplas entre las que se encuentran:

- o Termocupla tipo K: conformado por un elemento metálico positivo de cobre y un elemento metálico negativo de alumen. El rango de trabajo es de 0 a 1260 ºC. Una representación grafica de este sensor se encuentra en la figura 1.11.
- o Termocupla tipo J: conformado por un elemento metálico positivo de hierro y un elemento metálico negativo de constantan. El rango de trabajo es de 0 a 760 ºC
- o Termocupla tipo E: conformado por un elemento metálico positivo de cromel y un elemento metálico negativo de constantan. El rango de trabajo es de 0 a 870 ºC
- o Termocupla tipo T: conformado por un elemento metálico positivo de cobre y un elemento metálico negativo de constantan. El rango de trabajo es de 0 a 370 ºC

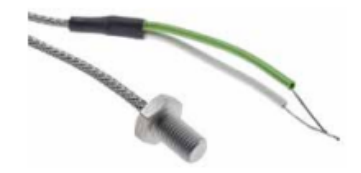

**Figura 1.11.** Termocupla tipo K [12]

• Sensores RTD: este tipo de sensores de temperatura trabajan mediante un cambio en el valor de su resistencia con respecto a una variación de temperatura. Estos tipos de sensores se encuentra construidos con aleaciones como son platino, molibdeno, cobalto y níquel. Una representación gráfica se encuentra en la figura 1.12.

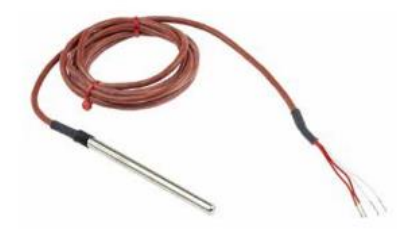

**Figura 1.12.** Sensor RTD Pt100 [12]

• Termistores: son semiconductores electrónicos con resistencia a la temperatura alta y de coeficiente negativo, teniendo una variación rápida a grandes cambios de temperatura. Los materiales más comunes en los termistores son magnesio, cobre, cobalto, hierro, manganeso, óxidos de níquel entre otros metales. Una representación gráfica se encuentra en la figura 1.13.

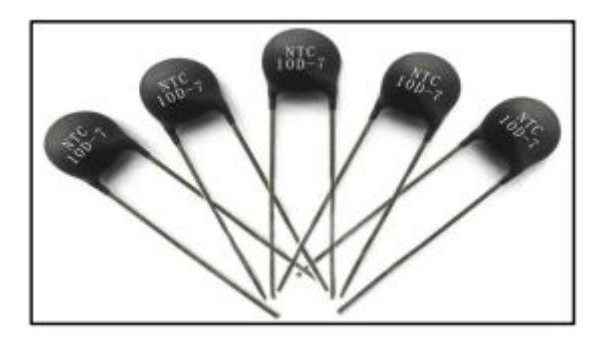

**Figura 1.13.** Sensor termistor NTC [11]

### <span id="page-31-0"></span>**1.10.2. HIDRÓMETRO**

Hidrómetro: da un valor de densidad especifica (es decir la densidad del mosto dividida para la densidad del agua). Existen densímetros comerciales que indican rangos de densidad específica para la cerveza. En la Figura 1.14. se muestra el rango de cerveza en tomate (rangos entre 1.040 y 1.060 SG) y el verde (rangos de entre 1.010 SG a 1.020 SG).

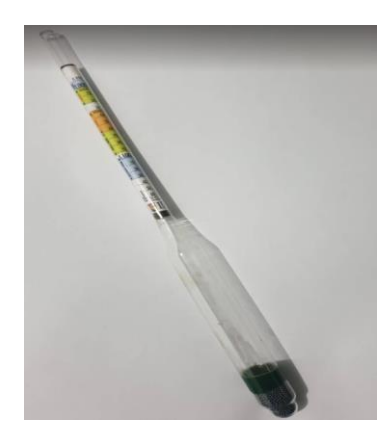

**Figura 1.14.** Hidrómetro

## <span id="page-31-1"></span>**1.11. ACTUADORES**

Son los encargados de transformar una fuerza mecánica, hidráulica o eléctrica para el inicio de un proceso. Los actuadores reciben una orden de acción desde un controlador que es el encargado de comandar el proceso [9]. Algunos actuadores se listan a continuación:

### <span id="page-32-0"></span>**1.11.1. BOMBA CENTRÍFUGA**

Es un actuador mecánico debido a que es una máquina que tiene como objetivo la conversión de la energía en velocidad para después transformar en energía de presión. La bomba centrifuga se encarga de mover grandes cantidades de líquidos. En la figura 1.15. se muestra una pequeña demostración de la forma de operación. [11]

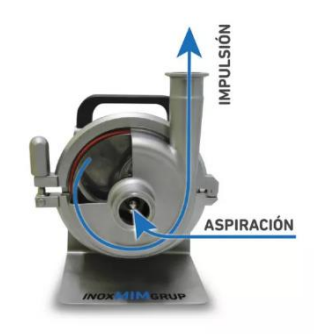

**Figura 1.15** Bomba centrífuga real [11]

### <span id="page-32-1"></span>**1.11.2. RESISTENCIA DE CALENTAMIENTO**

Las resistencias de calentamiento son dispositivos eléctricos que generan calor a partir de una señal eléctrica trabajando bajo el efecto joule. Las resistencias de calentamiento pueden calentar por conducción, convección o radiación. Existente resistencia de calentamiento que puede ser sumergidas en líquidos y son utilizadas para un cambio en la temperatura del líquido, generando un rendimiento energético máximo ya que se actúa directamente sobre el líquido.[13]

Existen diferentes tipos de resistencias de calentamiento los cuales son:

- Resistencias tubulares
- Resistencias micro tubulares
- Resistencias de abrazadera
- Resistencias de cartucho
- Resistencias de infrarrojas

En la figura 1.16. se puede apreciar dos tipos de resistencia de calentamiento.

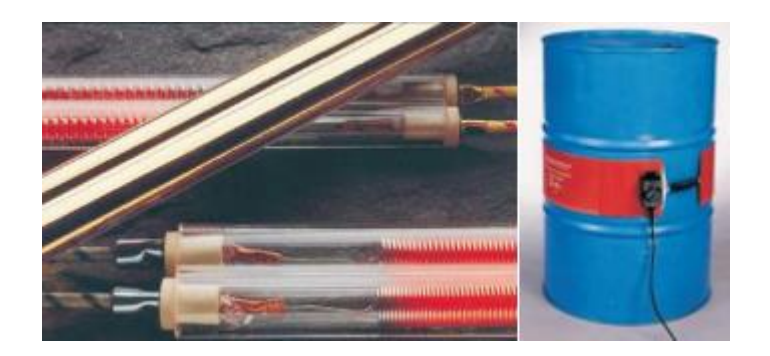

**Figura 1.16.** Resistencias de calentamiento tipo infrarroja y tipo abrazadera [13]

### <span id="page-33-0"></span>**1.11.3. INTERCAMBIADOR DE CALOR**

Los intercambiadores de calor son equipos encargados de la transferencia de calor entre un fluido caliente y un frio. Los intercambiadores de calor transfieren el calor por medio de una pared metálica o de tubería que separa los dos fluidos [14]. Los tipos de intercambiadores de calor son:

- Intercambiadores de tubería doble: constituido por una tubería pequeña que se encuentra dentro de otra tubería de mayor dimensión, por donde circula el fluido. Estos intercambiadores se usan para aplicaciones donde el área de transferencia es pequeña.
- Intercambiadores enfriados por aire: Consisten en una serie de tubos situados en una corriente de aire, que puede ser forzada con ayuda de un ventilador. Los tubos suelen tener aletas para aumentar el área de transferencia de calor.
- Intercambiadores de tipo placa: se utiliza en aplicaciones con grandes superficies de intercambio de calor y tienen una construcción compacta (es decir dispone de dimensiones pequeñas) esto se puede apreciar en la Figura 1.17., por esta razón solo tiene presiones bajas.

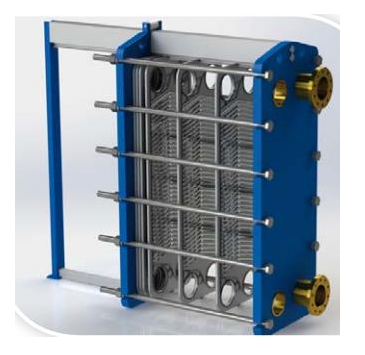

**Figura 1.17.** Intercambiador de placas [15]

• Intercambiadores de casco y tubo: constituidos por un casco de un diámetro grande que tiene en su interior tubos pequeños por donde circula un fluido. Estos intercambiadores de calor son los más usados en industrias químicas. En la figura 1.18 se observar el intercambiador de calor de casco y tubo.

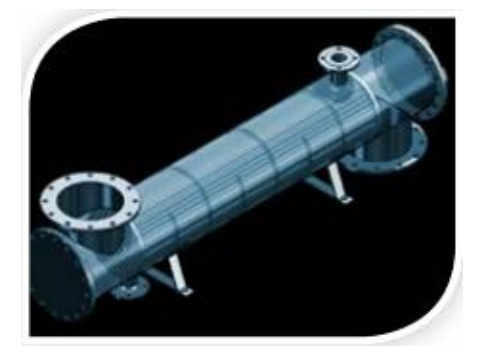

**Figura 1.18.** Intercambiador de calor de casco y tubo [15]

## <span id="page-35-0"></span>**2. METODOLOGÍA**

## <span id="page-35-1"></span>**2.1. DISEÑO DE HARDWARE**

Para la selección de los elementos usados en el equipo de elaboración de cerveza se debe tener en cuenta actuadores, sensores y controlador. Por lo que se debe tener un diseño de los elementos mencionadas para buscar un dispositivo en el mercado. Para el diseño de los elementos se debe tener en cuenta: la temperatura estará entre un rango de 20 a 100 ºC aproximadamente y el tiempo de calentamiento debe ser rápido.

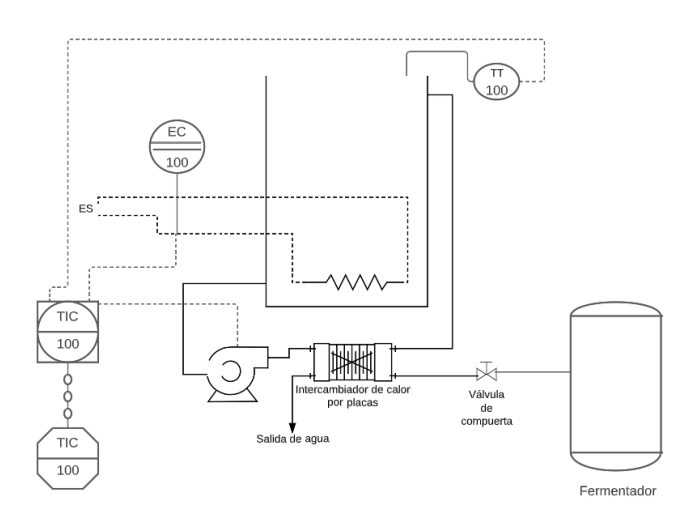

**Figura 2.1** Diagrama P&ID del proceso

En la Figura 2.1. se aprecia el diagrama de la conexión de los elementos utilizados en el proceso, donde se tiene un tanque (de 60 litros) un sensor transmisor de temperatura, un intercambiador de placas, una bomba centrifuga, el controlador del sistema, una interfaz de computador, una resistencia de calentamiento y un controlador de voltaje que su actuador principal es un semiconductor TRIAC.

#### <span id="page-35-2"></span>**2.1.1. ESTRUCTURA FÍSICA DEL EQUIPO**

El equipo deberá de un tanque en el que debe colocarse la resistencia de calentamiento de manera interna para el calentamiento del agua, también de una conexión para la salida del agua para recircular por la bomba centrifuga y finalmente disponer de una base donde se coloque el tanque.
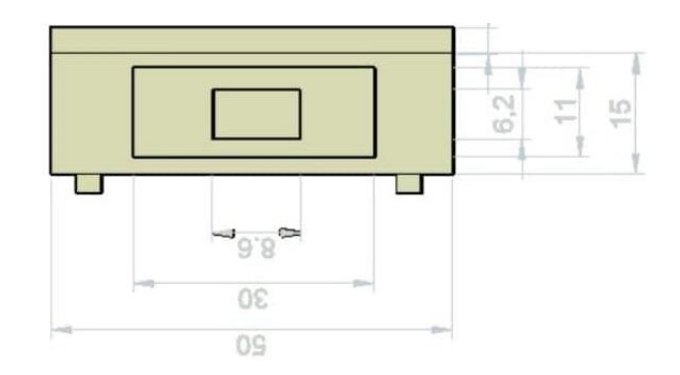

**Figura 2.2.** Vista frontal de la base metálica del equipo

Las dimensiones de la base metálica que se muestra en la Figura 2.2 son de 50x50 cm y una altura de 25 cm (como se muestra en las cotas), esto para no hacer tan pesada la estructura y que el tanque tenga espacio sobre la estructura. Además, dispone de una puerta para colocar la parte electrónica del equipo y de un orificio donde se ubica la pantalla táctil.

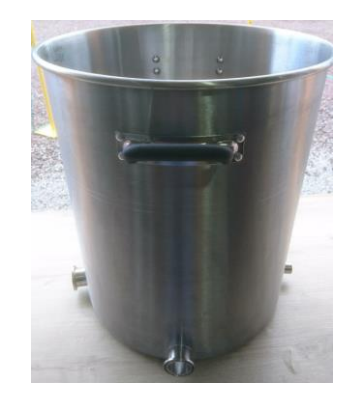

**Figura 2.3.** Tanque para el calentamiento de agua

Este tanque fue proporcionado por la empresa Beerland SA para uso en el proyecto. En la figura 2.3. se puede apreciar el tanque utilizado para el calentamiento del agua donde se dispone de 3 salidas para el agua de las cuales una se utiliza para colocar la resistencia de calentamiento la otra la salida del agua a la bomba centrifuga para el recirculado del agua.

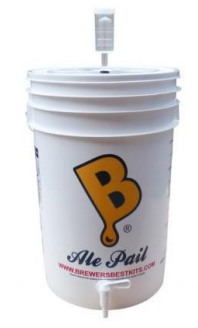

**Figura 2.4.** Fermentador

En la figura 2.4. se muestra un fermentador utilizado en la elaboración de cerveza y distribuido por la empresa Beerland. Esto fermentador tiene una tapa extraíble que es por el lugar donde se ingresa el mosto de la cerveza después de la etapa de enfriamiento.

### **2.1.2. SENSORES**

Para la medición de temperatura dentro del tanque se utilizará una termocupla tipo K debido a que a diferencia del termistor tiene una mayor precisión al momento de obtener valores de temperaturas y en comparación con los RTDs que tiene la misma precisión las termocuplas tiene un menor precio. La termocupla tipo K tiene como características ser una aleación de cromel y alumel, también tiene un rango de temperatura máxima de 450 ºC, además de un cable de fibra de vidrio enmallado de 2 metros de longitud.

Para el acondicionamiento de la termocupla se usa un integrado MAX6675. El integrado es un convertidor analógico-digital, que cuenta con comunicación SPI que permite el acondicionamiento y transmisión de datos a un microcontrolador, teniendo como rango de medida de 0 a 1024 º C con una resolución de 0,25 º C. [16]

En la figura 2.5. se puede apreciar el sensor de temperatura una tempocupla tipo K, el transmisor y el circuito de acondicionamiento para el transmisor.

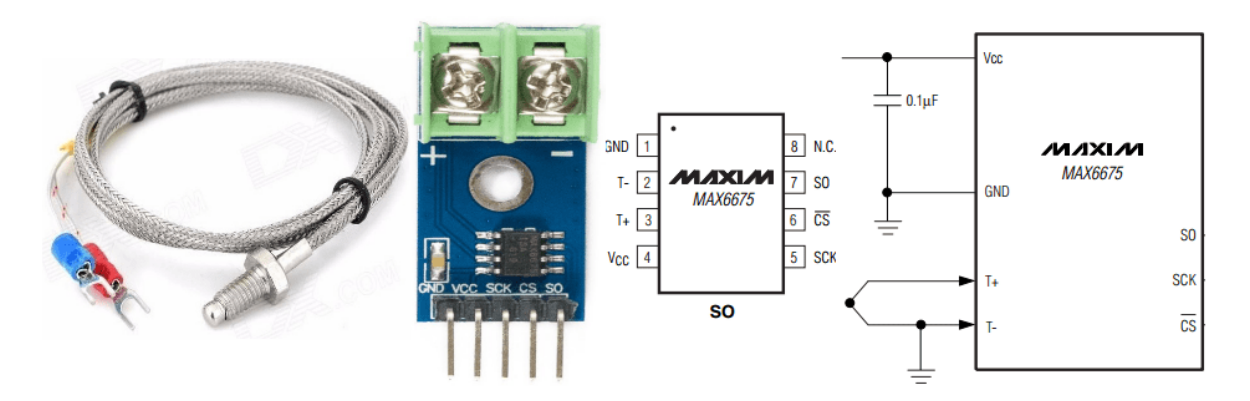

**Figura 2.5** Termocupla tipo K con transmisor

### **2.1.3. ACTUADORES**

Los actuadores que se requieren para este equipo son una resistencia de calentamiento para el aumento de temperatura del líquido y un intercambiador de calor para el enfriamiento del líquido.

### **2.1.3.1. Resistencia de calentamiento**

La resistencia de calentamiento que se escogíó fue una del tipo tubular debido a que son las más utilizadas para inmersión en agua. Para obtener los valores característicos de la resistencia se debe tomar en cuenta la potencia que se debe usar para calentar 60 litros de agua en un tiempo de 90 minutos.

Tomando como base las leyes de transferencia de calor, se toma la ecuación de la energía calorífica:

$$
\Delta Q = m * c * \Delta T \tag{2.1}
$$

Donde:

∆Q : variación de energía calorífica

 $m$ : masa del agua

c: calor especifico del agua es igual a 1 $\frac{cal}{ax^3}$  $g*{\circ}C$ 

∆T: variación de la temperatura

También se obtiene la masa a partir de la densidad del agua y del volumen, teniendo:

$$
m = \rho * \nu \tag{2.2}
$$

Donde:

 $\rho$ : densidad del agua equivale a 1g/ml

 $v$ : volumen

Utilizando la ecuación 2.2 y tomando en cuenta que el recipiente es de 60 litros se obtiene la masa:

$$
m = 1 \frac{g}{ml} * 60l * \frac{1000ml}{1l}
$$

$$
m = 60000 g
$$

De la ecuación 2.1 teniendo en cuenta que la temperatura ambiente del agua es de 23 ºC y se quiere llegar a un máximo de 103 ºC se obtiene:

$$
\Delta Q = 60000g * 1 \frac{cal}{g * \textdegree C} * (103 - 23) \textdegree C
$$

#### $\Delta Q = 4800000 \, \text{cal}$

Teniendo en cuenta que 1kcal es igual a 4186 J se tiene que

$$
\Delta Q = 20096639.72 \, J
$$

Se conoce que la potencia es la variación de la energía dividido para la variación del tiempo, es decir:

$$
P = \frac{\Delta Q}{\Delta t} \tag{2.3}
$$

Teniendo el valor de la variación de energía y se requiere que el tiempo máximo de calentamiento sea de 90 min, se tiene:

$$
P = \frac{20096639.72 \text{ J}}{5400 \text{ s}}
$$

$$
P = 3719.11 \text{ W}
$$

En base a un valor comercial, se selecciona una resistencia eléctrica con una potencia de 4500 W a 220V [12]

#### **2.1.3.2. Intercambiador de placas**

En el presente trabajo se escogió un intercambiador de calor cerrado de placas, se lo conoce de esta manera debido a que el calor es transferido mediante un cuerpo que separa el fluido caliente del fluido frío. La elección del intercambiador de calor de placas se debe a las ventajas que presenta en relación con otros intercambiadores de calor. La disminución en los problemas de operación es una ventaja debido a que se reducen las vibraciones ocasionadas por el flujo del líquido, disminución de problemas de choque en tubos (existente en otros intercambiadores).

Para el diseño del intercambiador de calor se debe tomar en cuenta el balance de energía térmico, según la primera ley de la termodinámica que postula la velocidad de transferencia de calor desde un líquido caliente debes ser la misma hacia un líquido frio. De donde se debe cumplir las siguientes ecuaciones para un fluido caliente y un fluido frío respectivamente:

$$
Qt = mt * Cp(Tin - Tout)
$$
\n(2.4)

$$
Qt = mt * Cp(Tout - Tin) \tag{2.5}
$$

Donde:

Qt es la transferencia de calor [W]

Mt es el flujo másico[kq/s]

Cp es el calor específico [J/kg ºC]

Tin temperatura entrada del líquido [ºC]

Tout es la temperatura de salida del líquido <sup>[o</sup>C]

Despejando de las ecuaciones 2.4 y 2.5, expresadas anteriormente se obtiene las temperaturas de salida de los líquidos. Para obtener estos cálculos, el valor de la transferencia de calor es tomado del diseño de la resistencia industrial de calentamiento (3720 W), la temperatura de inicio del líquido caliente sería 100 ºC y del líquido frío 23ºC mientras que el flujo másico es de 0.000025 $\frac{m^3}{s}$  (obtenido de la bomba centrifuga).

Para obtener el valor del flujo másico se debe tener la densidad por lo que se realizará un promedio entre el valor deseado de salida (23 ºC) y el valor de entrada de temperatura del líquido (100ºC) dando un valor de 61.5 ºC. De este valor se obtienen las propiedades del agua a esa temperatura.

| Propiedad del agua    | Valor numérico | <b>Magnitud</b> |
|-----------------------|----------------|-----------------|
| Densidad              | 982.07         | $rac{kg}{m^3}$  |
| Viscosidad dinámica   | 0.000467       | kg<br>$m * s$   |
| Número de Prandtl     | 2.99           |                 |
| Conductividad térmica | 0.654          | W<br>$m*k$      |
| Calor específico      | 4186           | $k*kq$          |

**Tabla 2.1.** Propiedades del agua a 61.5 °C

Luego se obtiene la temperatura de salida del líquido caliente como:

$$
Tout_c = 100\degree \text{C} - \frac{3720\frac{J}{s}}{982.07\frac{kg}{m^3} * 0.000025\frac{m^3}{s} * 4186\frac{J}{k*kg}}
$$

 $Tout_c = 63.804$ °C

Se realiza el mismo procedimiento para el líquido frío tomando en cuenta que se disminuirá 36.196 ºC del líquido caliente esto debería ser transferido al líquido frío, obteniendo un valor de temperatura promedio de 41.098ºC. Con ese valor se obtiene las propiedades del agua a esa temperatura.

| Propiedad del agua    | Valor numérico | <b>Magnitud</b> |
|-----------------------|----------------|-----------------|
| Densidad              | 991.86         | $rac{kg}{m^3}$  |
| Viscosidad dinámica   | 0.000653       | kg<br>$m * s$   |
| Número de Prandtl     | 4.32           |                 |
| Conductividad térmica | 0.681          | W<br>$m * k$    |
| Calor específico      | 4179           | $*$ $kg$        |

**Tabla 2.2.** Propiedades del agua a 41 °C

Luego se obtiene la temperatura de salida del líquido frío

$$
Tout_f = 23^{\circ}\text{C} + \frac{3720\frac{J}{s}}{991.86\frac{kg}{m^3} * 0.000025\frac{m^3}{s} * 4179\frac{J}{k * kg}}
$$

 $Tout_f = 58.899$ °C

Obtenidas las temperaturas tanto de entrada como de salida de los dos líquidos se deberá encontrar la diferencia de temperatura media logarítmica de contraflujo que viene expresada de la siguiente manera:

$$
\Delta T_{ML} = \frac{(Tin_c - Tout_f) - (Tout_c - Tin_f)}{\ln\left(\frac{(Tin_c - Tout_f)}{(Tout_c - Tin_f)}\right)}
$$
(2.6)

De la ecuación anterior se obtiene:

$$
\Delta T_{ML} = \frac{(100^{\circ}\text{C} - 58.899^{\circ}\text{C}) - (63.804^{\circ}\text{C} - 23^{\circ}\text{C})}{\ln(\frac{100^{\circ}\text{C} - 58.899^{\circ}\text{C}}{63.804^{\circ}\text{C} - 23^{\circ}\text{C}})}
$$

$$
\Delta T_{ML} = 40.952^{\circ}\text{C}
$$

De la figura 2.6. se debe obtener el factor de corrección y a partir del valor del número de unidades de transferencia

$$
NTU = \frac{\Delta T_C}{\Delta T_{ML}}\tag{2.7}
$$

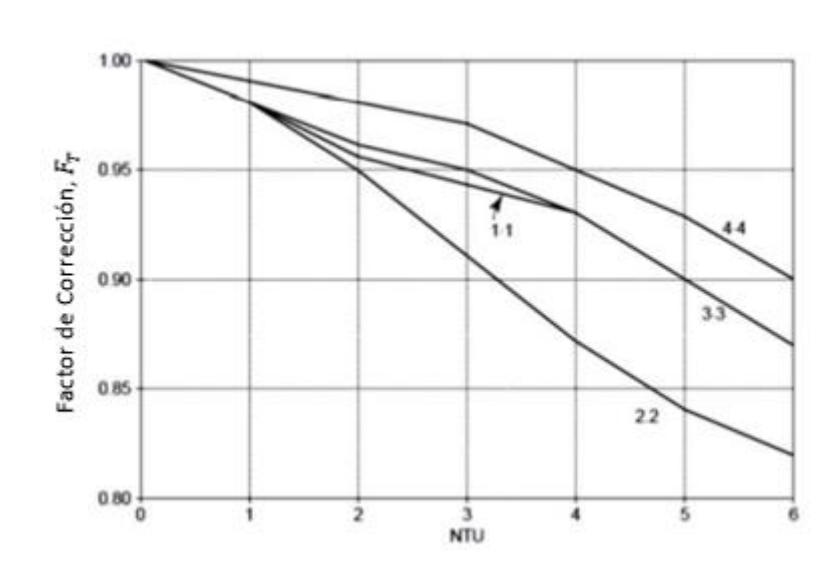

36.196℃

 $\frac{1}{40.952^{\circ}C} = 0.883$ 

 $NTU =$ 

**Figura 2.6.** Factor de corrección de temperatura logarítmica para intercambiador de placas [17]

De la figura se obtiene un factor de corrección de 0.975

Para seguir con el diseño se debe asumir un valor del coeficiente global de transferencia siendo para este caso de 250  $\frac{W}{m^2*K}$ . Con este valor se debe encontrar el área de transferencia de calor. El área de transferencia de calor es la región donde se produce la transferencia de calor, y está definido:

$$
A_T = \frac{Qt}{U * F_T * \Delta T_{ML}}\tag{2.8}
$$

Donde se tiene que

 $A_T$  es el área de transferencia de calor total [ $m^2\mathrm{]}$ 

U es el coeficiente global de transferencia de calor  $\frac{W}{m^{2\circ}\text{C}}$ 

 $F_T$  es el factor de corrección para un intercambiador de placas

De la ecuación 2.8 se obtiene:

$$
A_T = \frac{3720 \text{ W}}{250 \frac{\text{W}}{m^2 * K} * 0.975 * 40.952^{\circ}\text{C}}
$$

$$
A_T = 0.373 \text{ m}^2
$$

Obtenida la región de transferencia de calor del intercambiador de calor se deberá sacar el área de transferencia de calor de la placa y se encuentra definido por:

$$
API = L_a * L_L \tag{2.9}
$$

Donde  $L_a$ es el ancho de la placa y  $L_b$ es la longitud de la placa expresada en metros. Para estos valores de longitud y ancho de las placas del intercambiador se tomaron valores de intercambiadores existentes en el mercado.

$$
API = 7.366 * 19.05 = 140.322 \, cm^2 = 0.01403 \, m^2
$$

Para obtener el número de placas que se requiere en el intercambiador de calor se debe hacer una división entre el área total de transferencia de calor y el área de transferencia de calor de la placa. Teniendo:

$$
N_P = \frac{0.373 \, m^2}{0.01403 \, m^2} = 26.558 \approx 27
$$

Para obtener el numero efectivo de placas se tiene la siguiente ecuación:

$$
N_E = N_P - 2
$$
\n
$$
N_E = 27 - 2 = 25
$$
\n(2.10)

El número de canales por paso que no es más que el conjunto de canales en una sección y está definida por:

$$
N_c = \frac{Np - 1}{2} \tag{2.11}
$$

Aplicando la formula obtenemos:

$$
N_c=13
$$

Para comprobar el valor asumido del coeficiente global de transferencia, se debe obtener el área transversal del canal, el diámetro hidráulico del canal, la velocidad másica del líquido en el canal, el número de Reynolds para cada líquido, el número de Nusselt para cada líquido, el coeficiente de convección para cada líquido, el coeficiente de ensuciamiento y con se verificará el valor del coeficiente global de transferencia.

Para obtener el área transversal del canal, se debe realizar el producto entre el ancho de placas y el espacio entre placas:

$$
A_c = L_a * b \tag{2.12}
$$

Aplicando la ecuación 2.12 se obtiene:

$$
A_c = 7.366 \, \text{cm} \cdot 0.3175 \, \text{cm} = 2.339 \, \text{cm}^2
$$

$$
A_c = 0.0002339 \ m^2
$$

Se debe obtener el diámetro hidráulico del canal que viene dado por:

$$
D_H = \frac{2 * 7.366cm * 0.3175cm}{7.366cm + 0.3175cm} = 0.6088 cm
$$
  

$$
D_H = 0.006088m
$$

Se debe encontrar la velocidad másica de los líquidos. Al tener que los canales serán los mismos tanto para el líquido caliente como el líquido frío de igual manera será la velocidad. Para obtener la velocidad másica del líquido se emplea la siguiente formula:

$$
V = \frac{Q}{N_c * A_c} \tag{2.13}
$$

De donde Q es el caudal en  $\frac{m^3}{s}$ . Aplicando la ecuación 2.13 se tiene:

$$
V = \frac{0.000025 \frac{m^3}{s}}{13 * 0.000234 m^2}
$$

$$
V = 0.00837 \frac{m}{s}
$$

Teniendo la velocidad másica del canal procedemos a obtener las constantes de Reynolds tanto para el líquido caliente como para el frío, utilizando la siguiente fórmula:

$$
Re = \frac{\rho * V * D_H}{\mu} \tag{2.14}
$$

Donde  $\rho$  es la densidad en  $\frac{Kg}{m^3}$ y  $\mu$  es la viscosidad dinámica expresada en  $\frac{Kg}{m*s}$ Aplicando la fórmula se obtiene:

Para el líquido caliente

$$
Re_c = \frac{982.07 \frac{Kg}{m^3} * 0.0084 \frac{m}{s} * 0.00609 m}{0.000467 \frac{Kg}{m * s}}
$$

$$
Re_c = 107.088
$$

Para líquido frío

$$
Re_f = \frac{991.86 \frac{Kg}{m^3} * 0.0084 \frac{m}{s} * 0.00609 m}{0.000653 \frac{Kg}{m * s}}
$$

$$
Re_f = 77.349
$$

Se debe obtener el número de Nusselt, mediante la fórmula:

$$
Nu = 0.1528 * Re0.66 * Pr0.4
$$
 (2.15)

Donde Un es el número de Nusselt y Pr el número de Prandtl

Aplicando la fórmula se obtiene:

Para el líquido caliente

$$
Nu_c = 0.1528 * 107.088^{0.66} * 2.99^{0.4} = 5.176
$$

Para el líquido frío

$$
Nu_c = 0.1528 * 77.349^{0.66} * 4.32^{0.4} = 4.838
$$

Se debe obtener el coeficiente de convección, mediante la siguiente ecuación:

$$
h = \frac{N_u * k}{D_H} \tag{2.16}
$$

donde h es el coeficiente de convección expresado en  $\frac{W}{m^{2} * ^{\circ}C}$  y k es la conductividad térmica expresado en  $\frac{W}{m*^{\circ} \mathcal{C}}$ 

Aplicando la ecuación 2.16 se obtiene:

Para el líquido caliente

$$
h_c = \frac{5.176 * 0.654 \frac{W}{m * \degree C}}{0.00609 m}
$$

$$
h_c = 579.059 \frac{W}{m^2 * \degree C}
$$

Para el líquido frío

$$
h_f = \frac{4.838 * 0.681 \frac{W}{m * \degree C}}{0.00609 m}
$$

$$
h_f = 541.249 \frac{W}{m^2 * \degree C}
$$

Se debe obtener el coeficiente de suciedad del material, se debe conocer el factor de suciedad, que para el caso del agua potable es de 0.0002 $\frac{m^2 * K}{W}$ W

$$
C_c = C_f = \frac{1}{0.0002 \frac{m^2 * K}{W}} = 5000 \frac{W}{m^2 * K}
$$

Finalmente se comprueba que el valor del coeficiente global de transferencia de calor es equivalente al que se asumió en un inicio, caso contrario se deberá calcular nuevamente para un valor de coeficiente global de transferencia diferente.

Para sacar el coeficiente global de transferencia se utiliza la siguiente ecuación:

$$
U = \frac{1}{\frac{1}{hc} + \frac{1}{Cc} + \frac{t}{Km} + \frac{1}{Cf} + \frac{1}{hf}}
$$
 (2.17)

De donde t es el espesor de la placa expresado en metros y Km es la conductividad térmica del material de la placa expresado en  $\frac{W}{m*K}$ . Para este caso el material es acero inoxidable siendo el valor de Km=16.3  $\frac{W}{m*K}$ 

Aplicando la ecuación 2.17 se tiene:

$$
U = \frac{1}{\frac{1}{579.059 \frac{W}{m^2 * \text{°C}}} + \frac{1}{5000 \frac{W}{m^2 * K}} + \frac{0.0003 \text{ m}}{26.1 \frac{W}{m * K}} + \frac{1}{5000 \frac{W}{m^2 * K}} + \frac{1}{541.249 \frac{W}{m^2 * \text{°C}}}}
$$
  

$$
U = 250.443 \frac{W}{m * K}
$$

Se observa que el valor del coeficiente global de transferencia de calor es muy cercano al que se asumió por lo que no se requiere de volver a calcular los valores obtenidos. [17]

### **2.1.3.3. Bomba centrífuga**

Para la bomba centrifuga se debe tomar en cuenta que el flujo que tenga la bomba centrifuga debe ser menor que el utilizado en el dimensionamiento del enfriador de placas. El flujo que se tiene para el diseño del enfriador de placas es para no tener una salida del líquido tan rápida y en consecuencia la salida del brazo rociador más descontrolada.

Teniendo en cuenta el flujo la bomba centrifuga seleccionada tiene las siguientes características que se muestran en la Tabla 2.3.:

| Marca           | <b>Bayite</b>                        |  |  |
|-----------------|--------------------------------------|--|--|
| <b>Material</b> | Plástico                             |  |  |
| Estilo          | Bomba de agua caliente con adaptador |  |  |
|                 | de corriente                         |  |  |
| Fuente de       | Fuente de alimentación de 12 V cc    |  |  |
| energía         |                                      |  |  |
| Peso            | 0.66 libras                          |  |  |
| Caudal máximo   | $2.1$ gpm                            |  |  |

**Tabla 2. 3. Características bomba centrífuga**

Se tiene una bomba de un tamaño pequeño que facilita el lugar de ubicación de la bomba centrifuga.

Debido a que no requiere de una alta corriente se puede usar una placa de relé comercial diseñada con compatibilidad a Arduino. Esta placa tiene los pines de entrada uno que controla el accionamiento, un pin de Vcc y uno de GND. Los pines de salida son tres el contacto común, uno para el relé normalmente abierto y uno para normalmente cerrado. Este relé funciona hasta 10 A y hasta 220 V.

#### **2.1.4. CIRCUITO DE FUERZA**

Para disminuir la corriente que se tendrá debido a la resistencia de calentamiento se trabajará con un voltaje de 220 V. Por lo tanto, para el uso del equipo de elaboración de cerveza artesanal se debe disponer de una conexión especial de 220 V.

Para calcular el calibre del cable conductor de la fuente de alimentación se debe tener en cuenta la potencia con la que se trabajará que para este caso será de 4500 W y con un voltaje de alimentación de 220 V.

Sabiendo que la fórmula de potencia eléctrica se puede obtener el valor de la corriente.

$$
P=V*I
$$

Donde se tiene:

$$
I = \frac{4500W}{220V}
$$

$$
I = 20.46 A
$$

Para calcular la sección del cable se tiene:

$$
S = \frac{2 * l * l * cos\varphi}{\gamma * \Delta U}
$$
 (2.18)

Donde:

#### S: sección del cable

: longitud del cable

 $cos\varphi$ : factor de potencia

γ: conductividad del cable  $\frac{\Omega^{-1}*m}{\Omega^{-2}}$  $mm<sup>2</sup>$ 

∆: caída de tensión en el cable

Para el cálculo de la sección del cable se debe tomar en cuenta que la longitud máxima del cable será de 10m, el factor de potencia es igual a 1 por ser carga resistiva, la conductividad del cable es igual a 45.49 $\frac{\Omega^{-1} * m}{\Omega}$  $\frac{2^{n}+m}{mn^2}$  y la caída de tensión debe se máximo de un 5%.

De la ecuación 2.18. se tiene:

$$
S = \frac{2 * 15m * 20.46A * 1}{45.49 \frac{\Omega^{-1} * m}{mm^2} * 11.5V}
$$

$$
S = 1.73 mm^2
$$

En base a la sección se tiene un cable de 14 AWG a utilizar para la aplicación.

### **2.1.5. ACCIONAMIENTO ELÉCTRICO**

Para el control de la resistencia eléctrica se tendrá un control por fase directa. El control de fase directa es un método usado en electrónica de potencia que consiste en una variación del voltaje debido a un retardo en la activación de un elemento semiconductor.

Para el proceso práctico del control por fase directa se debe tener una señal de cruce por cero y un elemento semiconductor.

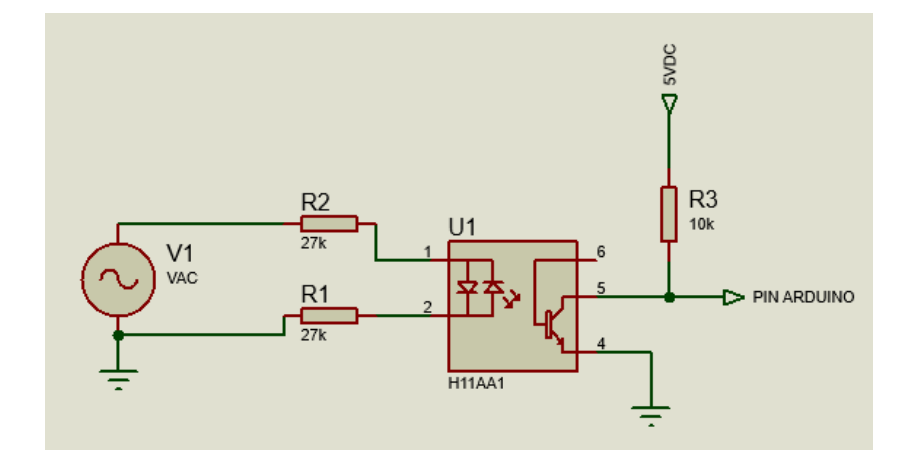

**Figura 2.7.** Circuito de cruce por cero

Para el control de fase directa se debe tener la detección de cruce por ceros, que es una señal que se da al tener un cero de la red eléctrica, esto sirve para poder tener el control del ángulo de disparo del TRIAC que se ve en la figura 2.8. El circuito integrado H11AA1, que se observa en la figura 2.7., ayuda a detectar el cruce por cero debido a que internamente tiene dos diodos en antiparalelo, que al tener la señal de voltaje un valor de 0 V ac se envía un pulso que activa el transistor y se envía este pulso al Arduino que detectará este cambio y realizará un control del TRIAC.

Para obtener los valores de las resistencias se debe tomar la corriente forward del led y la corriente de colector del transistor, que se obtiene de la hoja de datos del H11AA1 del ANEXO A. El valor de IF del led es de 60 mA y la corriente de colector Ic es 150 mA. Los valores de voltaje para la resistencia R1 y R2 son de 220 Vac obtenidos de la red eléctrica, mientras que para R3 es de 5Vdc obtenidos del microcontrolador.

$$
RT \ge R1 + R2 \ge \frac{Vac}{IF}
$$
\n
$$
RT \ge \frac{220 \text{ Vac}}{60 \text{ mA}}
$$
\n
$$
RT \ge 3.67k\Omega
$$
\n(2.19)

Si se toman que R1 y R2 sean iguales se tiene que se necesita un valor de resistencia de  $2 k\Omega$ , como valor mínimo. Para disminuir la potencia que disiparan las resistencias se toma un valor mayor que de 15  $k\Omega$ 

Al obtener la potencia se tiene:

$$
P \ge \frac{V^2}{R}
$$
\n
$$
P \ge \frac{(220Vac)^2}{30000\Omega}
$$
\n
$$
P \ge 1.61 W
$$
\n(2.20)

Se requiere dos resistencias de 27  $k\Omega$  a 2W

Para obtener el valor de la resistencia R3 se realiza el mismo procedimiento:

$$
R3 \ge \frac{5 \text{ Vdc}}{150 \text{ mA}}
$$

$$
R3 \ge 33 \text{ }\Omega
$$

Para disminuir el valor de la corriente se escoge un valor de resistencia de 10  $k\Omega$ .

Al obtener la potencia:

$$
P = \frac{(5V)^2}{10000\Omega}
$$

$$
P = 0.0025 W
$$

Para R3 se requiere una resistencia de 10  $k\Omega$  a 1/2 W

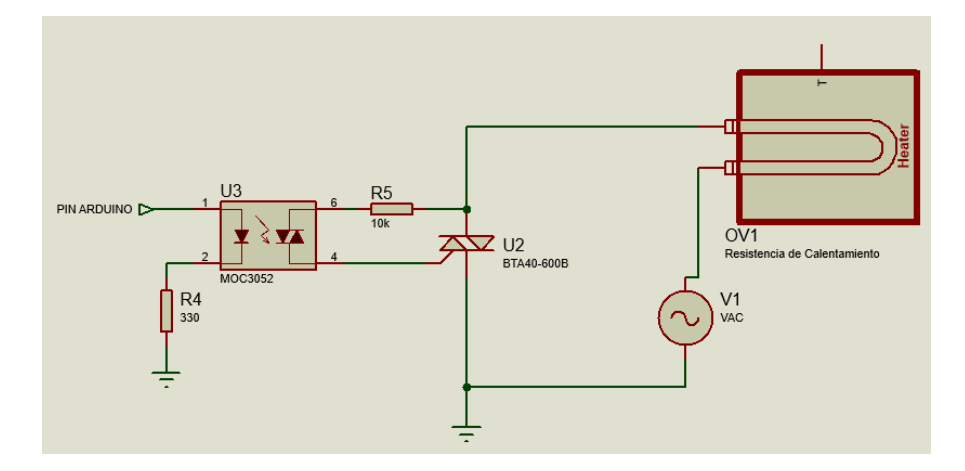

**Figura 2.8.** Circuito de disparo del TRIAC

Para el control del TRIAC se debe tener un pulso en el ciclo positivo y otro en el ciclo negativo de la señal senoidal de la red eléctrica. Este pulso llega desde el Arduino después de detectar el cruce por cero.

Para elegir el TRIAC que se requiere se debe tener en cuenta la corriente máxima que circulará por el elemento, teniendo:

$$
I = \frac{P}{V}
$$

$$
I = \frac{4500W}{220 \text{ Vac}}
$$

$$
I = 20.45 \text{ A}
$$

Por lo que se requiere un elemento que soporte una corriente de 20.45 A con un voltaje de 220 V. Para estas características se eligió el TRIAC BTA41600 que soporta una corriente de 40 A y 600V como se aprecia en la hoja de datos el ANEXO A.

Para obtener los valores de las resistencias R4 y R5 se debe obtener las corrientes del MOC3021 de la hoja de datos dispuesta en el ANEXO A, teniendo que la corriente del diodo es de 15mA y la corriente del diac es de 1 A

Obteniendo la resistencia R4:

$$
R4 \ge \frac{5 \text{ Vdc}}{60 \text{ mA}}
$$
  

$$
R4 \ge 83.33 \Omega
$$

Para no sobrepasar la corriente máxima y teniendo una resistencia comercial se escoge una de 330 Ω a ¼ W, debido a que al sacar la potencia (con condiciones extremas) se tiene una potencia de 0.3 W.

Obteniendo R5:

$$
R5 \ge \frac{220 \text{ Vac}}{1 \text{ A}}
$$

$$
R5 \ge 220 \text{ }\Omega
$$

Para no sobrepasar la corriente máxima y disminuir la potencia de la resistencia se escoge un valor de 10  $k\Omega$ 

$$
P = \frac{(220V)^2}{10000\Omega}
$$

$$
P = 4.84 W
$$

La resistencia 5 se tiene un valor de 10  $k\Omega$  a 5W

# **2.1.6. PLACAS DISEÑADAS E IMPLEMENTADAS**

Para el desarrollo del equipo se diseñaron las placas necesarias en Altium Designer, quedando el circuito de disparo del TRIAC y el circuito de cruce por cero de la siguiente manera:

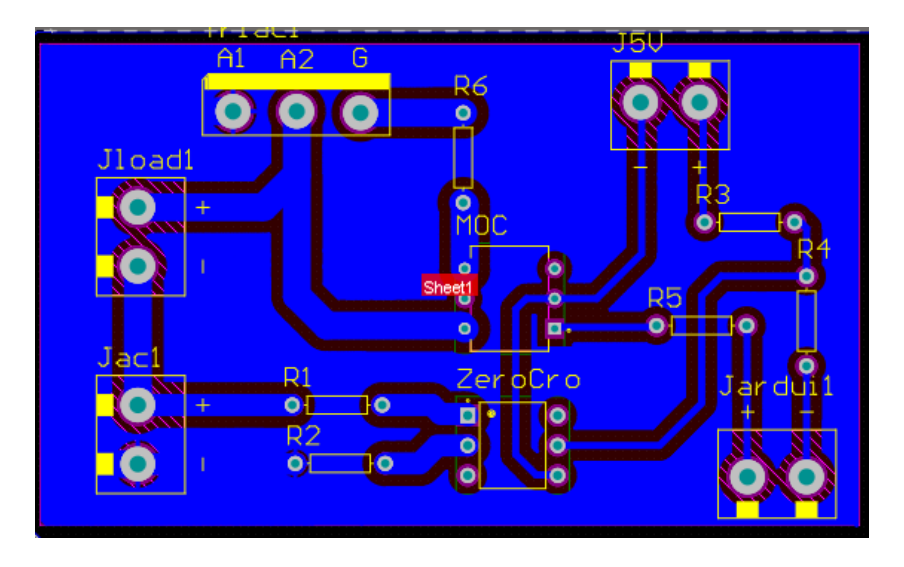

**Figura 2.9.** Placa de accionamiento de la resistencia de calentamiento En la figura 2.9. se aprecia la disposición de la placa para el accionamiento de la resistencia de calentamiento.

### **2.1.7. CONTROLADOR**

Otros elementos que se requiere para este equipo y son necesarios para poder seleccionar el controlador son: la pantalla táctil para el control local del equipo y un reloj externo que ayudo al control de tiempos.

Para seleccionar el controlador se deben conocer las entradas y salidas que se requiere para el sistema.

En la tabla 2.4. se realiza un resumen de entradas y salidas requeridas para el controlador.

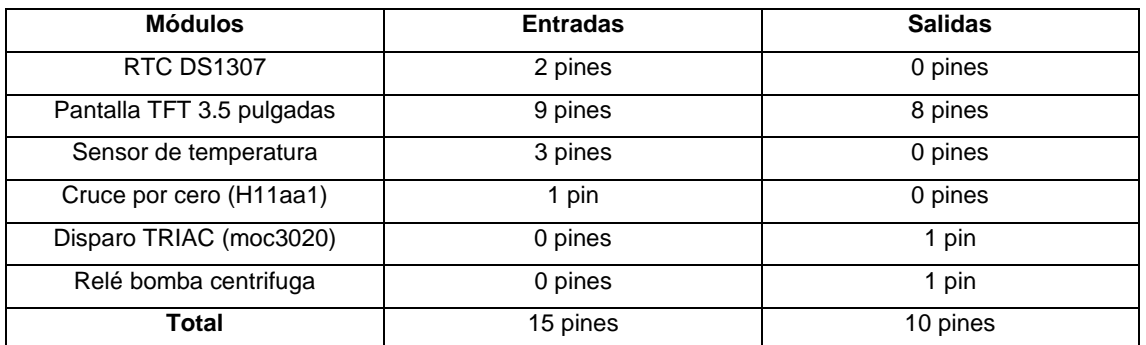

#### **Tabla 2.4.** Entradas y salidas del proceso

Como se puede apreciar para elegir el controlador a usar se debe tener en cuentan que disponga de un número de pines mayor a 25.

| <b>ARDUINO</b> | <b>Procesador</b> | <b>Entradas</b><br>y salidas | Velocidad | Voltaje   |
|----------------|-------------------|------------------------------|-----------|-----------|
| Uno            | Atmega328         | 14                           | 16 MHz    | 5 V       |
| Mega           | Atmega2560        | 54                           | 16 MHz    | 5V        |
| <b>Nano</b>    | Atmega328         | 14                           | 16 MHz    | $5/3.3$ V |
| Leonardo       | Atmega32          | 14                           | 16 MHz    | 5V        |
| <b>Due</b>     | AT91SAM3X8E       | 54                           | 84 MHz    | 3.3V      |

**Tabla 2.5.** Tabla comparativa de Arduino

Teniendo en cuenta la previa consideración se selecciona el Arduino MEGA debido a que este equipo dispone de 54 pines digitales y 16 pines analógicos. La velocidad a la que trabaja el Arduino puede ser baja debido a que el proceso de calentamiento de agua es un proceso lento, además al escoger un Arduino con características de velocidad más alta los costos aumentan.

# **2.2. ESTRUCTURA DEL PROGRAMA DE CONTROL**

Para el desarrollo del software se debe tener en cuenta los actuadores y sensores seleccionados en el diseño del hardware.

En el diseño del software se debe realizar el programa que contenga el Arduino, además del programa elaborado en Python. También para el control de temperatura se debe obtener la planta del proceso para a partir de esta obtener los controladores.

### **2.2.1. OBTENCIÓN DE LA PLANTA Y CONTROLADORES**

En esta sección se obtiene la planta del proceso al aplicar un cambio de voltaje en la resistencia de calentamiento. A partir de la planta se sintonizan los controladores.

### **2.2.1.1. Modelación de la planta**

Se tiene los datos adquiridos de la planta al dar una señal de entrada de voltaje de 94.4 V estabilizándose un tiempo aproximado de 63500 segundos. Después de tener el sistema estable se procede a dar un cambio en el voltaje de entrada a un valor de 115 V hasta obtener la estabilidad del sistema. Esto se puede observar en la figura 2.6.

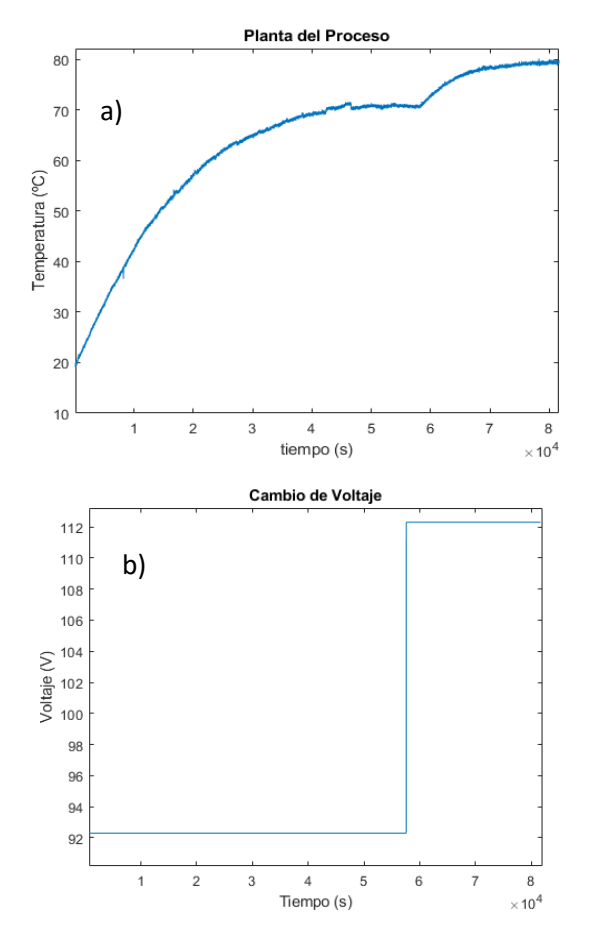

**Figura 2.10** Comportamiento de la planta del proceso ante dos entradas

En la figura 2.10.b) se observa el cambio de voltaje para obtener la planta del proceso. Se puede apreciar el cambio de voltaje de 92.3 Voltios a 112.3 Voltios. Mientras que el Figura 2.10. a) se encuentra el cambio de la temperatura en el tiempo al aplicar un voltaje.

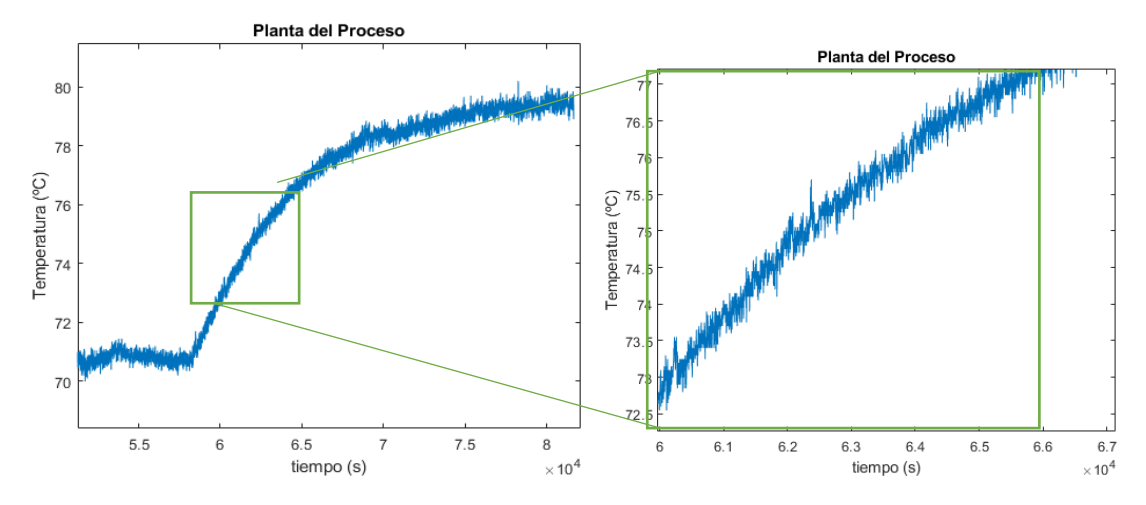

**Figura 2.11.** Comportamiento de la planta del proceso ante entrada de 115 V Para obtener la planta se utiliza la curva de reacción de la figura 2.11. Se usa las ecuaciones 1.4 y 1.5

$$
\tau = 1.5 * (t_{63\%} - t_{28\%})
$$

$$
\theta = t_{63\%} - \tau
$$

Para poder obtener los valores de primer orden del sistema de la ecuación 1.1

$$
G(s) = \frac{K \cdot e^{-\cos s}}{\tau \cdot s + 1}
$$

Se obtiene de la figura 2.7 los valores de  $t_{63\%}$  y  $t_{28\%}$ . Teniendo que para  $t_{63\%}$  es un valor de 1 hora 4 minutos con 55 segundos y para  $t_{28\%}$  es un valor de 24 minutos con 6 segundos. Remplazando los valores en las ecuaciones se tiene:

$$
\tau = 1.5 * (3895 s - 1446 s)
$$

$$
\tau = 3673.5 s
$$

$$
\theta = 3895 s - 3673.5 s
$$

$$
\theta = 221.5 s
$$

Para sacar el K se emplea la ecuación 1.6:

$$
K = \frac{\Delta Y}{\Delta U}
$$

$$
K = \frac{8.55}{20.6}
$$

$$
K = 0.415
$$

Remplazando los datos en el sistema de primer orden con retardo nos queda:

$$
G(s) = \frac{0.415 * e^{-221.5 * s}}{3673.5 * s + 1}
$$

#### **2.2.1.2. Validación de la planta**

Para validar la planta que se obtuvo se hace uso de la herramienta Matlab en la cual se puede validar la planta del proceso.

Importando los datos obtenidos para obtener la planta del proceso y usando la herramienta "System Identificator" de Matlab. Se puede validar el porcentaje de similitud entre la planta obtenida de manera empírica. Para llevar a cabo este objetivo se debe colocar los valores de  $\tau$  y  $\theta$ , dejando el valor de K que se calcule de forma automática.

De esta manera se tiene los siguientes resultados:

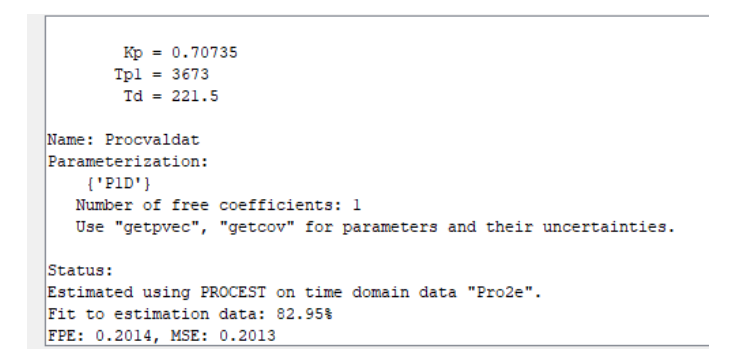

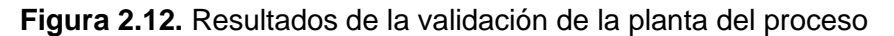

Se puede observar en la Figura 2.12. que con los datos obtenidos el porcentaje de similitud es de 82.95% un valor aceptable para poder obtener los controladores.

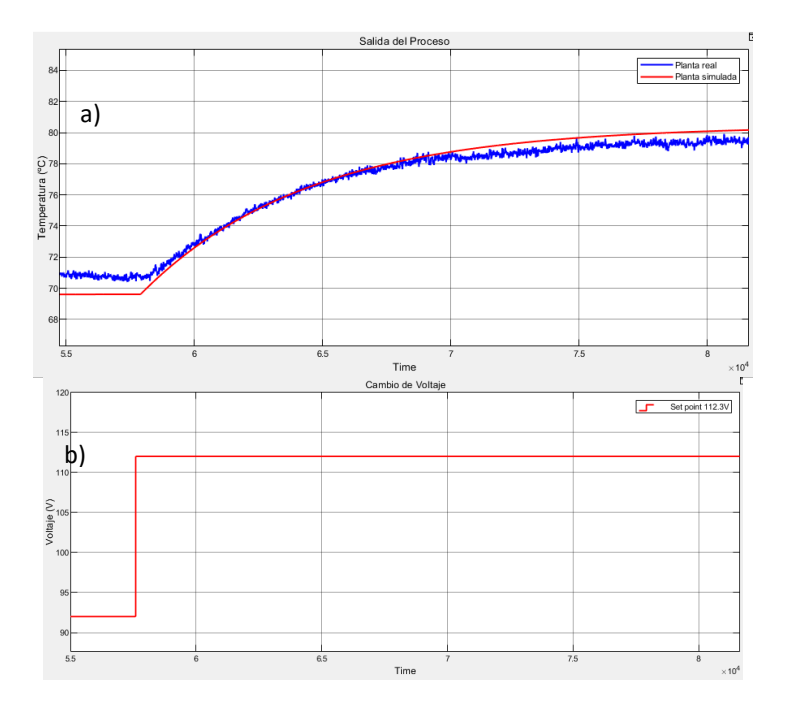

**Figura 2.13.** Grafica de validación de la planta

En la figura 2.13 a) se observar la comparación entre la señal medida por el sensor de temperatura y la señal de la respuesta de la simulación con la planta obtenida, mientras en la figura 2.13 b) se tiene el cambio de paso para la simulación.

### **2.2.1.3. Sintonización de controladores**

Para el diseño de los controladores se utiliza el método de Ziegler-Nichols teniendo las ecuaciones que se muestran en la tabla:

| Método de Ziegler-Nichols |                         |                |                |  |
|---------------------------|-------------------------|----------------|----------------|--|
| <b>Tipo</b><br>de         | Кp                      | Τi             | Td             |  |
| controlador               |                         |                |                |  |
| D                         | $K * \theta$            | $\infty$       |                |  |
| PI                        | $0.9\frac{1}{K*\theta}$ | $3.333*\theta$ |                |  |
| PID                       | $1.2\frac{}{K*\theta}$  | $2 * \theta$   | $0.5 * \theta$ |  |

**Tabla 2.6** Método de Ziegler-Nichols

De donde T es la constante de tiempo  $\tau$  y L es el retardo del sistema  $\theta$ .

$$
G(s) = \frac{0.415 * e^{-221.5 * s}}{3673.5 * s + 1}
$$

Tomando las ecuaciones para el diseño de los controladores de la tabla 2.4 se tiene lo siguiente:

**Tabla 2.7** Valores de controladores Método Ziegler-Nichols

| Método de Ziegler-Nichols |       |        |        |  |
|---------------------------|-------|--------|--------|--|
| Tipo<br>de                | Kp    | Τi     | Td     |  |
| controlador               |       |        |        |  |
|                           | 20.86 | 738.33 |        |  |
| PID                       | 27.83 | 443    | 110.75 |  |

Teniendo como resultado el siguiente sistema para controlador PI:

$$
Gc(s) = kp(1 + \frac{1}{Ti * s})
$$

$$
Gc(s) = 20.86 * (1 + \frac{1}{738.33 * s})
$$

Y teniendo como resultado el siguiente sistema para controlador PID:

$$
Gc(s) = kp(1 + \frac{1}{Ti*s} + Td*s)
$$

$$
Gc(s) = 27.83 * (1 + \frac{1}{443*s} + 110.75*s)
$$

### **2.2.1.4. Simulación de controladores**

Para comprobar el comportamiento del controlador diseñado se utiliza la herramienta computacional Simulink de MATLab. Se realiza el control a lazo cerrado del proceso con el controlador.

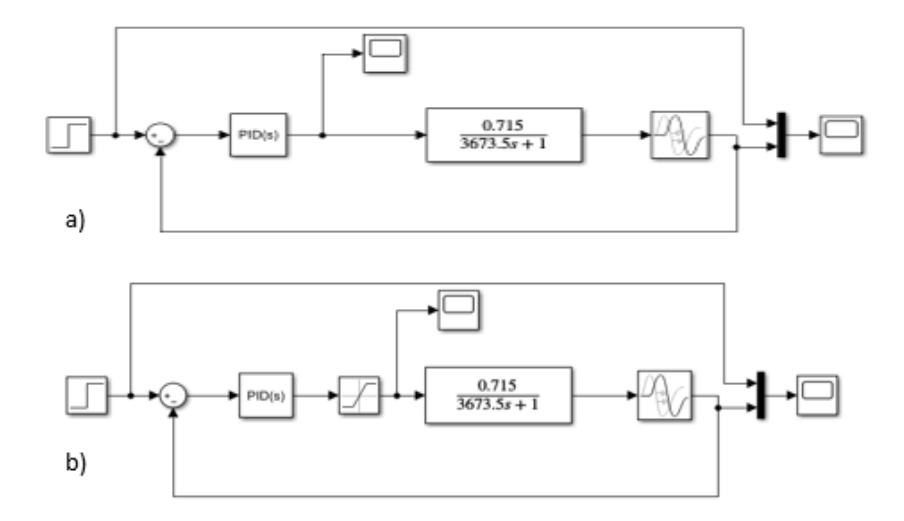

**Figura 2.14.** Lazo cerrado de control del proceso

En la figura 2.14 se muestra la manera en que se conecta el proceso en lazo cerrado con una entrada paso. Se tiene una realimentación que se conecta al controlador y al modelo de la planta, también se tiene un elemento visualizador para observar el comportamiento en el tiempo del sistema. En la figura 2.14. a) se tiene el sistema sin saturador mientras en la figura 2.14. b) si posee un saturador en el controlador cuyos límites de acuerdo con el proceso son entre 0 y 215 V.

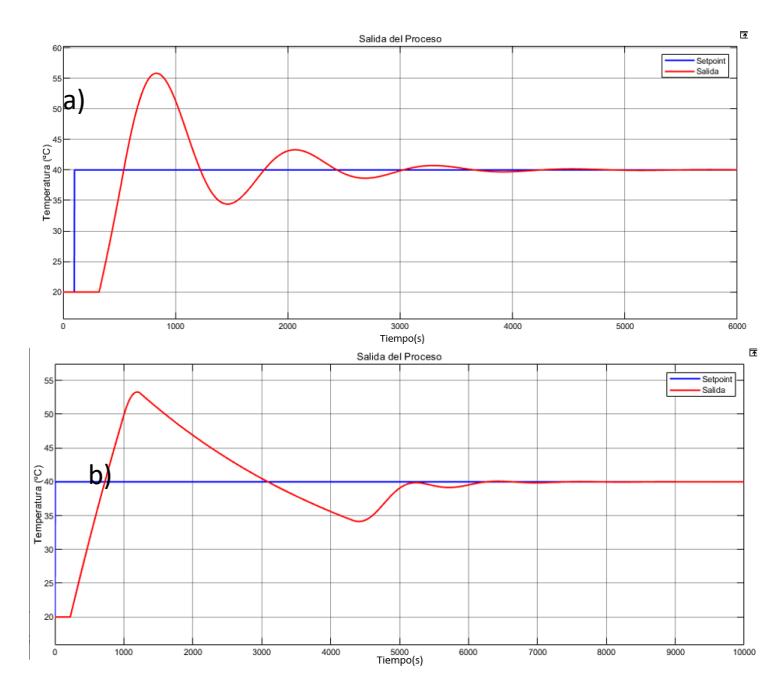

**Figura 2.15.** Salida de temperatura con control PI

En la figura 2.15. a) se muestra la salida de temperatura del proceso y el setpoint deseado que para la figura 2.15. es de 40 ºC. Se observa que el comportamiento de la temperatura es oscilante y llega a un tiempo de estabilización de aproximadamente 1 hora 30 minutos. En la figura 2.15. b) se muestra la salida de temperatura del proceso y un setpoint de 30 ºC con saturador, de donde se puede analizar que el comportamiento de la planta se vuelve menos oscilante sin embargo su tiempo de estabilización aumentó en comparación a la figura 2.15. a).

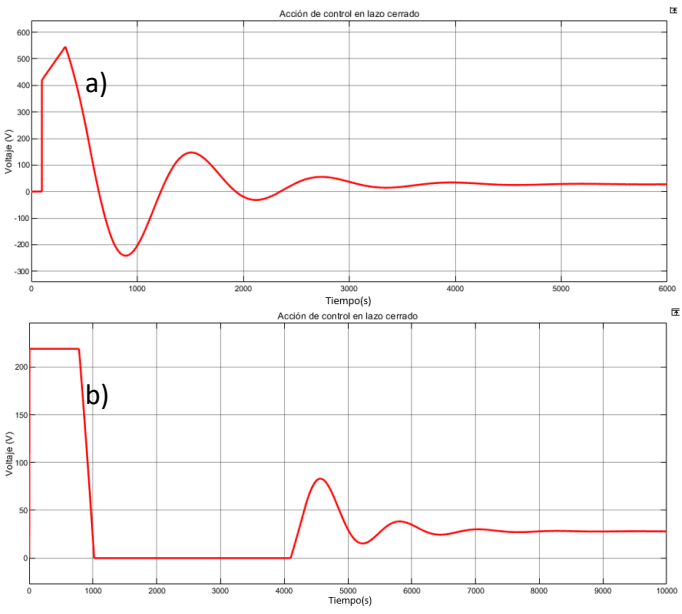

**Figura 2.16.** Acción de control, PI y PI+saturador

En la figura 2.16. a) se observa la acción de control del voltaje para poder alcanzar el setpoint de temperatura deseado. Se observa que al tener un control PI la acción de control para el proceso es oscilante y en un inicio se tiene un cambio lineal y rápido del controlador debido al cambio en el setpoint de temperatura, para posteriormente volverse un comportamiento oscilatorio, además que los valores máximos y mínimos de la acción de control sobrepasan a los que se pueden tener de manera real (215 V y 0 V respectivamente). Por esta razón se debe muestra en la figura 2.16. b) un saturador para limitar los valores de la acción de control dando como resultado un aumento en el tiempo de estabilización. Sin embargo, al colocar un saturador se tienen oscilaciones más cortas en comparación a la figura 2.16. a).

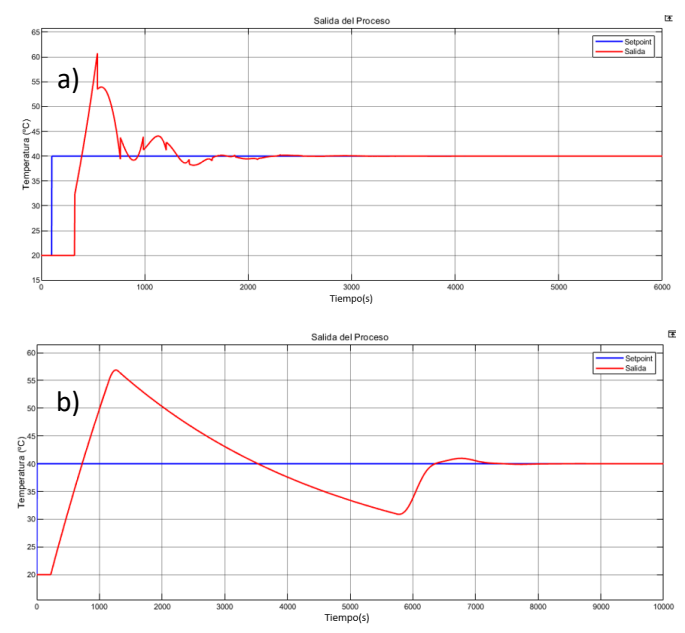

**Figura 2.17.** Salida de temperatura con setpoint con control PID y PID+saturador

En la figura 2.17. a) se muestra la salida de temperatura del proceso con control PID y un set point deseado de 20 ºC. al disponer de un control PID se muestra que el comportamiento del controlador diseñado para este proceso es muy brusco es decir tiene cambios radicales llevando a que el actuador se sobre esfuerce, por lo que se genera este tipo de señal a la salida. Sin embargo, se tiene un tiempo de estabilización menor que en un control PI. Mientras en la figura 2.17. b) se muestra el controlador PID con saturador con un set point de 30ºC, se observa que el comportamiento es mejor en comparación al de la figura 2.17. a), pero de igual manera teniendo sobre picos altos.

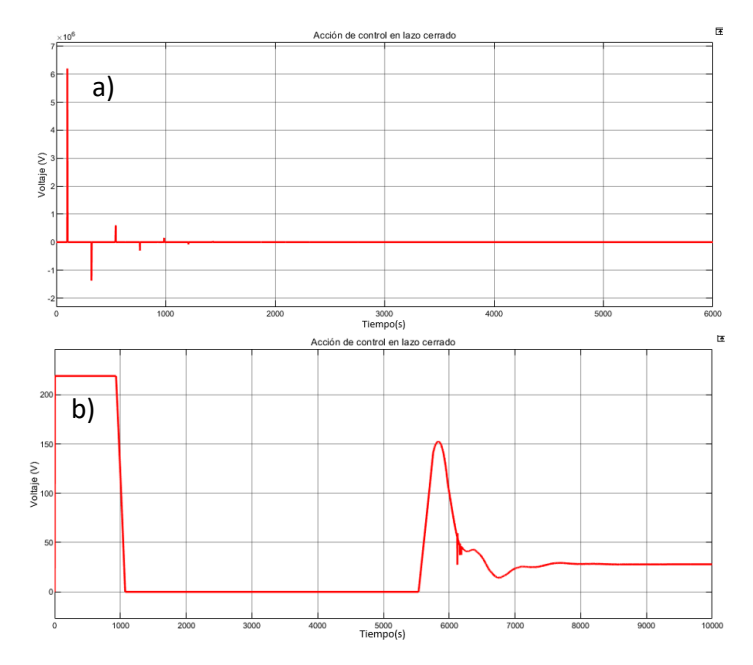

**Figura 2.18.** Acción de control PID y de PID+saturador

En la figura 2.18 (a) se observa la acción de control del voltaje para poder alcanzar el set point de temperatura deseado. Se observa que al tener un control PID valores máximos y mínimos muy altos, sobrepasando los valores que se pueden alcanzar de manera real (215 y 0 V), además que la acción de control es muy brusca al pasar de valores muy altos a valores bajos en poco tiempo.

Al implementar un saturador al controlador, como se observa en la figura 2.18 b), se tiene un comportamiento en el control con un cambio más lento y exponencial es decir los sobre picos ya no se encuentran presentes sin embargo aumentando el tiempo de estabilización.

Observando las figuras del comportamiento de salidas de temperatura y las acciones de los controladores con saturador, se llega a la conclusión que se debe elegir un control PI + saturador, para implementarlo de manera real. La razón para elegir este tipo de controlador es que se requiere que el proceso no tenga grandes sobre picos y para cumplir con este objetivo se deberá cambiar los valores del controlador (con valores cercanos), y el controlador PI al ser más simple en su composición que un controlador PID, se vuelve más sencillo encontrar los valores deseados.

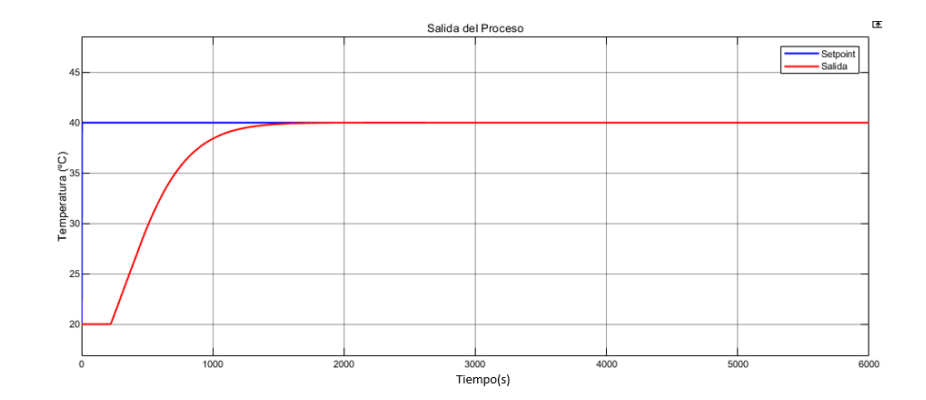

**Figura 2.19**. Salida de temperatura control PI + saturador

En la figura 2.19. se muestra la salida de temperatura del proceso con control PI modificando las variables de Kp y Ti y un set point deseado de 30 ºC. Teniendo un valor para Kp de 9 y Ti de 3665.

se observa que se obtiene valores de Kp y Ti deseados para que no exista oscilaciones en la salida de temperatura del proceso.

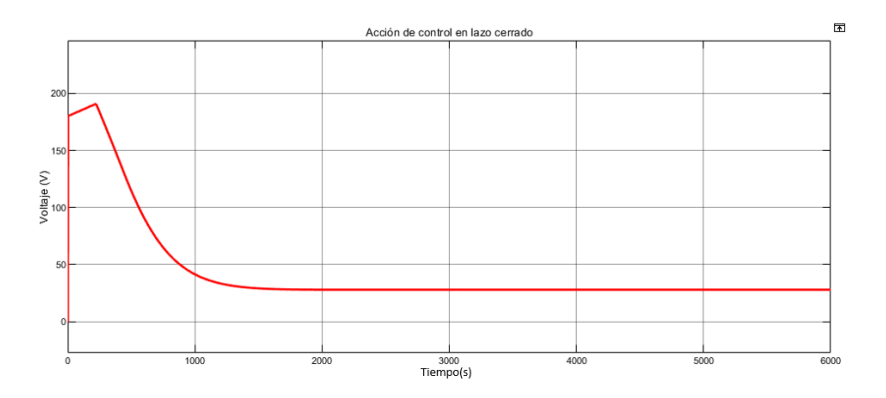

**Figura 2.20**. Acción de control PI + saturador

En la figura 2.20. se observa que la acción del controlador PI + saturador, es rápido y sin causar sobre impulsos y no tiene oscilaciones por lo que el actuador no sufre tantos cambios de voltaje.

### **2.2.2. IMPLEMENTACIÓN DEL PROGRAMA DE CONTROL**

El proceso de la elaboración de cerveza dispone de 5 subprocesos en los que se debe tener un control de la temperatura. Primero se debe ingresar los datos de temperaturas y tiempos que se debe mantener en cada subproceso. A continuación, se debe comenzar el proceso, encendiendo la resistencia de calentamiento de esta manera aumentando la temperatura del agua. Al llegar a la temperatura de calentamiento se pasa al siguiente subproceso (maceración 1), se espera hasta alcanzar la temperatura

deseada y se espera por un tiempo determinado al inicio. Esto se lleva a cabo de la misma manera para maceración 1, 2,3 y cocción. Para las etapas de maceración se debe mantener encendida la bomba centrifuga para una recirculación del mosto, y se apaga en la etapa de cocción. Pasado el tiempo de cocción deseado se apaga la resistencia de calentamiento y se enciende nuevamente la bomba centrifuga hasta alcanzar la temperatura de enfriamiento, donde se apaga la bomba centrifuga y se termina el proceso.

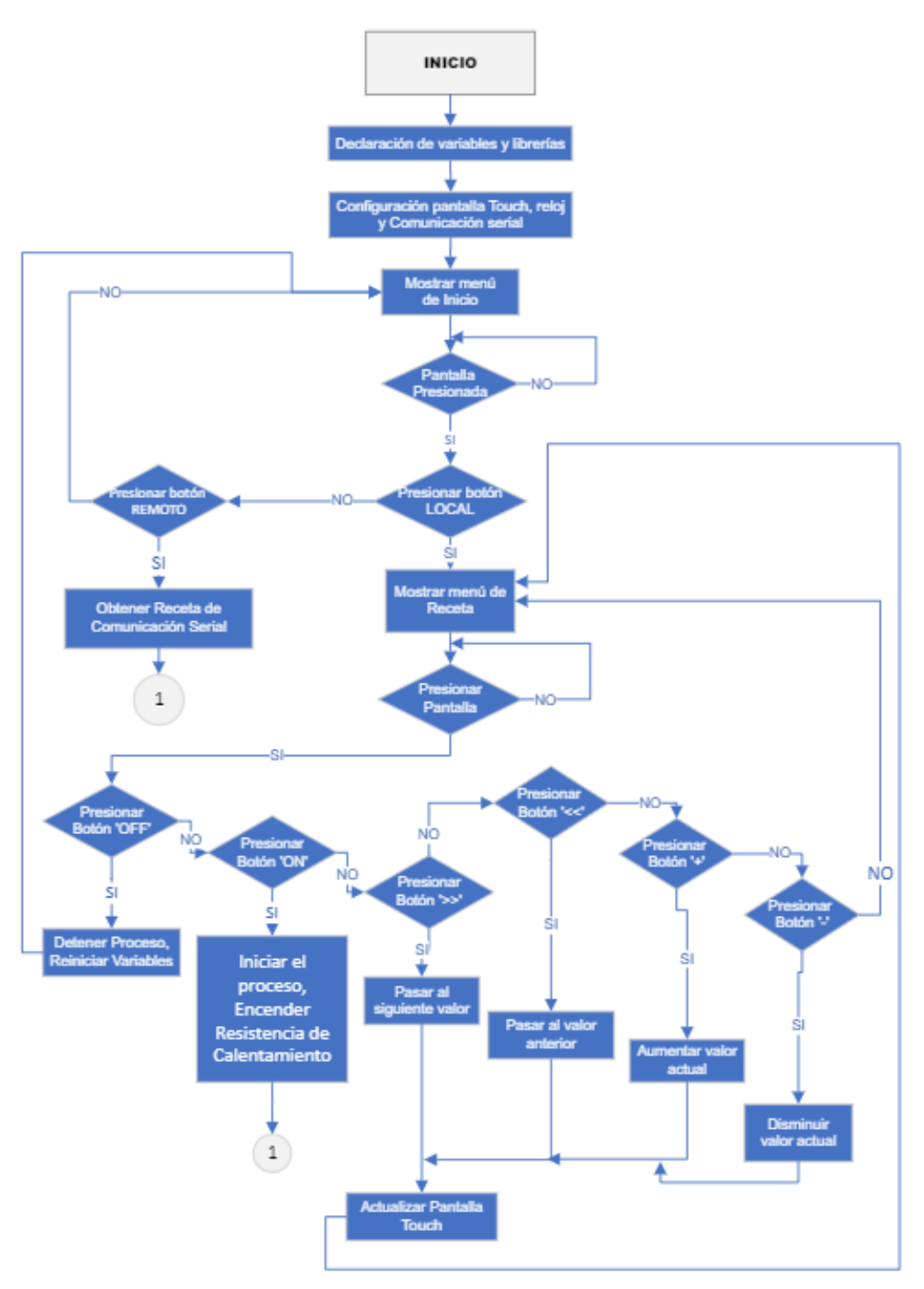

**Figura 2.21.** Diagrama de flujo del microcontrolador parte 1

Para el uso de controlador en el Arduino se debe discretizarlo, debido a que de manera real se tiene toma de datos cada determinado tiempo.

Como primer punto se debe tomar un tiempo de muestreo que se lo toma en función a la siguiente fórmula:

$$
Ts \le \frac{\tau}{100} \tag{2.21}
$$

De la ecuación 2.21 se obtiene un tiempo de muestreo debe ser menor a 36.7 segundos. Para el caso de este proyecto se realiza un valor de 10 segundos para el muestreo de datos y la discretización del controlador. Los 10 segundos se los toma para disminuir las pérdidas de datos en caso de tomar el valor máximo.

El siguiente paso es discretizar el controlador mediante el método ZOH. Donde se usa la siguiente ecuación:

$$
(1 - z^{-1}) * Z\{\frac{G(s)}{s}\}\tag{2.22}
$$
\n
$$
\frac{Gc(s)}{s} = \frac{9s + \frac{9}{3665}}{s^2} = \frac{9}{s} + \frac{9}{3665s}
$$

Usando la transformada z se obtiene:

$$
Gc(z) = \frac{9z}{z-1} + \frac{9*T*z}{3665*(z-1)^2}
$$

Donde T es el tiempo de muestreo. Simplificando:

$$
Gc(z) = \frac{9z - 8.975}{z - 1}
$$

Obteniendo la transformada  $z^{-1}$ :

$$
\frac{U(z^{-1})}{E(z^{-1})} = \frac{9 - 8.975z^{-1}}{1 - z^{-1}}
$$

A partir de la transformada z inversa se tiene las ecuaciones en diferencias:

$$
u(k) - u(k+1) = 9 * e(k) - 8.975 * e(k+1)
$$

Donde:

u(k) es la salida actual del controlador

- u(k+1) es el valor anterior de la salida del controlador
- e(k) es el valor actual del error
- e(k+1) es el valor anterior del error

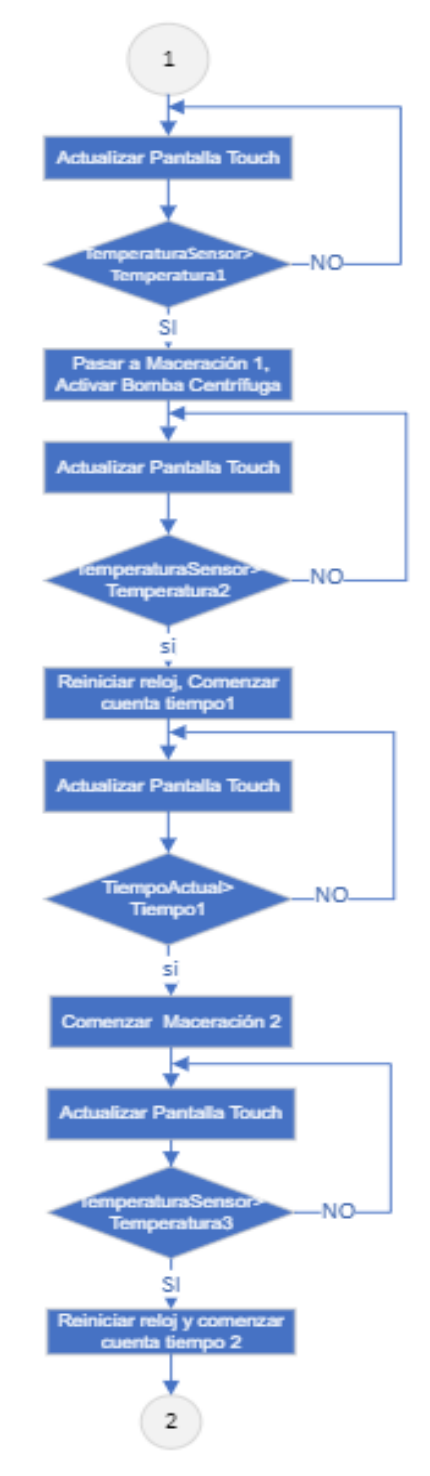

**Figura 2.22.** Diagrama de flujo del microcontrolador parte 2

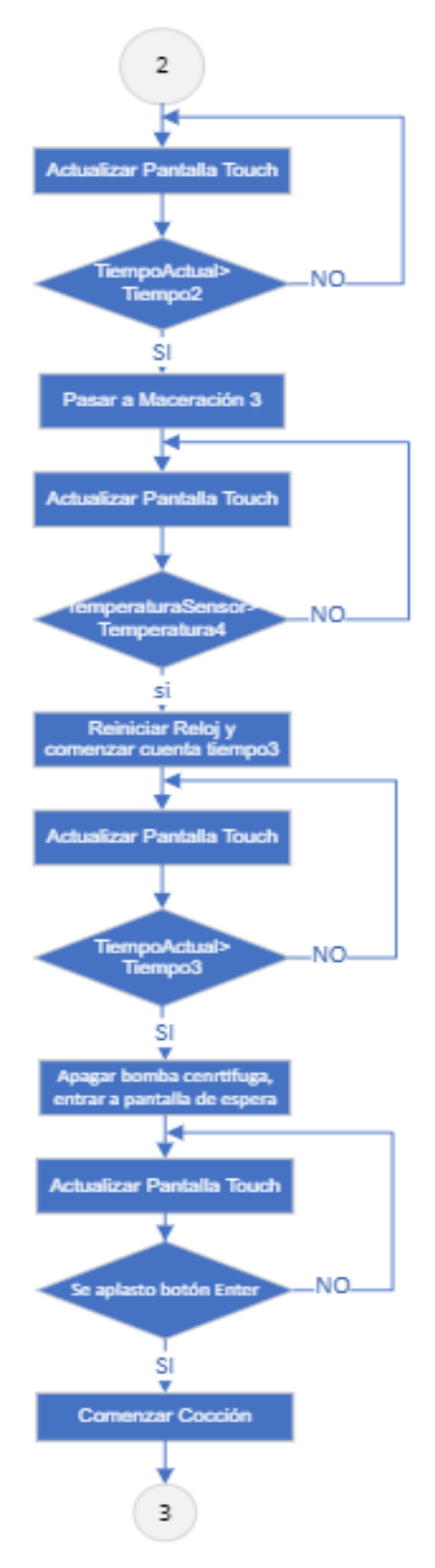

**Figura 2.23.** Diagrama de flujo del microcontrolador parte 3

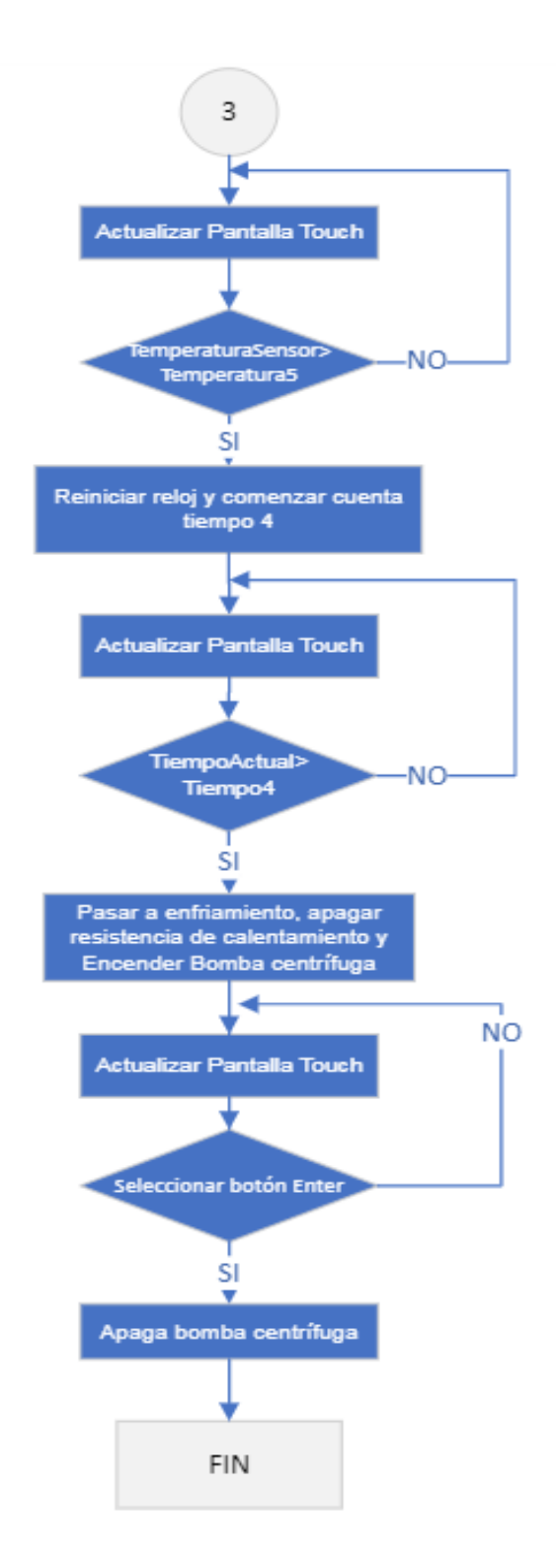

**Figura 2.24.** Diagrama de flujo del microcontrolador parte 4

En las figuras 2.21, 2.22, 2.23 y 2.24 se muestra la lógica para la programación del microcontrolador siguiendo los parámetros del proceso.

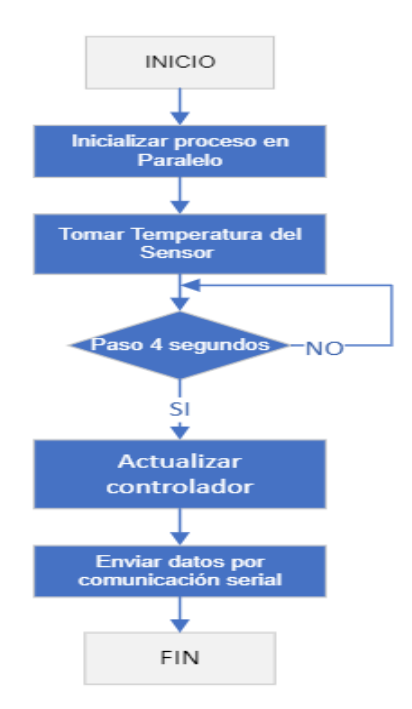

**Figura 2.25.** Diagrama de flujo del microcontrolador hilo en paralelo

En la figura 2.25. se muestra un proceso en paralelo al proceso principal también llamado como hilo. En este hilo lo que se debe realizar es tomar los datos de temperatura y realizar la lógica del controlador para poder enviar los datos para el control de la resistencia de calentamiento.

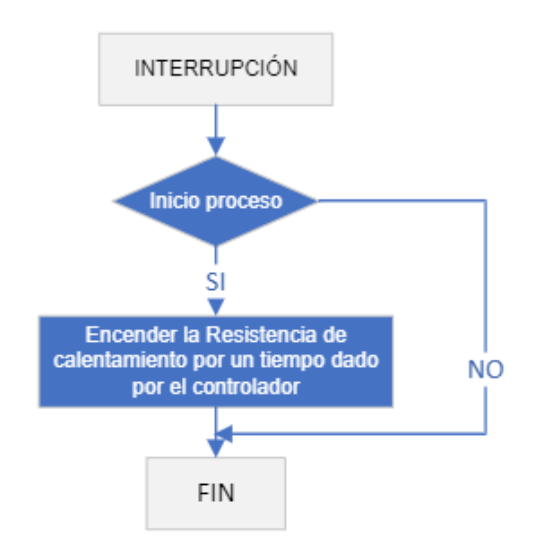

**Figura 2.26.** Interrupción del microcontrolador

El microcontrolador tendrá una interrupción externa, como se muestra en la figura 2.26., que será del circuito de cruce por cero y es necesario para el control de la resistencia de calentamiento. Lo que se hace en esta interrupción es mandar activar un pin de salida del microcontrolador después de un tiempo detectada la interrupción. El tiempo de espera se determina por el controlador.

### **2.2.2.1. PROGRAMA EN PYTHON**

Para la interfaz gráfica, se utiliza un software de uso libre con el que se genera una ventana en la cual el usuario puede controlar de manera remota el sistema.

La interfaz gráfica cuenta con botones para realizar un inicio del proceso y envío de datos de la receta. Además, una gráfica de datos en tiempo real de la temperatura, una base de datos de recetas para elaboración de cerveza, y la posibilidad de crear un archivo en Excel para guardar los datos de temperatura y tiempo, que se obtienen del proceso. El diagrama se muestra en la figura 2.27.

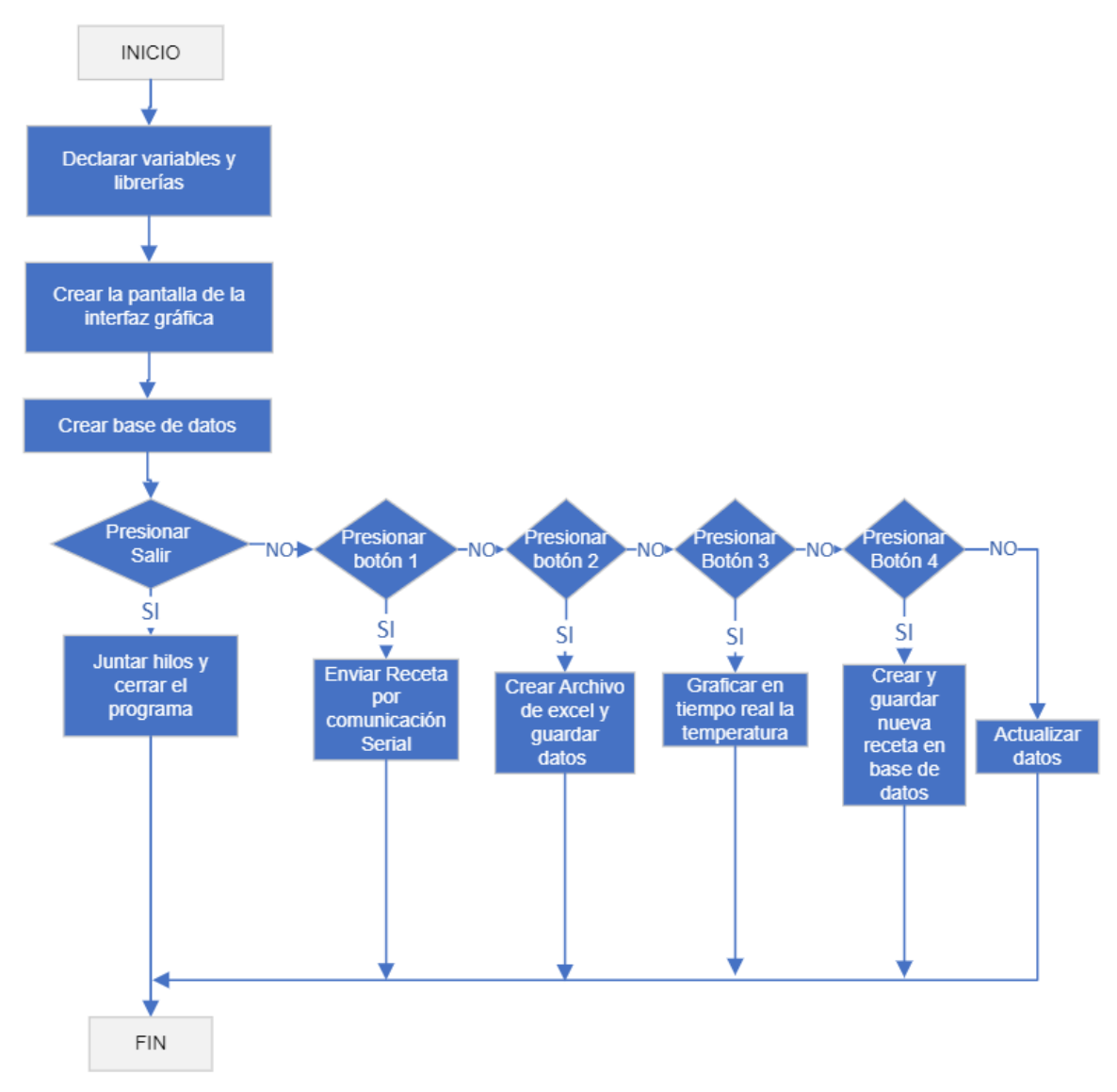

#### **Figura 2.27** Diagrama de flujo de la interfaz gráfica

Para el uso de base de datos se tiene una tabla jerárquica donde se despliegan las recetas que se tiene guardadas. Por facilidad de uso y compatibilidad con PYTHON, para el diseño de la base de datos se usa la herramienta de SQLite.

De igual manera que en el programa del microcontrolador se tendrá un proceso paralelo. El proceso tiene como tarea principal la obtención de datos por comunicación serial así como un almacenamiento de los datos al archivo de Excel.

Para lograr una comunicación serial se utiliza la siguiente trama de comunicación para este proyecto:

|      |     |     | Etiqueta   Estado   Mando   subproceso   Temp1   Temp2   Temp3   Temp4   Temp5 |     |     |     |     |     |
|------|-----|-----|--------------------------------------------------------------------------------|-----|-----|-----|-----|-----|
| com: | 00: | 00: |                                                                                | 00: | 00: | 00: | 00: | 00: |

**Tabla 2.8.** Trama de comunicación parte 1

**Tabla 2.9.** Trama de comunicación parte 2

| Temp6 |     |     | t3 | Temperatura medida |
|-------|-----|-----|----|--------------------|
| 00:   | 00: | 00: |    | 00.00              |

Como se muestra en la Tabla 2.8 y la Tabla 2.9., primero se manda una etiqueta "com:" para verificar la conexión con el Arduino, después se envía el valor del estado si se encuentra encendido u apagado, después el tipo de mando (local o remoto), luego número de subproceso, después las 6 temperaturas y los 4 tiempos, para finalmente enviar el valor de la temperatura. Cada valor se encuentra separado por un signo de ":".

La lógica de control es la que se muestra en el diagrama de flujo de la figura 2.28., que se muestra a continuación:

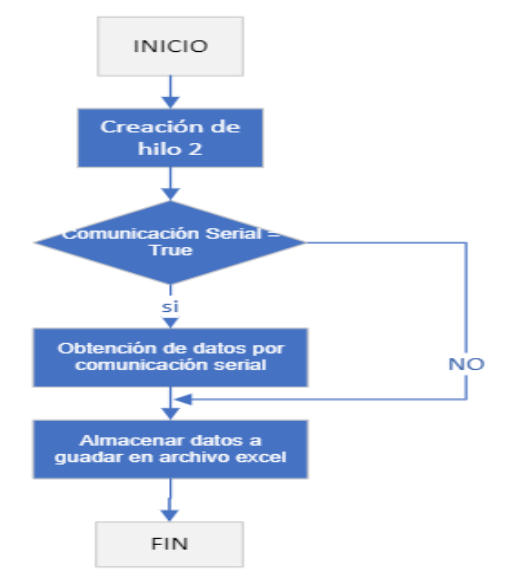

**Figura 2.28.** Hilo de comunicación serial

# **3. RESULTADOS Y DISCUSIÓN**

Previo a la puesta en marcha del sistema, es necesario realizar pruebas y ensayos de los componentes principales del sistema. Las pruebas se enfocan en comprobar el funcionamiento por separado y de manera grupal cada componente del sistema.

Entre las pruebas que se realizarán para validar el funcionamiento del equipo se encuentran:

- Pruebas de funcionamiento de hardware
- Pruebas de funcionamiento de software (comunicación, alarmas, visualización de variables)
- Pruebas funcionamiento integral
- Pruebas de densidad

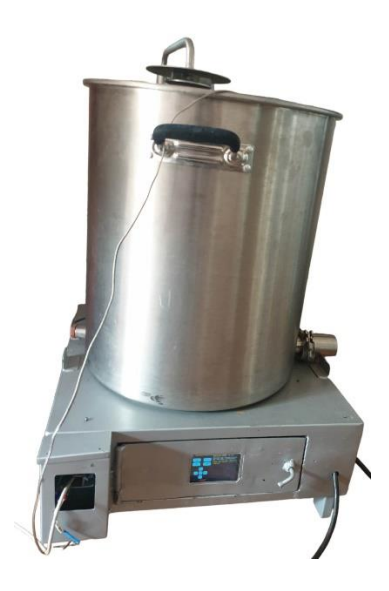

**Figura 3.1.** Imagen frontal del equipo

En la imagen 3.1 se puede apreciar el equipo desde la parte frontal, donde se encuentra una puerta para acceder a los circuitos del equipo, así como, la pantalla táctil se encuentra en la mitad de la puerta. En la parte izquierda de la puerta del equipo se la entrada de alimentación de 220V y en la parte derecha la conexión de la comunicación serial, así como el transmisor del sensor. También se encuentra la conexión para el control de la bomba centrifuga. El sensor se encuentra en la parte superior del tanque enfrente del brazo rociador.
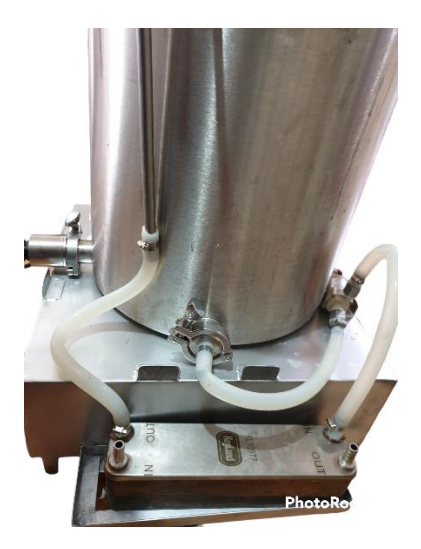

**Figura 3.2.** Imagen posterior del equipo

Como se puede apreciar la figura 3.2 es la parte posterior del equipo donde se observa el intercambiador de placas y la conexiones con la bomba centrifuga. De igual manera se tienen dos conexiones adicionales en el intercambiador de placas una entrada y una salida del agua fría.

# **3.1. PRUEBAS DE FUNCIONAMIENTO DE HARDWARE**

Como se observa en las figuras 3.1 y 3.2 se tienen varios elementos que deben estar en funcionamiento para que el equipo cumpla con su propósito, el cual es la elaboración de cerveza. De esta manera se lleva a cabo las pruebas a los elementos del equipo

## **3.1.1. PRUEBA DE CONTROLADOR**

Para realizar las pruebas de controlador se observa que el programa funcione de acuerdo con los objetivos planteados y realizando el funcionamiento de los elementos del sistema del equipo. En la siguiente tabla se muestran los resultados:

| <b>Módulos</b>            | <b>Funcionamiento</b> |
|---------------------------|-----------------------|
| <b>RTC DS1307</b>         | ΟK                    |
| Pantalla TFT 3.5 pulgadas | OK                    |
| Sensor de temperatura     | OK                    |
| Cruce por cero (H11aa1)   | OK                    |
| Disparo TRIAC (moc3020)   | ΟK                    |
| Relé bomba centrifuga     | $\bigcap$ K           |

**Tabla 3.1.** Funcionamiento del controlador

## **3.1.2. PANTALLA TÁCTIL**

Para el control del sistema de manera remota se tiene una pantalla táctil, donde se visualizan la receta y el comportamiento del sistema. Además, en la pantalla táctil se cambian los valores de la receta, así como la selección de mando local o remoto.

Para las pruebas de funcionamiento se debe observar que se muestren la plantilla para cada subproceso. Además, comprobar que se cambien los valores de la receta por medio de pantalla táctil.

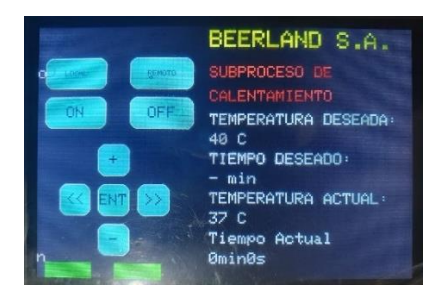

**Figura 3.3**. Plantilla del proceso de calentamiento

Como se puede observar en la pantalla se dispone de los botones de "Local", "Remoto" que eligen en mando que se comanda el proceso de manera local para cambiar la receta desde la pantalla táctil o comando remoto para enviar los datos desde la aplicación de python. En cada plantilla de funcionamiento se tiene el nombre de la empresa, se muestra el subproceso en el que se encuentra la temperatura y el tiempo de la receta para el subproceso, también dispone de la temperatura actual del proceso, así como del tiempo transcurrido alcanzado la temperatura deseada.

#### **3.1.3. SENSOR DE TEMPERATURA**

Para poder comprobar el correcto funcionamiento del sensor se obtuvo una comparación con un sensor comercial de temperatura (INKBIRD IBS-TH1PLUS). Obteniendo una diferencia de 0.5 grados centígrados entre el valor dado por el sensor comercial con el valor dado por sensor que del sistema.

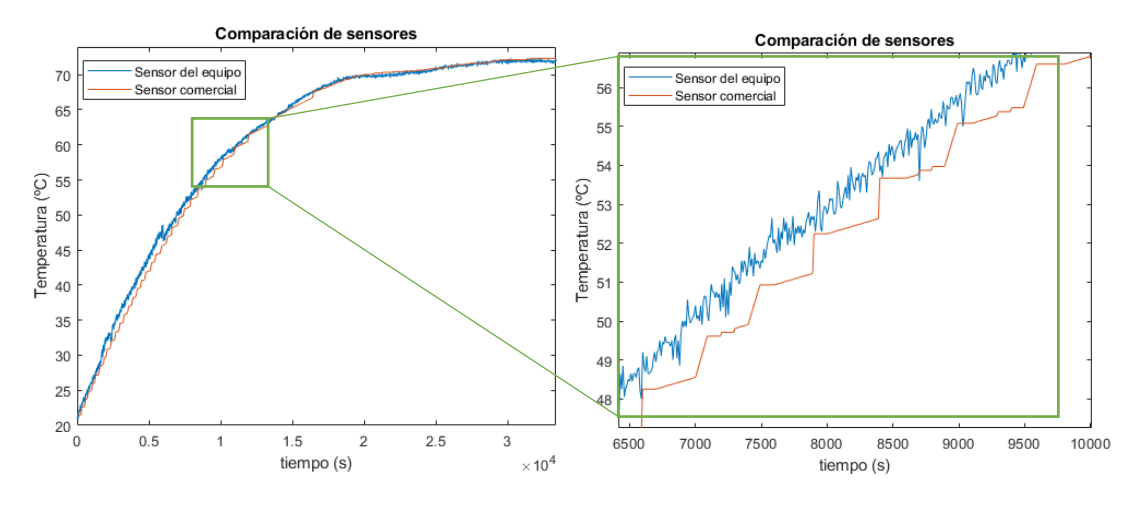

**Figura 3.4.** Comparación de sensores

En la Figura 3.4 se puede apreciar la comparación de la gráfica del sensor comercial (se encuentra en línea roja) y el sensor utilizado en el proyecto (color azul). La diferencia que existe entre los dos sensores es que el sensor comercial se mantiene a una temperatura lineal en intervalos y cambia, por otro lado, el sensor utilizado en el proyecto tiene un cambio constante de temperatura. En la figura 3.4 b, se puede observar que al momento de cambio de temperatura del sensor comercial se tiene una temperatura igual con el sensor utilizado en el proyecto. Otra diferencia que existe es que el sensor comercial no tiene las pequeñas oscilaciones de temperatura que posee el sensor usado en el proyecto.

## **3.1.4. RESISTENCIA DE CALENTAMIENTO**

Para comprobar el funcionamiento de la resistencia de calentamiento se alimenta con un valor nominal de voltaje y se obtuvo la corriente para este voltaje, de esta manera se consiguió la máxima corriente que se tiene en el proceso.

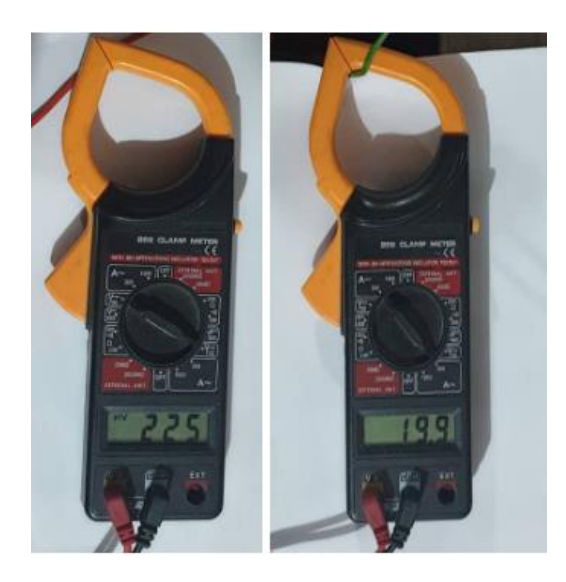

**Figura 3.5** Valores de voltaje y Corriente tomados por el Multímetro

En la imagen 3.5 se puede apreciar los valores de voltaje y corriente obtenidos por el multímetro y pinza amperimétrica, los cuales son 225 Vac y 19.9 Aac respectivamente. En la Tabla 3.2. se muestran los valores medidos y y nominales de la resistencia de calentamiento. Mientras que en la Tabla 3.3. se muestra una lista de valores de voltaje y el tiempo de retardo para el disparo del TRIAC.

| <b>RESISTENCIA</b> | VN      | ΙN        | PN        |
|--------------------|---------|-----------|-----------|
|                    |         |           |           |
| <b>NOMINAL</b>     | 220 Vac | 20.45 Aac | 4500 W    |
|                    |         |           |           |
| <b>MEDIDO</b>      | 225 Vac | 19.9 Aac  | 4490.85 W |
|                    |         |           |           |

**Tabla 3.2**. Valores de resistencia de calentamiento

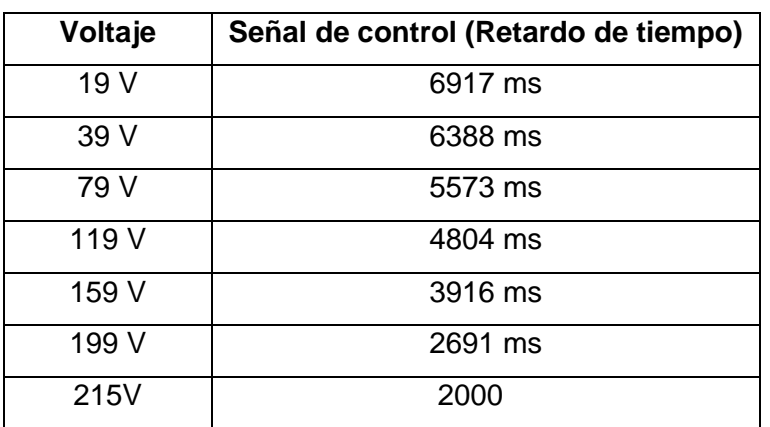

**Tabla 3.3** Valores de señal de control

## **3.1.5. BOMBA CENTRÍFUGA**

Para comprobar el funcionamiento de la bomba centrifuga se debe obtener el valor de corriente al enviar un voltaje nominal, tomando en cuenta que se tendrá un relé de 10 A que comanda su funcionamiento.

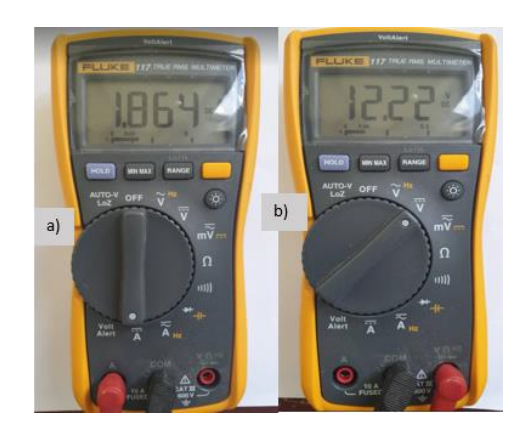

**Figura 3.6** Valores de corriente y voltaje medidos

En la Figura 3.6. a) se puede observar el valor de corriente nominal de la bomba centrifuga siendo de 1.864 A. Mientras que en la Figura 3.6. b), se tiene el voltaje que con el que está funcionando la bomba centrífuga.

# **3.2. PRUEBAS DE FUNCIONAMIENTO DE SOFTWARE**

## **3.2.1. VENTANA PRINCIPAL**

La interfaz gráfica para el equipo se realizó en Python mediante el uso de librerías como Tkinter para poder obtener la ventana principal como se muestra en la Figura 3.7. y auxiliares de la aplicación.

La aplicación cuenta con una sección donde se colocan los valores de temperatura y tiempos para cada subproceso. Además, se dispone una sección de visualización de variables donde se muestra los valores de temperatura actual y actuadores que se encuentran en funcionamiento. Dispone de una sección donde se despliega las recetas almacenadas en una base de datos y se tiene la posibilidad de agregar más recetas a esta base datos. Finalmente dispone de botones para verificar la comunicación con el microcontrolador, un botón para enviar los datos de tiempos y temperaturas, y botón de inicio del proceso, un botón de paro del proceso y un botón para la gráfica de la tendencia en tiempo real.

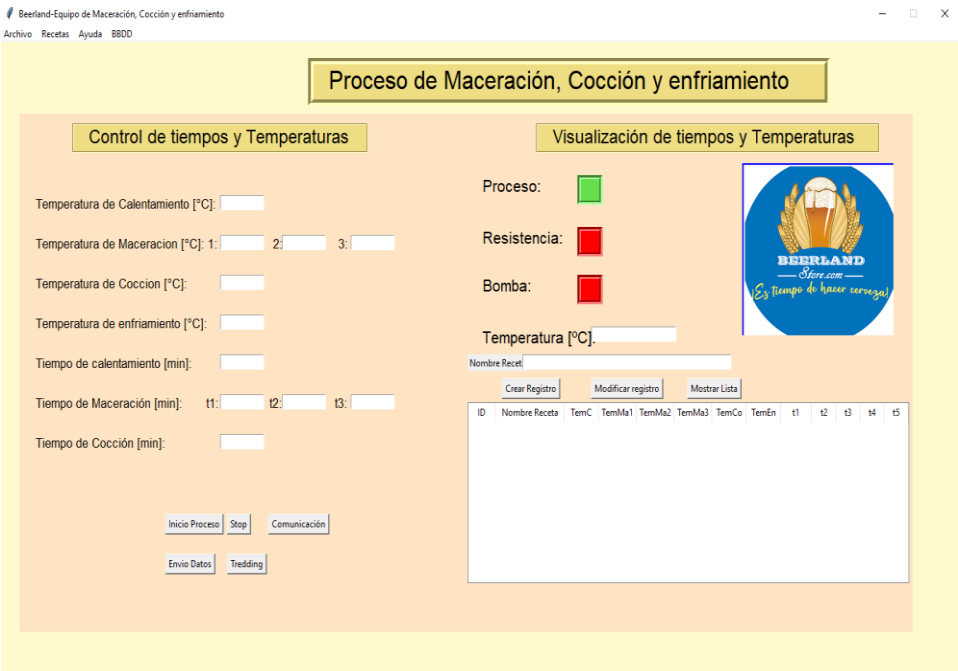

**Figura 3.7.** Ventana principal de la aplicación

| Nombre Recet |                |                    |                            |    |               |    |              |    |    |    |    |    |
|--------------|----------------|--------------------|----------------------------|----|---------------|----|--------------|----|----|----|----|----|
|              | Crear Registro | Modificar registro |                            |    | Mostrar Lista |    |              |    |    |    |    |    |
| ID           | Nombre Receta  | TemC               | TemMa1 TemMa2 TemMa3 TemCo |    |               |    | <b>TemEn</b> | t1 | t2 | t3 | t4 | t5 |
| 2            | Jagger         | 11                 | 12                         | 13 | 14            | 15 | 16           | 17 | 18 | 19 | 22 | 34 |
| 1            | Ale            | 11                 | 12                         | 13 | 14            | 15 | 16           | 17 | 18 | 19 | 22 | 34 |
|              |                |                    |                            |    |               |    |              |    |    |    |    |    |
|              |                |                    |                            |    |               |    |              |    |    |    |    |    |
|              |                |                    |                            |    |               |    |              |    |    |    |    |    |
|              |                |                    |                            |    |               |    |              |    |    |    |    |    |
|              |                |                    |                            |    |               |    |              |    |    |    |    |    |
|              |                |                    |                            |    |               |    |              |    |    |    |    |    |
|              |                |                    |                            |    |               |    |              |    |    |    |    |    |
|              |                |                    |                            |    |               |    |              |    |    |    |    |    |
|              |                |                    |                            |    |               |    |              |    |    |    |    |    |

**Figura 3.8.** Cuadro con las recetas guardadas

En la figura 3.8 se observan las recetas almacenadas en la base de datos. Estas recetas pueden ser seleccionadas y usadas para la elaboración de cerveza. En la primera columna se tiene un Identificador del número de receta, en la segunda columna el nombre, sucesivamente temperaturas y tiempos de cada subproceso.

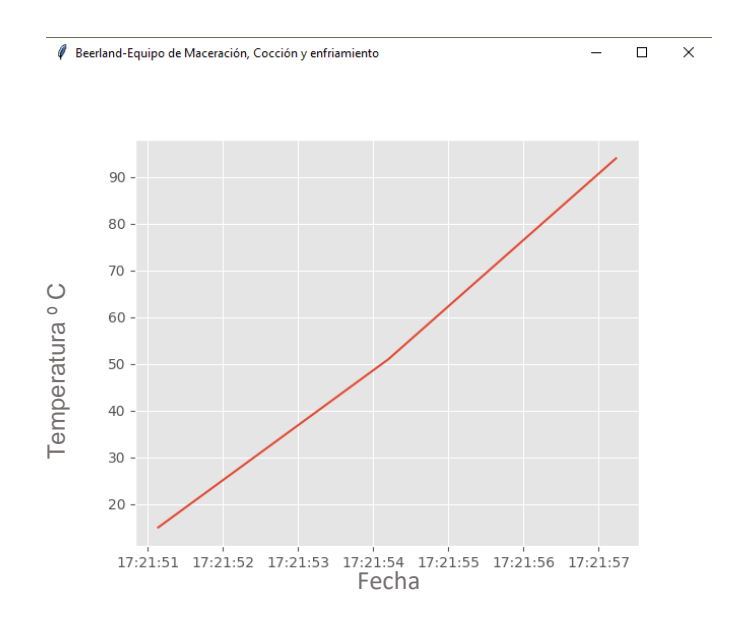

**Figura 3.9.** Ventana de tendencia en tiempo real

Al momento de presionar el botón de tendencia en tiempo real se despliega una ventana auxiliar como se muestra en la figura 3.9 en la que se muestra la gráfica en el eje y la temperatura enviada por el sensor en tiempo real, y se tiene la hora actual en el eje x.

#### **3.2.2. PRUEBAS DE COMUNICACIÓN**

Para la comunicación se muestra la trama que se envía desde el Arduino al programa de la aplicación de escritorio. En la figura 3.10 se muestra la trama de comunicación y cómo se divide cada dato que se envía para visualización del usuario. Para la trama de comunicación se tiene el envío de la etiqueta, seguido de condición de encendido o apagado, tipo de mando local o remoto, 6 datos de temperatura, 4 datos de tiempos y finalmente temperatura del sensor.

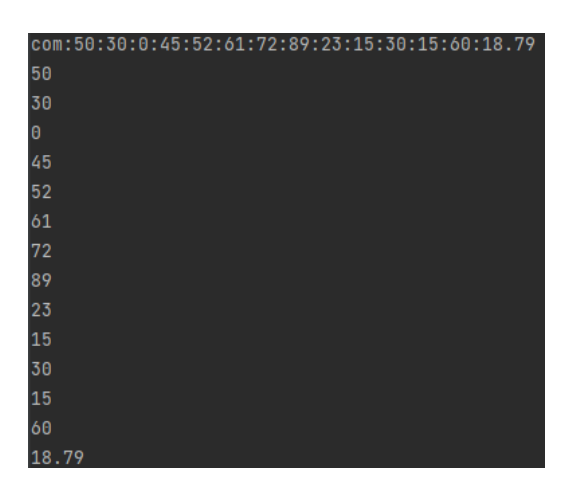

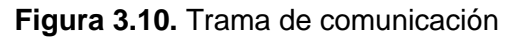

#### **3.2.3. PRUEBAS DE VISUALIZACIÓN DE DATOS**

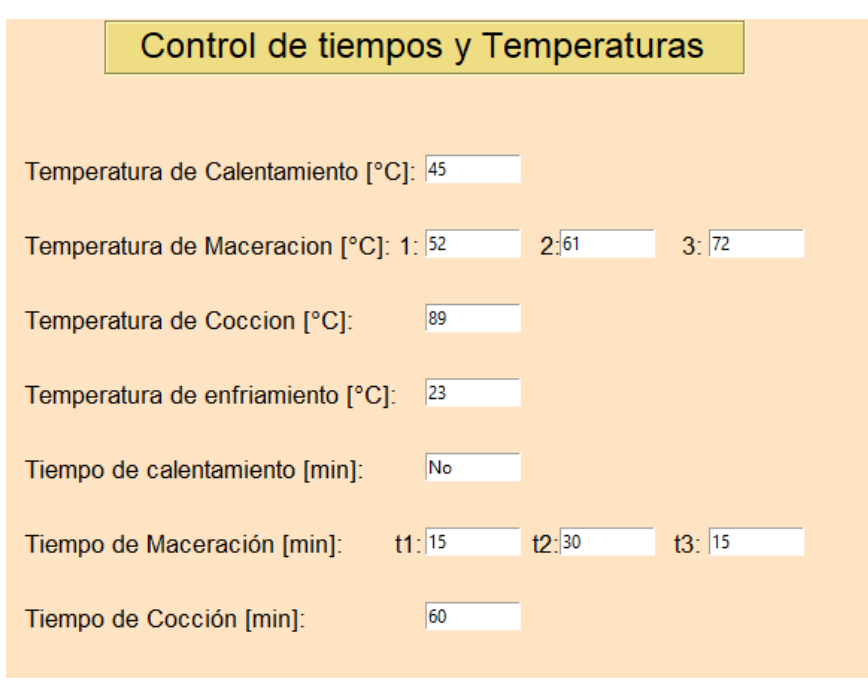

**Figura 3.11.** Prueba de visualización de datos

En la figura 3.11. se observa que se visualización los datos enviados por comunicación serial o los datos sacados de la base de datos. El valor que se coloque en estos espacios depende del mando escogido ya sea local o remoto. En caso de ser remoto se colocan

datos de manera manual o a través de la base de datos, mientras si es mando local se tiene datos por comunicación serial.

## **3.2.4. PRUEBAS DE ALARMAS**

En esta sección se realizan las pruebas de las alarmas que se debe tener cuando no se realiza un correcto uso de la aplicación de escritorio, es decir no se conecta la comunicación serial por ende no se puede enviar datos, así como no colocar ningún dato para el envío por comunicación serial. En las siguientes figuras se muestran las alarmas generadas

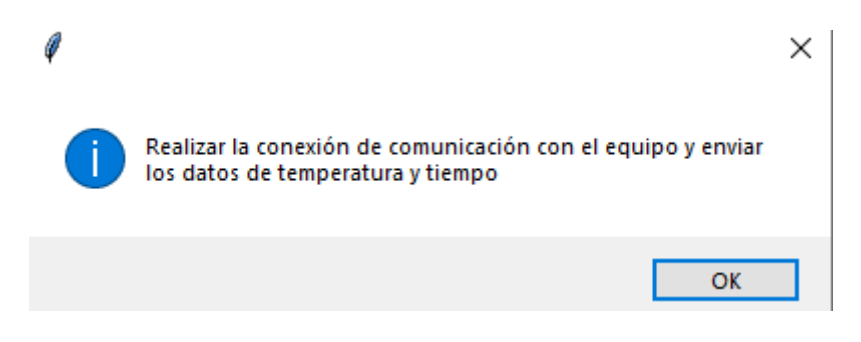

**Figura 3.12**. Alarma de conexión de comunicación

En la figura 3.12. se muestra un mensaje para que el usuario realice la conexión de la comunicación serial.

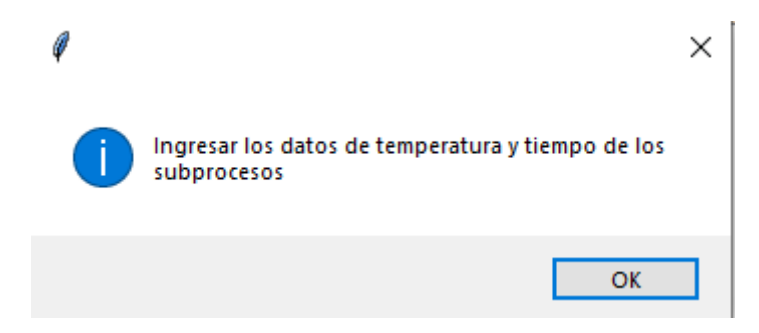

**Figura 3.13**. Alarma de no ingreso de datos

En la figura 3.13 se muestra un mensaje de alarma de que no se ingresaron los datos requeridos para ser enviados al controlador.

# **3.3. PRUEBAS CALENTAMIENTO Y ENFRIAMIENTO**

Para las pruebas de calentamiento y enfriamiento se realiza un proceso solamente con agua, observando el cambio de temperatura para los distintos setpoint seleccionados por el usuario.

#### **3.3.1. PRUEBAS DE CALENTAMIENTO**

#### **3.3.1.1. Prueba subproceso de maceración**

Para la prueba de calentamiento se eligen distintos cambios de temperaturas, teniendo en cuenta que no se debe sobrepasar los 80 ºC que es la temperatura máxima en procesos de elaboración de cerveza Enel subproceso de maceración. Además, se dispuso de un tiempo de espera para simular, para obtener el mismo procedimiento que se tendrá al realizar las pruebas de densidad del mosto.

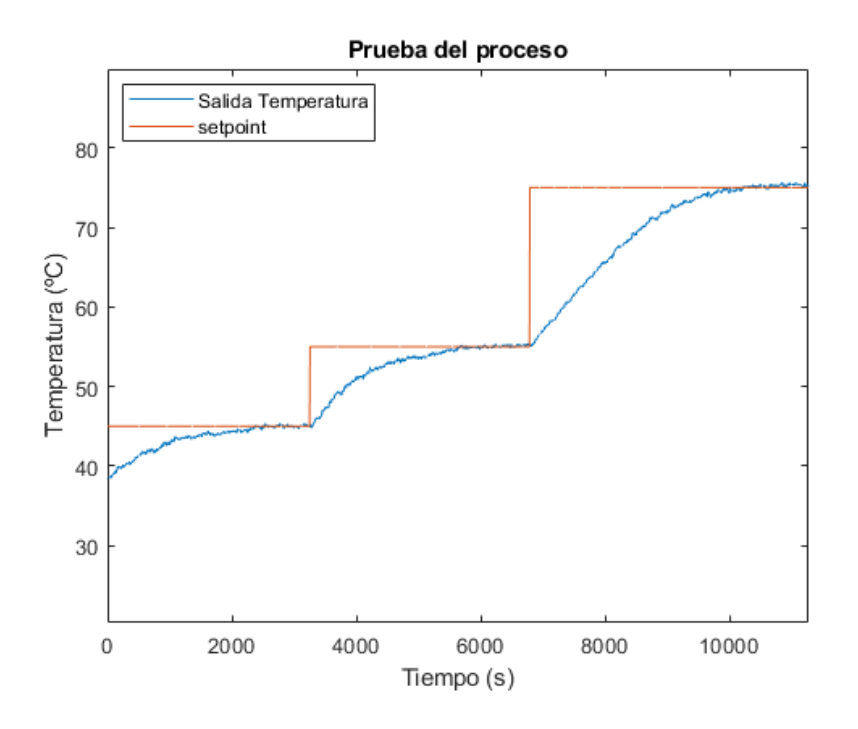

**Figura 3.14.** Pruebas de maceración

Como se aprecia en la figura 3.14 se tienen cambios de temperatura de 6, 5 y10 º C. Se empieza con una temperatura de 39 ºC para aumentar 6 ºC y esperar un tiempo aproximado de 25 min, después de pasado ese tiempo se vuelve a hacer un cambio de temperatura de 10 ºC y un tiempo de espera de 25 minutos. Posteriormente se vuelve a realizar un cambio de temperatura de 20 ºC y tiempo de espera de 25 minutos.

Al analizar la figura 3.14. se puede apreciar que la figura de color anaranjado es el setpoint para cada cambio de temperatura, mientras la figura azul es el cambio de temperatura. Se observa que para cada cambio de setpoint la temperatura se mantiene estable sin sobrepasar este setpoint.

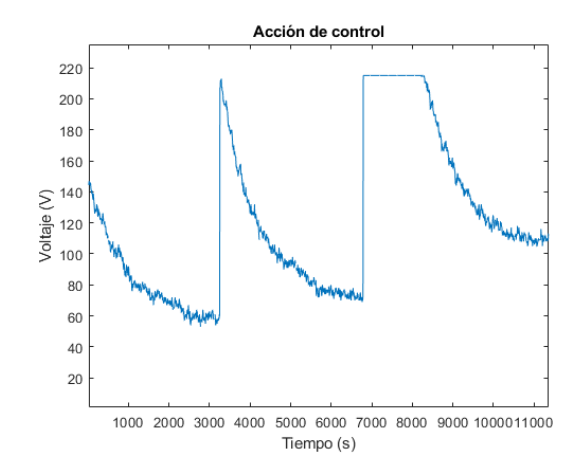

**Figura 3.15.** Acción de control del proceso

En la figura 3.15. se puede observar la acción de control dado por el controlador PI + saturador que se implementa en el microcontrolador. Se puede observar que la acción de control no es brusca y se estabiliza de manera rápida para el proceso.

#### **3.3.1.2. Prueba subproceso de cocción**

Finalmente se tiene un cambio de 5 ºC para llegar a 80 ºC y un tiempo de espera de 25 minutos. Para simular una temperatura de cocción. De igual manera se muestra en color anaranjado el setpoint de temperatura mientras en color azul la salida de temperatura del sensor. Teniendo que no se sobrepasa el valor de la temperatura del setpoint, como se puede observar en la figura 3.16.

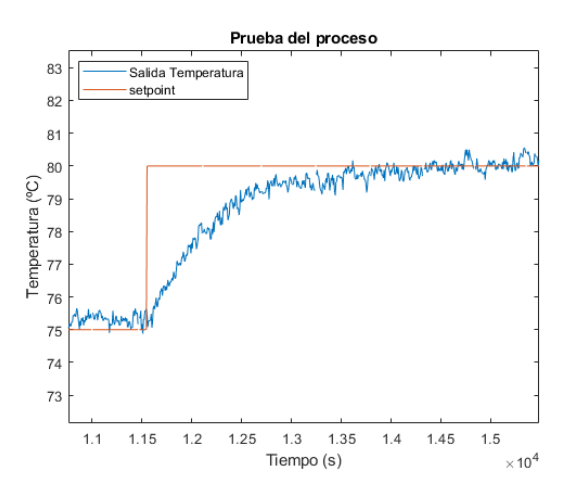

**Figura 3.16.** Prueba de cocción

En la figura 3.17. se puede observar la acción de control dado por el controlador PI + saturador que se implementa en el microcontrolador. Se puede observar que la acción de control con ninguna oscilación y se estabiliza de manera rápida para el proceso.

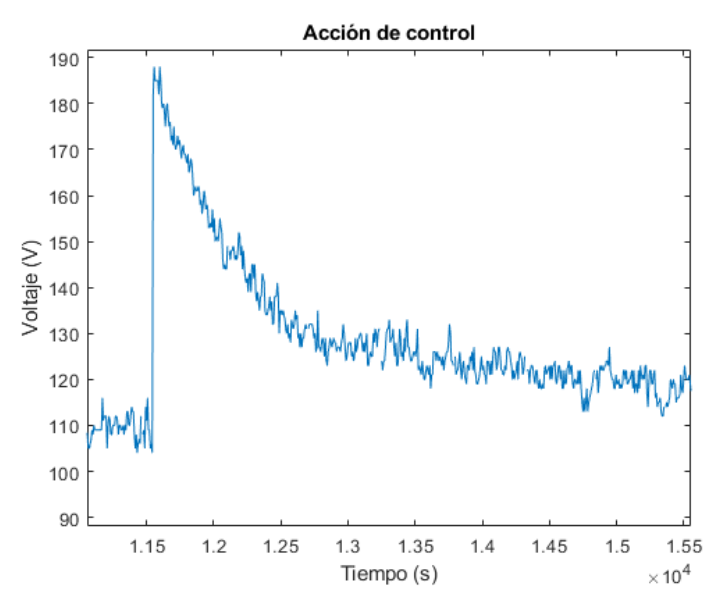

**Figura 3.17**. Acción de control del subproceso

#### **3.3.2. PRUEBAS DE ENFRIAMIENTO**

Para la prueba de enfriamiento se espera tener una disminución de temperatura de una manera rápida.

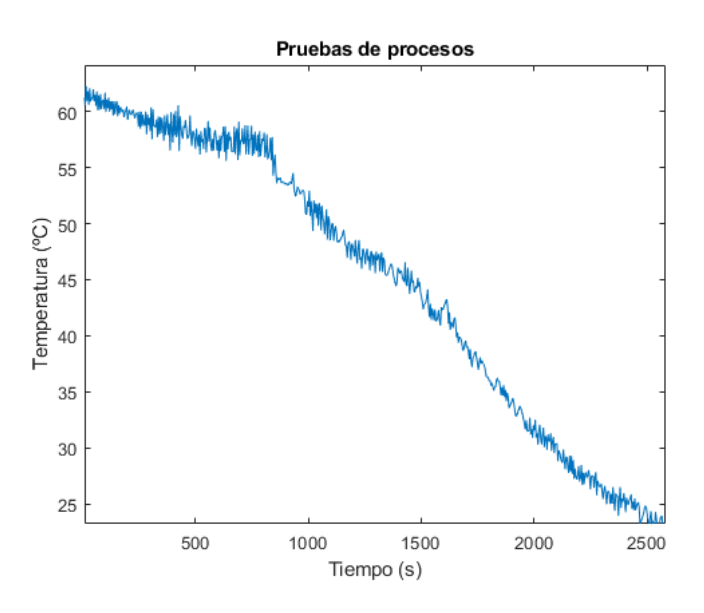

**Figura 3.18.** Prueba de enfriamiento

En la Figura 3.18. se observa el proceso de enfriamiento comenzando con una temperatura de 60 ºC y disminuyendo hasta un valor de 23 ºC. Se puede observar que el tiempo que se demora en enfriar el agua es de menos a 1 hora.

La acción de control para este subproceso es de apagado total y encendido de la bomba de recirculado del mosto.

# **3.4. PRUEBAS INTEGRALES DE ELABORACIÓN DE CERVEZA**

En las pruebas integrales del proceso se debe poner en funcionamiento el equipo acoplando todos sus elementos. En esta prueba se coloca la receta se deja funcionar el equipo, obteniendo lo siguiente:

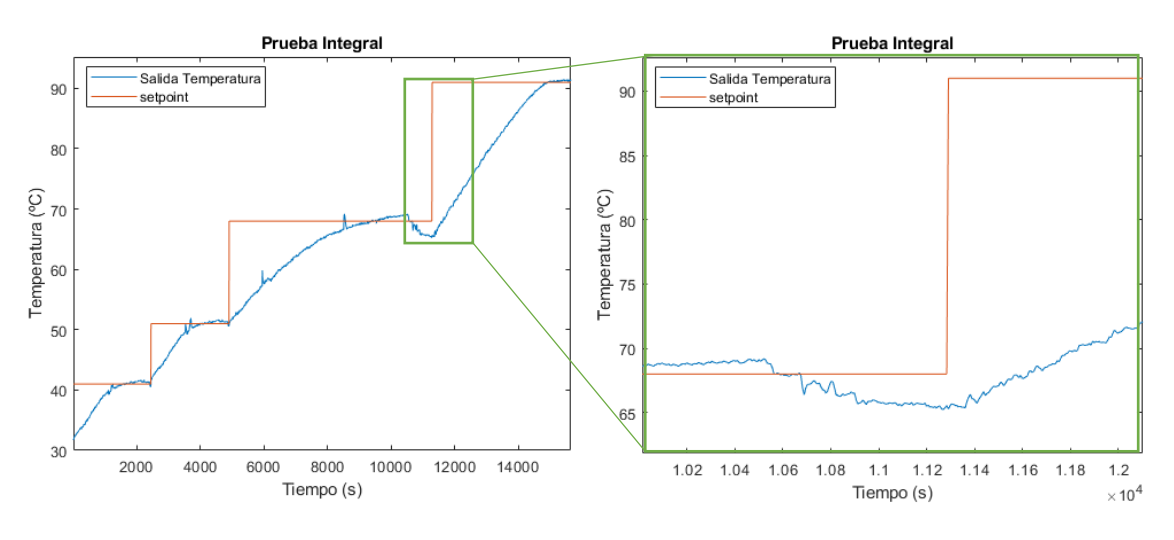

**Figura 3.19.** Prueba de funcionamiento integral

Para las pruebas integrales se disminuye el tiempo en alcanzar la referencia agregando un control hibrido, de tal manera que se tiene un valor máximo por un determinado tiempo y teniendo en paralelo el funcionamiento del controlador. De esta manera después del tiempo en el que trabaja el valor máximo entra a funcionar el controlador.

En la Figura 3.19. se observa que al ingresar el mosto se tiene una disminución de la temperatura, esto se aprecia a partir de los 1500 segundos de iniciado el proceso donde trata de regresar al setpoint de temperatura en los 15 minutos que se mantiene en la maceración 1. Después pasa al proceso de maceración 2 con una distinta temperatura y se mantiene durante 20 minutos, posterior se pasa a la maceración 3 durante 20 minutos. Terminada la maceración 3 se tiene un paro del proceso para que el usuario realice el filtrado de manera manual (para esta prueba se agrega 15 litros de agua a 65ºC), de esta manera se observa una disminución de la temperatura. Finalmente se alcanza la temperatura de cocción donde se agrega el lúpulo del proceso.

Para el proceso de enfriamiento se observa que a la salida del enfriador de placas se tiene una temperatura de 24 ºC por lo que para tener un menor consumo de agua se recomienda pasar el mosto directamente al fermentador.

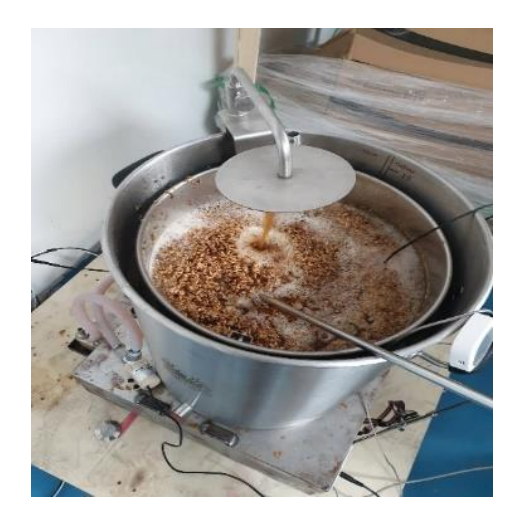

**Figura 3.20.** Funcionamiento del equipo

En la Figura 3.20. se tiene el equipo en funcionamiento con malta, se puede apreciar que se tiene el funcionamiento de la bomba centrifuga debido a que el mosto sale por el brazo rociador, de igual manera el funcionamiento de la resistencia de calentamiento debido al cambio de temperatura que se genera.

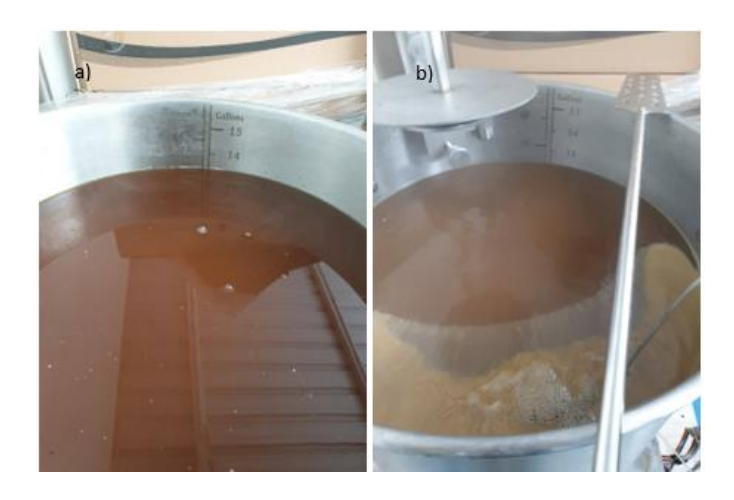

**Figura 3.21** Volumen previo y posterior a la cocción

Como se aprecia en la figura 3.21. a) el volumen que se tiene antes de la cocción es de 50 litros mientras que el volumen después de la cocción disminuye en litros como se puede observar en la Figura 3.21. b).

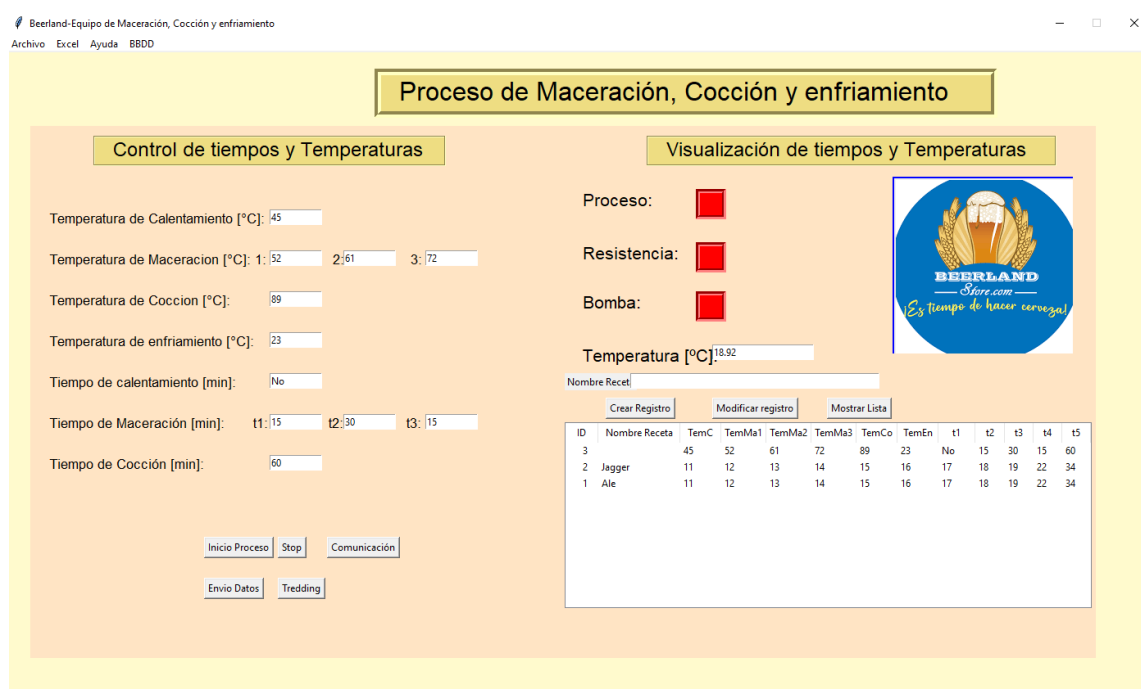

**Figura 3.22.** Funcionamiento Interfaz gráfica

En la figura 3.22. se muestra los valores que se envían desde el Arduino, mostrando los mismos valores que se coloca en la receta por medio de la pantalla táctil.

# **3.5. PRUEBAS DE DENSIDAD DEL MOSTO**

Para realizar pruebas de densidad del mosto se debe tener a disposición un densímetro y una probeta. Existen densímetros usados en la industria cervecera que muestran los rangos adecuados en los que debe estar el mosto.

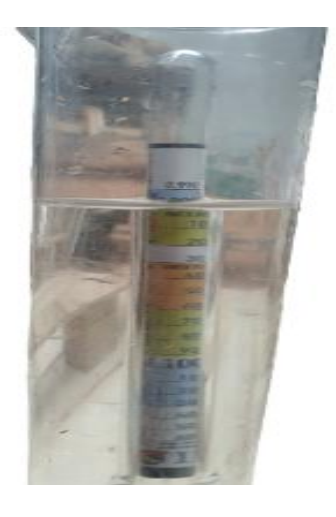

**Figura 3.23.** Medida del densímetro con agua

En la figura 3.23. se observa la mediad de densidad específica del agua donde se muestra una medida de 1 SG.

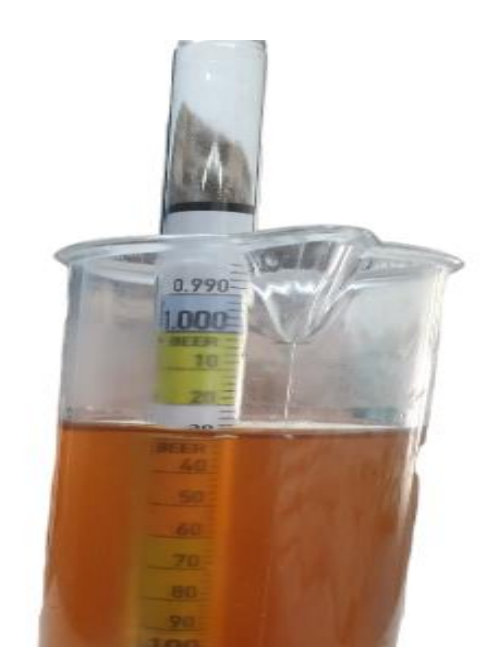

**Figura 3.24** Medida de densidad después de las maceraciones

En la figura 3.24. se observa la densidad de 1.030 SG después de la maceración 3 y el filtrado donde se agrega agua a 65 ºC. Para la medida después de la cocción se espera que la densidad aumente.

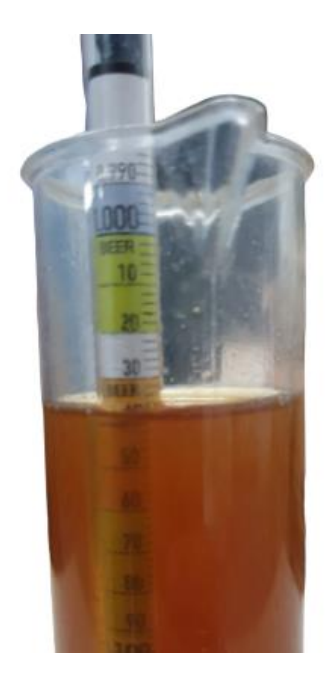

**Figura 3.25** Medida de densidad después de cocción

Como se puede apreciar en la figura .25, la medición del SG del mosto se encuentra en los rangos aceptados para la cerveza artesanal e de igual manera como se esperaba la densidad aumento de 1.030 a 1.045 SG.

# **4. CONCLUSIONES Y RECOMENDACIONES**

## **4.1. CONCLUSIONES**

- Se puede inferir que es de gran importancia el control de temperatura y tiempos en los distintos subprocesos de la elaboración de cerveza, esto debido a que se tiene activación de varias enzimas que proporcionan un mejor sabor y aroma final a la cerveza.
- Se pude inferir que para obtener un equipo compacto y cumpla con el objetivo de elaboración de cerveza, se debe tener una combinación de los equipos comerciales existentes. Es decir, tomar características relevantes del sistema HERMS y del sistema RIMS, de esta manera obtener un equipo con distintas características.
- La programación en Python presenta varias librerías que facilitan la creación de aplicaciones de escritorio (usadas para la creación de interfaces gráficas) en las que se requiera acoplar varias proceso como son base de datos, comunicación entre dispositivos, gráficas en tiempo real, entre otros.
- La facilidad que brinda un equipo de elaboración de cerveza artesanal a personas que inician en este campo es muy amplia debido a que se logra tener una confiabilidad de manejar las recetas deseadas (temperaturas y tiempos de trabajo) disminuyendo el esfuerzo de las personas al momento de realizar cerveza artesanal, además de tener un monitoreo del comportamiento del proceso en una gráfica de tendencia a tiempo real.
- Se puede concluir, que el equipo de elaboración de cerveza obtuvo buenos resultados en la producción de cerveza artesanal, debido a que se logra tener una densidad en los rangos estándares de las cervezas con los que se obtendrá un sabor y aroma agradables para las personas.
- Para el proceso de calentamiento se utiliza es sistema eléctrico que permite alcanzar temperaturas deseadas en tiempo reducidos, dando como resultado una disminución en el tiempo final de elaboración de cerveza.

# **4.2. RECOMENDACIONES**

- Para disponer de un control más preciso de la temperatura se debe realizar un control en cascada, donde se deberá medir el voltaje de alimentación a la carga de esta manera se podrá controlar de mejor manera el valor del voltaje de la carga.
- Para tener una protección al usuario se debe colocar una chaqueta térmica al tanque del agua, de otra manera el usuario debe tener cuidado al tener contacto con el tanque.
- Se debe tener cuidado con un corte de energía de la red eléctrica debido a que al ser el proceso interrumpido la materia prima se podría dañar.
- Revisar el manual de usuario para entender el funcionamiento del equipo y las características que presta el mismo.

# **5. REFERENCIAS BIBLIOGRÁFICAS**

- [1] M. R. González, "Principios de elaboración de la Cerveza Artesanal", 1era,Carolina del Norte, USA: Lulu Press Inc., 2017, pp 49-122.
- [2] P. Sebess, "Técnica de Cervecería Artesanal", 1era ed. Buenos Aires Argentina: Dreamstime,2017, pp. 9-32
- [3] B. De Mesones. Proceso de Elaboración Básico y Simplificado de Cerveza [Online]: [https://birrapedia.com/img/source/bier/Manual%20de%20elaboracion%20para%](https://birrapedia.com/img/source/bier/Manual%20de%20elaboracion%20para%20maestros%20cerveceros.pdf) [20maestros%20cerveceros.pdf](https://birrapedia.com/img/source/bier/Manual%20de%20elaboracion%20para%20maestros%20cerveceros.pdf)
- [4] C. White, J. Zainasheff, "Yeast: the practical guide to beer fermentation", 1era, Colorado, USA: Brewers Publications, 2010, pp 11-34
- [5] M. Gisbert, "Diseño del proceso industrial para la elaboración de cerveza", Proyecto de grado, Universidad de Valencia, Valencia, España, 2016
- [6] P. Giglisrelli. (26/09/2011) Teoría de la Maceración. [online]: https://www.revistamash.com/2017/detalle.php?id=376
- [7] A. Asensio, "Diseño de un macerador e instalaciones complementarias en una fábrica de cerveza", Proyecto de grado, Universidad de Valladolid, Valladolid, España, 2019
- [8] A. Creus,"Instrumentación Industrial", 8va ed, México: editoral Alfaomega, 2011, pp. 240-254, 499-524
- [9] T.E. Marlin, "Process Control: Designing Processes and Control Systems for Dynamic Performance", 2da ed, USA: McGraw-Hill, 1995, pp. 69-80
- [10] M. Guitiérrez, "Fundamentos básicos de instrumentación y control", 1era ed, Santa Elena, Ecuador: editorial UPSE, 2017, pp. 1-3, 28-32, 68-76
- [11] M. Lutz, "Learning Python", 4ta, USA: O'reilly, 2009, pp. 9-15
- [12] Catálogo, Termopares Guía de selección, Rs Pro, Madrid, España
- [13] Catálogo,Resistencias Elèctricas calefactoras, BrotoTermic, Alava, España
- [14] Perry, "Manual del ingeniero Químico", 6ta ed, México: McGraw-hill
- [15] Catálogo, "Intercambiadores de calor", Dunphy energy, Barcelona, España
- [16] E. Cruz (14/04/2020). Tutorial: termopar k max66675 [online]: https://www.makerelectronico.com/tutorial-thermocouple-termopar-k-max6675 pic16f1824/
- [17] S. A. Díaz Guevara, "Diseño y construcción de un intercambiador de calor de placas paralelas para le laboratorio de transferencia de calor", proyecto de grado, Departamento de Electromecánica, Universidad pedagocia y técnologica de Colombia. 2017

# **ANEXOS**

## **ANEXO A**

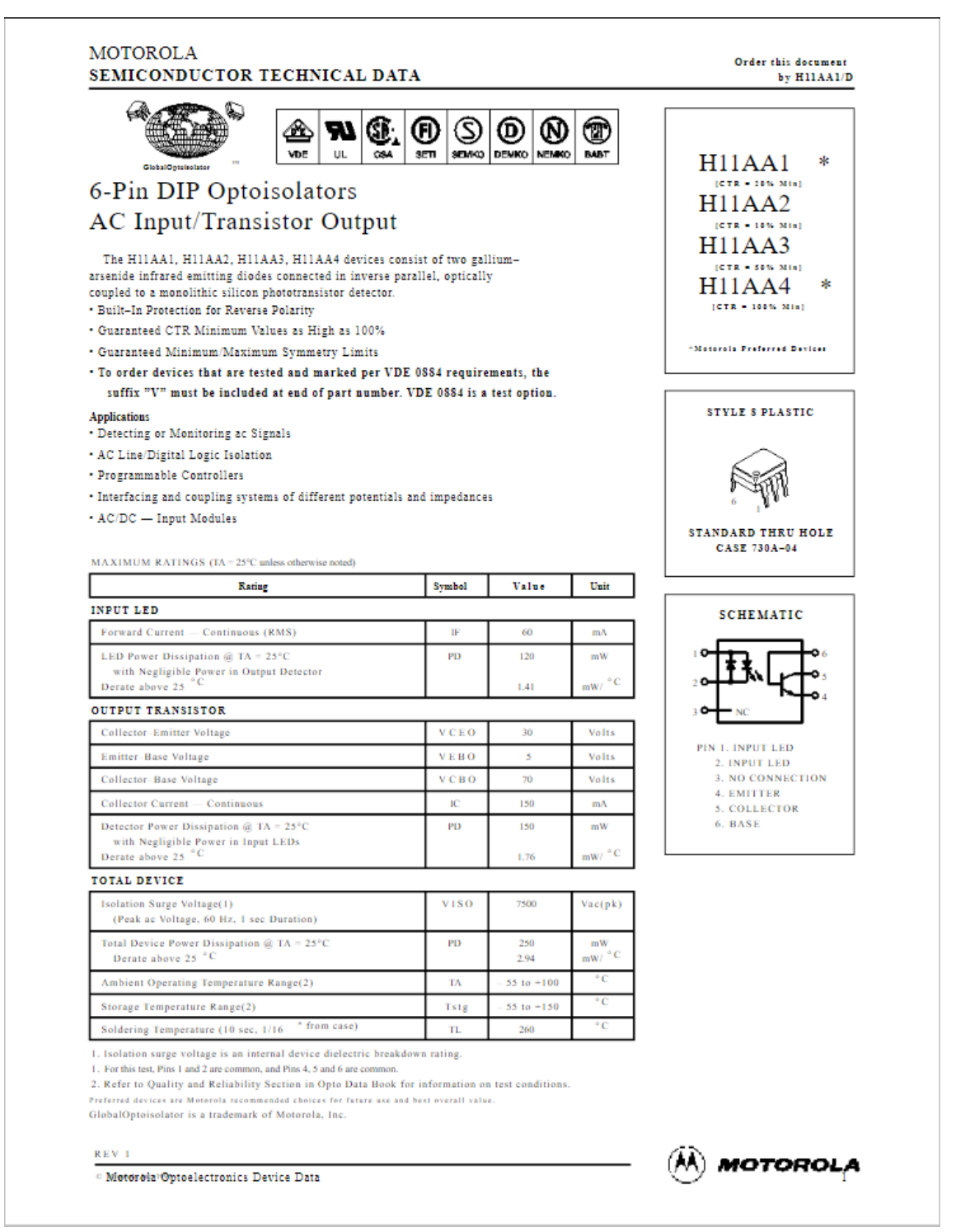

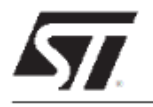

# **BTA40, BTA41 and BTB41 Series**

#### **STANDARD**

#### **40A TRIACs**

#### Table 1: Main Features

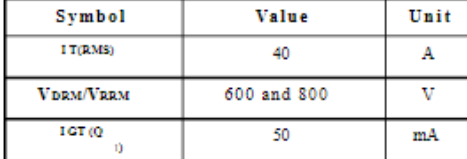

#### **DESCRIPTION**

Available in high power packages, the BTA/ BTB40-41 series is suitable for general purpose AC switching. They can be used as an ON/OFF function in applications such as static relays, heating regulation, induction motor starting circuits... or for phase control operation in light dimmers, motor speed controllers, ...

Thanks to their clip assembly technique, they provide a superior performance in surge current handling capabilities.

By using an internal ceramic pad, the BTA series provides voltage insulated tab (rated at 2500 VRMS) complying with UL standards (File ref.: E81734).

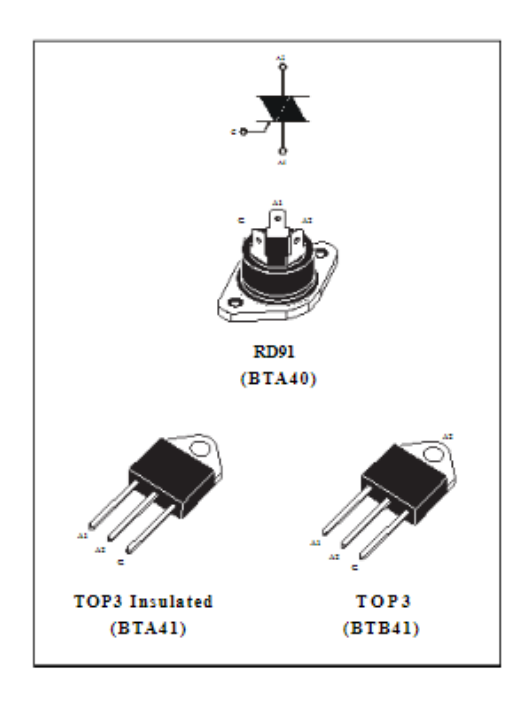

#### Table 2: Order Codes

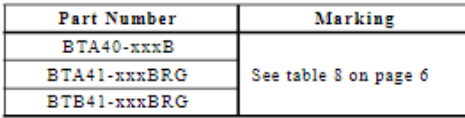

October 2005

REV. 7

 $1/\sqrt{7}$ 

#### **MOTOROLA** SEMICONDUCTOR TECHNICAL DATA

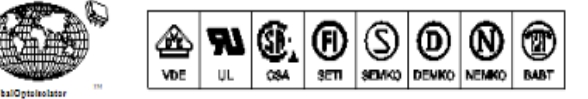

# 6-Pin DIP Random-Phase Optoisolators Triac Driver Output

#### (400 Volts Peak)

The MOC3020 Series consists of gallium arsenide infrared emitting diodes, optically coupled to a silicon bilateral switch.

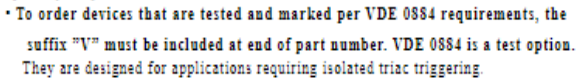

Recommended for 115/240 Vac(rms) Applications:

· Solenoid/Valve Controls . Lamp Ballasts

- Static ac Power Switch · Solid State Relays
- . Interfacing Microprocessors to 115 Vac Peripherals
- . Motor Controls
- · Incandescent Lamp Dimmers
- MAXIMUM RATINGS (TA = 25°C unless otherwise noted) **Rating** Symbol Value Unit **INFRARED EMITTING DIODE** Reverse Voltage  $\overline{\text{VR}}$ Volts Forward Current - Continuous  $\omega$  $m\lambda$ 1P Total Power Dissipation  $@$  TA = 25°C  $PD$ 100  $mW$ Negligible Power in Triac Driver<br>Derate above 25<sup> $^{o}C$ </sup> , o  $1.33$ a. **OUTPUT DRIVER** Off-State Output Terminal Voltage **VIDRM** 400 Volts Peak Repetitive Surge Current **TTSM**  $\Lambda$ ń  $(PW = 1$  ms, 120 pps) Total Power Dissipation @ TA = 25°C<br>Derate above 25 °C PD 300  $mW$  $mW/2^{\circ}C$  $\overline{4}$ **TOTAL DEVICE**

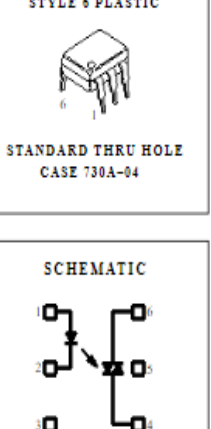

1. ANODE 2. CATHODE  $3-NC$ 4. MAIN TERMINAL

- 5. SUBSTRATE 5. DO NOT CONNECT
- **6. MAIN TERMINAL**

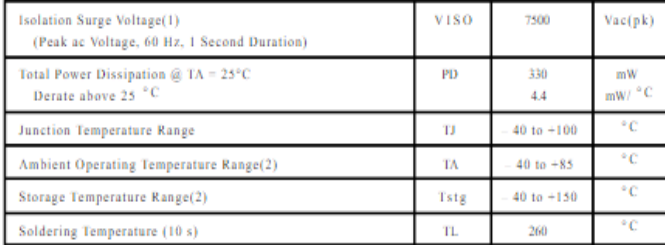

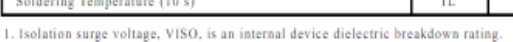

1. For this test, Pins 1 and 2 are common, and Pins 4, 5 and 6 are co

2. Refer to Quality and Reliability Section in Opto Data Book for information on test conditions

Preferred devices are Motorola recommended choices for future use and best overall value

GlobalOptoisolator is a trademark of Motorola, Inc.

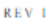

<sup>o</sup> Motorola<sup>1</sup> Optoelectronics Device Data

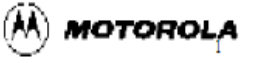

#### **MOC3021**

**MOC3022**  $[177 - 10 \text{ mA Max}]$ 家 **MOC3023** 

Order this document

by MOC3020/D

 $[177 - 5 \text{ mA Max}]$ "Motorola Preferred Device

**HET = 15 mA Max)** 

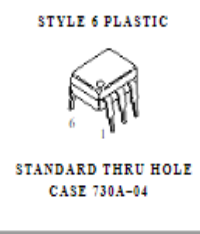

# **ANEXO B**

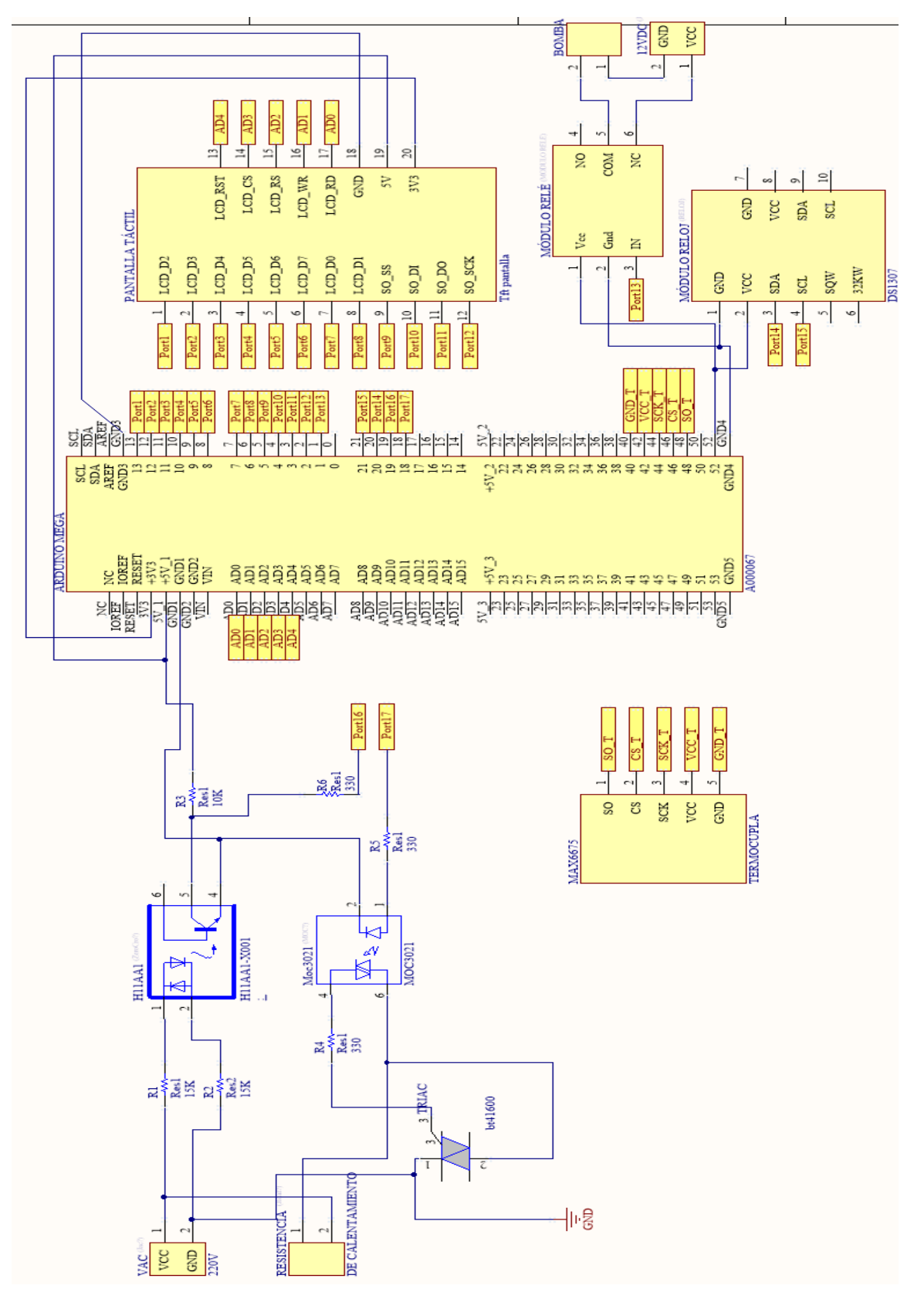

# **ANEXO C**

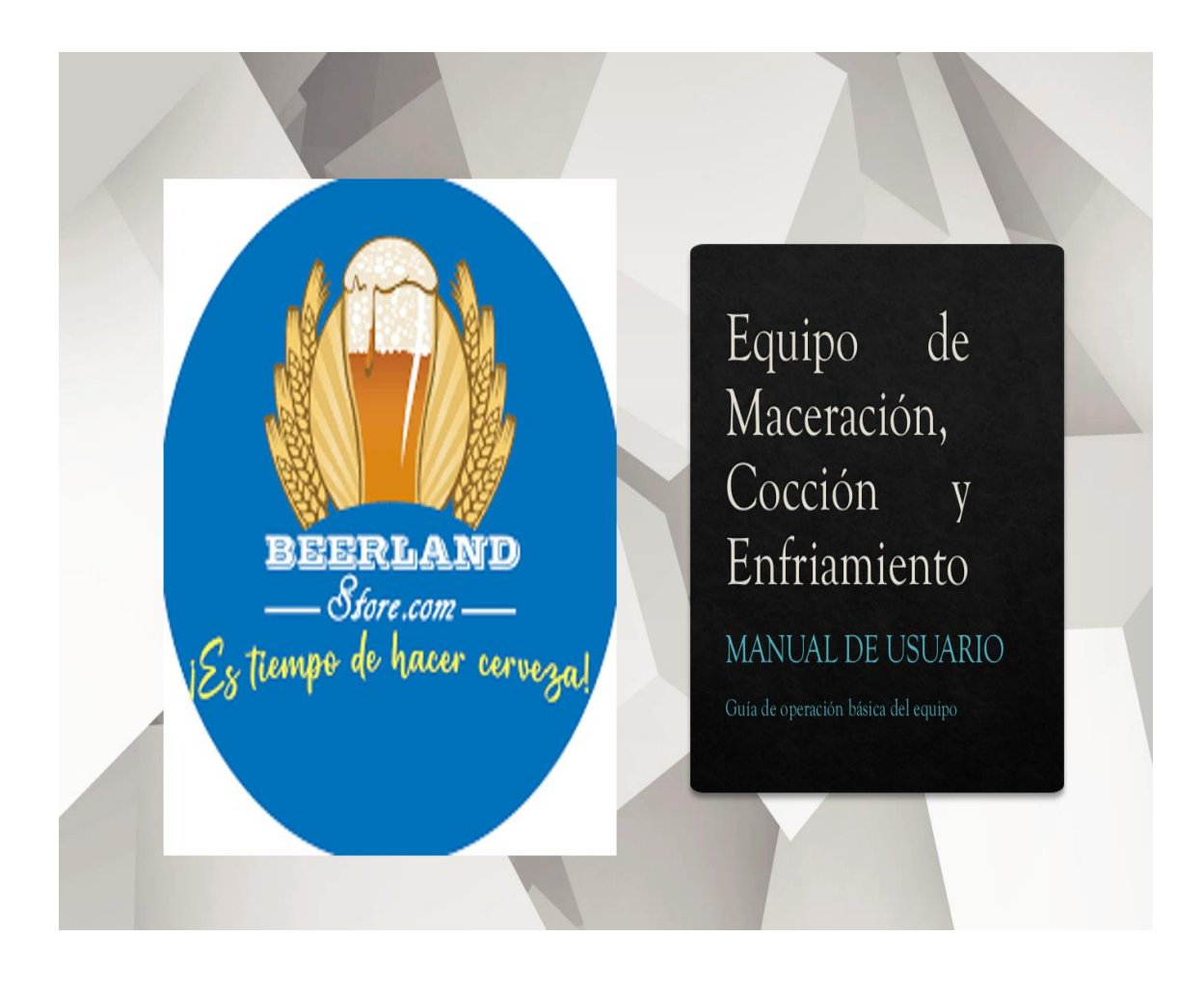

# **1. INTRODUCCIÓN**

En los distintos subprocesos que se tiene en la elaboración de la cerveza artesanal se requiere de un control de temperatura. Para facilidad del manejo del equipo se dispone de una aplicación de escritorio en la cual se tiene una gráfica en tiempo real de la variación de la temperatura del proceso, funcionamiento de los actuadores del equipo (como bomba centrífuga, resistencia de calentamiento y el proceso en general). El equipo dispone de 6 subproceso en los cuales el usuario puede modificar la temperatura y tiempo deseado para cada proceso dependiendo de los requerimientos según la materia prima utilizada. Estos cambios de las variables de temperatura y tiempo se las puede realizar en una pantalla táctil que posee el equipo, o en la aplicación de escritorio.

El manual se lo realizo para todos los usuarios que manipulen el equipo, para evitar un retardo en la compresión del funcionamiento del equipo y una mejor aplicación del equipo.

# **2. OPERACIÓN Y FUNCIONAMIENTO DEL EQUIPO DE MACERACIÓN, COCCIÓN Y ENFRIAMIENTO.**

El equipo dispone de un mando local conformado por una pantalla táctil donde se dispone elección de mando local o remoto, cambio de variables del proceso y visualización de cada subproceso. Además, se dispone de un mando remoto que es una aplicación de libre uso donde se dispone de una gráfica del comportamiento de temperatura tiempo real, una base de datos para guardar recetas, cambio de variables del proceso, adquisición y guardado de datos en un documento de Excel.

## **2.1. FUNCIONAMIENTO DE LA PANTALLA TÁCTIL**

La pantalla táctil dispone de una pantalla de inicio donde se indica seleccionar el mando local o remoto en este caso se debe aplastar el que se utiliza.

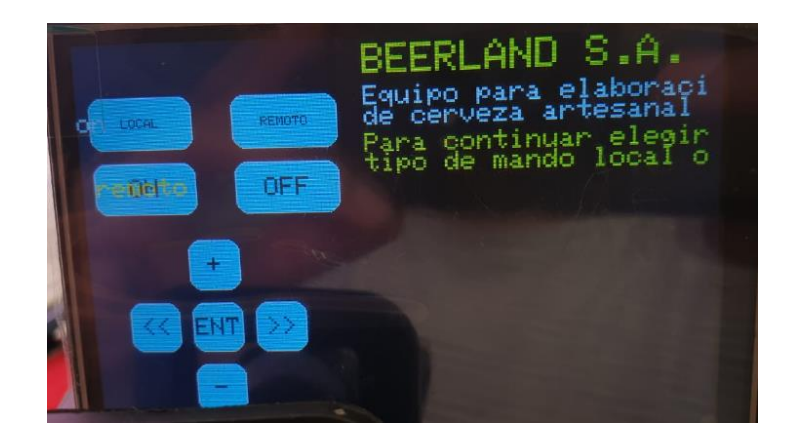

**Figura 1. Pantalla de Inicio**

Como se aprecia en la figura 1 se tiene que seleccionar el mando local o remoto, se dispone de otros botones que se explica al usar las siguientes pantallas.

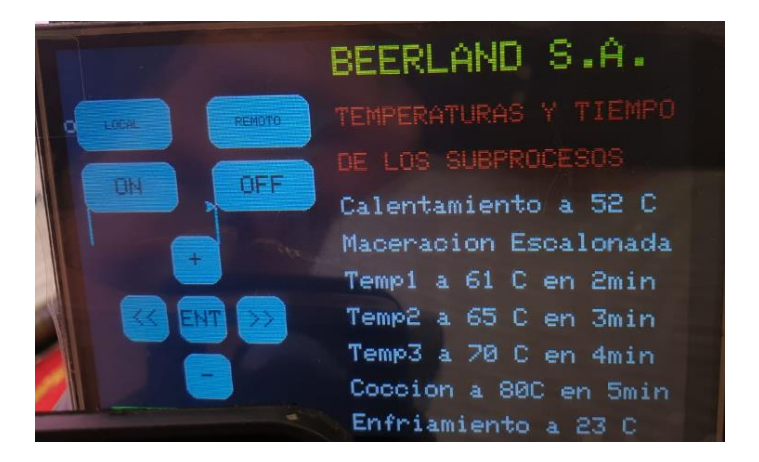

**Figura 2. Pantalla de cambio de variables del proceso**

Al seleccionar el mando local se puede cambiar los valores de temperaturas y tiempos en la pantalla táctil. Para realizar cambios se debe usar los botones de "+" para subir el valor y "-" para disminuir el valor, para cambiar de variable se debe usar los botones ">>" para seguir adelante y "<<" para retroceder una vez terminada la selección de los valores de las variables del proceso se debe aplastar el botón ON y se da inicio al proceso de elaboración de cerveza.

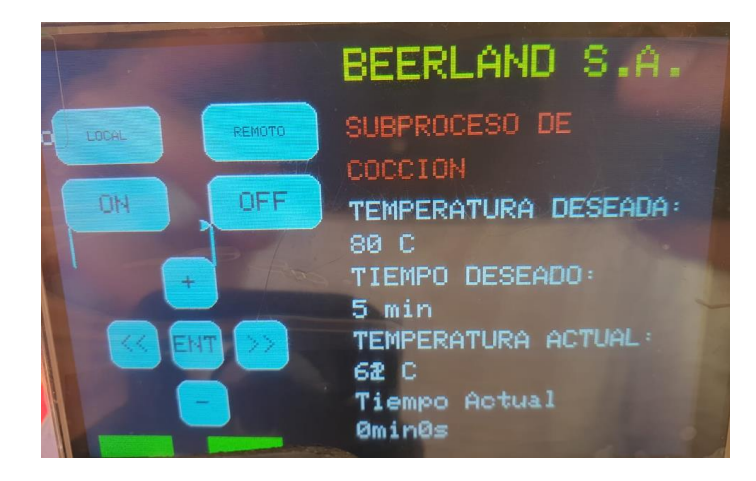

**Figura 3. Visualización de las variables del proceso a tiempo real**

Finalmente se dispone de pantallas en la que se muestra el subproceso en el que se encuentra actualmente, la temperatura y tiempo colocados en la segunda pantalla, y la temperatura y tiempo actual del subproceso.

## **2.2. FUNCIONAMIENTO DE LA APLICACIÓN DE ESCRITORIO**

En la aplicación de escritorio se dispone de dos secciones: la sección izquierda se cambian los valores de las variables de los subprocesos y dispone de los botones para la comunicación con el equipo, en la sección de la derecha se tiene la base de datos y visualización de temperatura actual, así como el funcionamiento de actuadores.

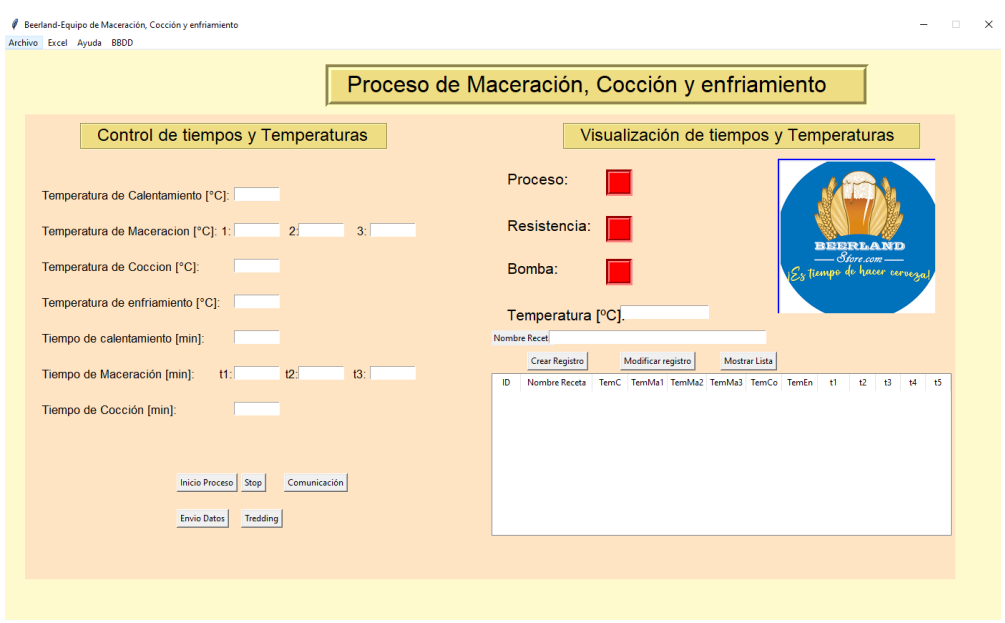

**Figura 4. Pantalla general de la aplicación**

Para utilizar la aplicación de escritorio se debe seleccionar la opción del botón REMOTO, de esta manera se puede enviar los datos de las variables del proceso.

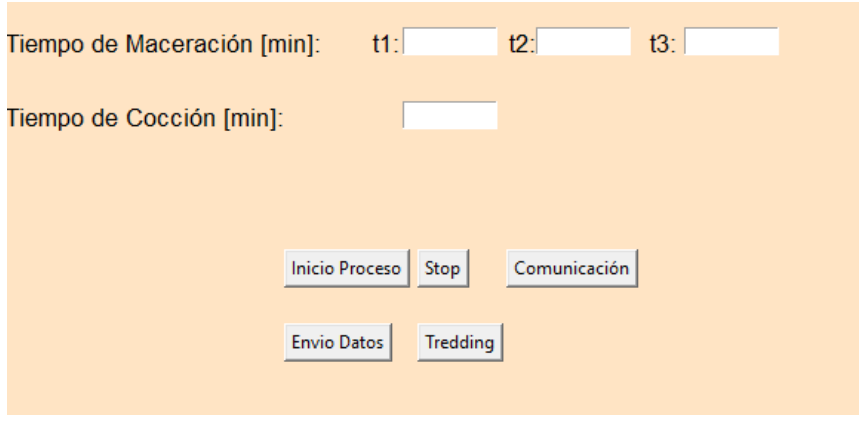

**Figura 5. Botones para conexión de comunicación**

Para enviar los datos primero se debe verificar el estado de comunicación. Primero se debe aplastar el tercer botón "Comunicación", de esta manera se realiza la correcta conexión con el equipo. Después se envía los datos de las variables de los procesos con el botón "Envío de datos", si los campos se encuentran vacíos saltara una ventana emergente que nos notifica.

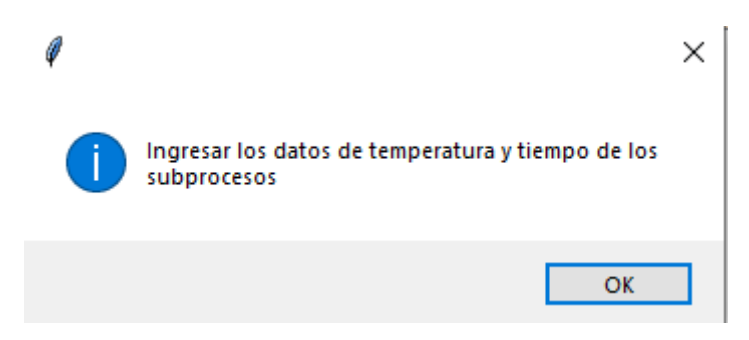

**Figura 6. Ventana de notificación de parámetros vacíos**

Para iniciar el proceso se debe aplastar el botón "Iniciar proceso" de esta manera se da inicio al proceso de calentamiento del agua y con los siguientes subprocesos. Para detener el proceso se aplasta el botón "Stop", en caso de no tener conexión con el equipo se tendrá una ventana emergente que dará aviso como se muestra en la figura:

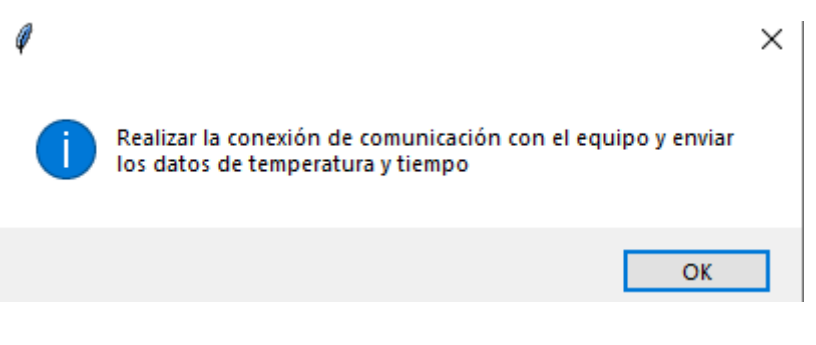

**Figura 7. Mensaje de no tener conexión**

Para poder obtener la gráfica de la variación de temperatura del proceso en tiempo real se debe aplastar el botón "tredding", de esta manera aparecerá una nueva ventana donde se grafica la temperatura.

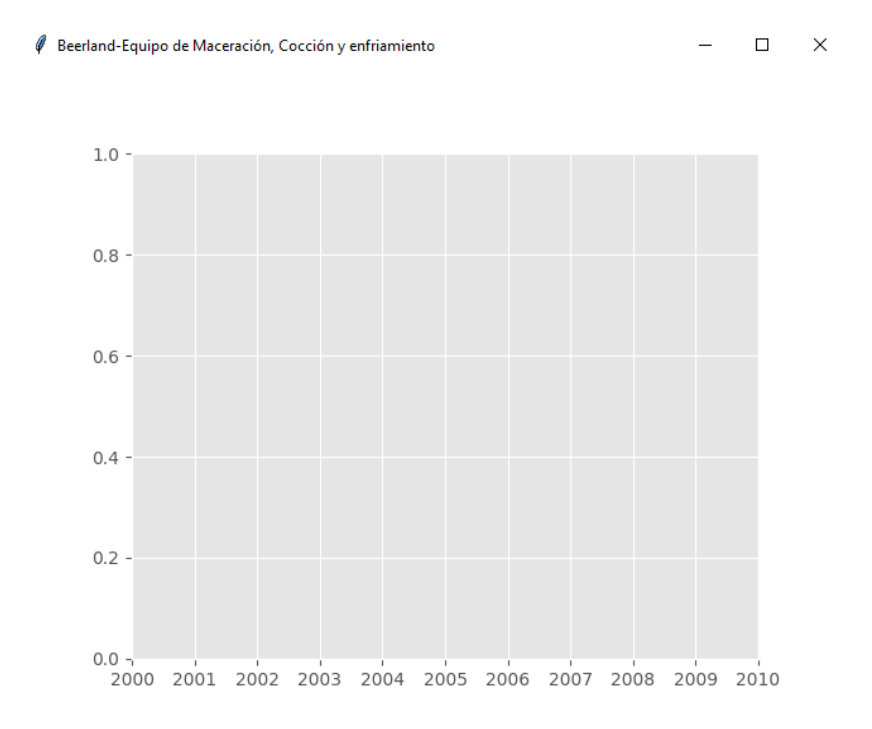

Esta ventana se actualiza de manera automática cada vez que toma un nuevo dato de temperatura.

#### **2.2.1. USO DE BASE DE DATOS**

Para usar la base de datos se debe entrar a la pestaña que se encuentra en la parte superior "BBDD", en esta ventana se desplegaran más opciones se escoge la de crear base de datos. Para agregar recetas a la base de datos se debe llenar los espacios de la sección derecha y colocar el nombre de la receta en el espacio con esta etiqueta, adicionalmente se debe aplastar el botón "Crear registro".

En caso de querer utilizar alguna receta de la base de datos se debe aplastar en el botón "Mostrar lista", de esta manera se despliega las recetas almacenadas. Para seleccionar la receta se da doble clic y los valores de la receta aparecerá en la sección de "Control de tiempos y temperaturas".

Para modificar un valor de una receta se aplasta da doble clic sobre la receta de la base de datos, de esta manera la receta aparecerá en los campos de "Control de tiempos y temperaturas" aquí se cambia los valores deseados y se aplasta el botón "Modificar Registro", de esta manera se cambia los valores en la base de datos.

| Nombre Recet |                |                    |    |                            |               |    |       |    |    |    |    |    |
|--------------|----------------|--------------------|----|----------------------------|---------------|----|-------|----|----|----|----|----|
|              | Crear Registro | Modificar registro |    |                            | Mostrar Lista |    |       |    |    |    |    |    |
| ID           | Nombre Receta  | TemC               |    | TemMa1 TemMa2 TemMa3 TemCo |               |    | TemEn | t1 | t2 | t3 | t4 | t5 |
| 2            | Jagger         | 11                 | 12 | 13                         | 14            | 15 | 16    | 17 | 18 | 19 | 22 | 34 |
| 1            | Ale            | 11                 | 12 | 13                         | 14            | 15 | 16    | 17 | 18 | 19 | 22 | 34 |
|              |                |                    |    |                            |               |    |       |    |    |    |    |    |
|              |                |                    |    |                            |               |    |       |    |    |    |    |    |
|              |                |                    |    |                            |               |    |       |    |    |    |    |    |
|              |                |                    |    |                            |               |    |       |    |    |    |    |    |
|              |                |                    |    |                            |               |    |       |    |    |    |    |    |
|              |                |                    |    |                            |               |    |       |    |    |    |    |    |
|              |                |                    |    |                            |               |    |       |    |    |    |    |    |
|              |                |                    |    |                            |               |    |       |    |    |    |    |    |
|              |                |                    |    |                            |               |    |       |    |    |    |    |    |

**Figura 8. Sección de base de datos**

## **2.2.2. GUARDAR DATOS EN ARCHIVO DE EXCEL**

Para crear un archivo de Excel se debe ir a la parte superior de la aplicación seleccionar la opción "EXCEL" y crear el archivo de Excel a partir de ese momento se comienzan a guardar los datos en el archivo de Excel temporal. Una vez se quiera guardar se debe aplastar en la opción "Guardar Archivo", se despliega una ventana para seleccionar el destino donde se guarda el archivo.

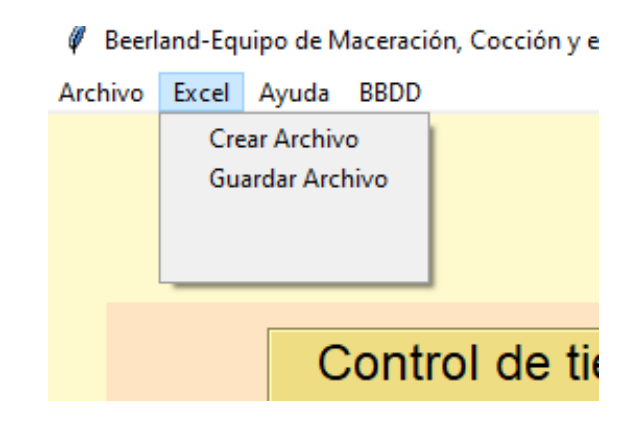

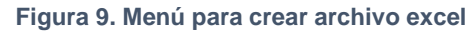

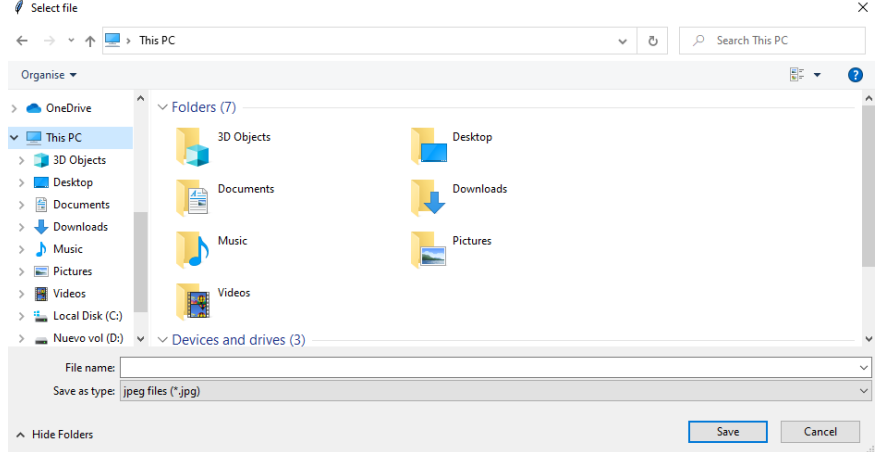

**Figura 10. Ventana para seleccionar destino**

# **3. MANTENIMIENTO DEL EQUIPO**

#### RUTINA POSTERIOR AL USO

- a) Espera que el tanque se encuentre completamente frio
- b) Lavar el tanque, sensor, resistencia de calentamiento, enfriador de placas con jabón y agua
- c) Verificar que no quede residuos del mosto en los elementos del equipo, podrían caramelizar los elementos y tener un deterioro más acelerado.
- d) Desinfectar el equipo con liquido especial.